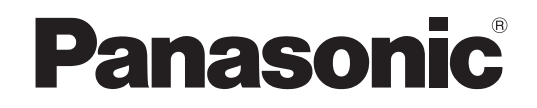

# **Manuel d'utilisation**

**Projecteur à LCD** Utilisation commerciale

# **Modèle No. PT-LB90NTE PT-LB90E PT-LB78VE PT-LB75VE**

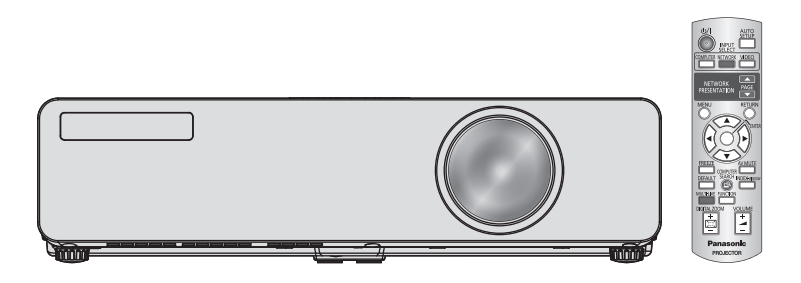

Merci d'avoir acheté un projecteur Panasonic.

J Avant toute utilisation de cet appareil, veuillez lire attentivement les instructions d'utilisation et conservez ce mode d'emploi afin de pouvoir vous y référer ultérieurement. **Avant d'utiliser votre projecteur, assurez-vous de lire la section « Précautions de sécurité » [\(pages 8](#page-7-0) [- 12\).](#page-11-0)**

TQBJ0303-1

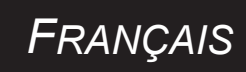

# <span id="page-1-0"></span>**Avis important concernant la sécurité Avis important concernant la sécurité**

## **Cher client Panasonic:**

Ce mode d'emploi vous donne toutes les informations nécessaires concernant l'utilisation de ce projecteur. Nous espérons qu'il vous aidera à utiliser au mieux votre nouveau produit, et que vous serez satisfait de votre projecteur LCD Panasonic. Le numéro de série se trouve au bas de l'appareil. Le noter dans l'espace prévu ci-dessous et conserver ce manuel pour le cas où des réparations seraient nécessaires à l'avenir.

**Numéros de modèle:** PT-LB90NTE/PT-LB90E/PT-LB78VE/PT-LB75VE

#### **Numéro de série:**

**AVERTISSEMENT:** CET APPAREIL DOIT ETRE RELIE A LA MASSE.

**AVERTISSEMENT: Afin d'éviter des dommages qui risquent de causer un incendie ou des chocs électriques, ne pas exposer cet appareil à la pluie ou à l'humidité.**

Décret 3 d'information sur le bruit des machines. GSGV, 18 janvier 1991 : le niveau de pression sonore à la hauteur de I'opérateur est inférieur ou égal à 70 dB (A) selon ISO7779.

#### **AVERTISSEMENT:**

- 1. Débrancher l'appareil de sa prise secteur lorsque celui-ci n'est pas utilisé pendant une longue période.
- 2. Pour prévenir tout risque d'électrocution, ne retirez pas le capot. Cet appareil ne contient aucune pièce réparable par l'utilisateur. Confiez les réparations à un technicien qualifié.
- 3. Ne pas retirer la goupille de mise à la terre de la fiche d'alimentation. Cet appareil est équipé d'une fiche d'alimentation de type mise à la terre à trois broches. Cette fiche ne s'adapte que sur une prise de secteur de type mise à la terre. Il s'agit d'une caractéristique de sécurité. S'il n'est pas possible d'insérer la fiche dans la prise, contacter un électricien. Ne pas invalider le but de la mise à la terre.

**2 - FRANÇAIS**<br>
2 - FRANÇAIS<br>
2 - FRANÇAIS<br>
2 - FRANC<br>
2 - FRANC<br>
2 - FRANC<br>
2 - FRANC<br>
2 - FRANC<br>
2 - FRANC<br>
2 - FRANC<br>
2 - FRANC<br>
2 - FRANC<br>
2 - FRANC<br>
2 - FRANC<br>
2 - FRANC<br>
2 - FRANC<br>
2 - FRANC<br>
2 - FRANC<br>
2 - FRANC<br>
2 **MISE EN GARDE:** Afin d'assurer une compatibilité totale et un fonctionnement sans failles, veuillez respecter les consignes d'utilisation de l'appareil, qui recommandent l'utilisation du cordon d'alimentation fourni et de câbles d'interface à blindage pour toutes les connexions à votre ordinateur ou périphériques. Tout changement ou modification non autorisé(e) de cet équipement annule l'autorité de faire fonctionner cet appareil.

**Pursuant to at the directive 2004/108/EC, article 9(2) Pursuant to at the directive 2005/32/EC amended by 2008/28/EC, article 14 Panasonic Testing Centre Panasonic Service Europe, a division of Panasonic Marketing Europe GmbH Winsbergring 15, 22525 Hamburg, F.R. Germany**

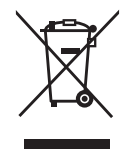

#### **Avis aux utilisateurs concernant la collecte et l'élimination des piles et des appareils électriques et électroniques usagés**

Apposé sur le produit lui-même, sur son emballage, ou figurant dans la documentation qui l'accompagne, ce pictogramme indique que les piles et appareils électriques et électroniques usagés doivent être séparés des ordures ménagères.

Afin de permettre le traitement, la valorisation et le recyclage adéquats des piles et des appareils usagés, veuillez les porter à l'un des points de collecte prévus, conformément à la législation nationale en vigueur ainsi qu'aux directives 2002/96/CE et 2006/66/CE.

En éliminant piles et appareils usagés conformément à la réglementation en vigueur, vous contribuez à prévenir le gaspillage de ressources précieuses ainsi qu'à protéger la santé humaine et l'environnement contre les effets potentiellement nocifs d'une manipulation inappropriée des déchets.

Pour de plus amples renseignements sur la collecte et le recyclage des piles et appareils usagés, veuillez vous renseigner auprès de votre mairie, du service municipal d'enlèvement des déchets ou du point de vente où vous avez acheté les articles concernés.

Le non-respect de la réglementation relative à l'élimination des déchets est passible d'une peine d'amende.

#### **Pour les utilisateurs professionnels au sein de l'Union européenne**

Si vous souhaitez vous défaire de pièces d'équipement électrique ou électronique, veuillez vous renseigner directement auprès de votre détaillant ou de votre fournisseur.

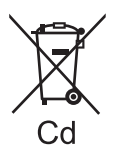

#### **[Information relative à l'élimination des déchets dans les pays extérieurs à l'Union européenne]**

Ce pictogramme n'est valide qu'à l'intérieur de l'Union européenne. Pour connaître la procédure applicable dans les pays hors Union Européenne, veuillez vous renseigner auprès des autorités locales compétentes ou de votre distributeur.

#### **Note relative au pictogramme à apposer sur les piles (voir les 2 exemples cicontre):**

FRANÇAIS - 3<br>
FRANCAIS<br>
FRANCAIS<br>
FRANCAIS<br>
FRANCAIS<br>
FRANCAIS<br>
FRANCAIS - 3<br> **FRANCAIS**<br>
FRANCAIS - 3 Le pictogramme représentant une poubelle sur roues barrée d'une croix est conforme à la réglementation. Si ce pictogramme est combiné avec un symbole chimique, il remplit également les exigences posées par la Directive relative au produit chimique concerné.

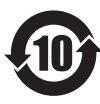

#### **Informations relatives à la protection de l'environnement pour les utilisateurs en Chine**

Ce pictogramme n'est valide qu'en Chine.

## **Déclaration de conformité**

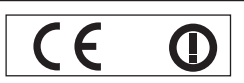

#### **Declaration of Conformity (DoC)**

This equipment is in compliance with the essential requirements and other relevant provisions of Directive 1999/5/EC.

Contact in the EU: Panasonic Services Europe, a Division of Panasonic Marketing Europe GmbH, Panasonic Testing Centre, Customers can download a copy of the original DoC for this product from our DoC server: http://www.doc.panasonic.de

Winsbergring 15, 22525 Hamburg, F.R.Germany

This product is intended to be used in the following countries.

Austria, Belgium, Bulgaria, Czech, Cyprus, Denmark, Estonia, Finland, France, Germany, Greece, Hungary, Iceland, Ireland, Italy, Latvia, Lithuania, Luxembourg, Malta, Netherlands, Norway, Poland, Portugal, Romania, Slovenia, Slovak, Spain, Sweden, Switzerland & UK

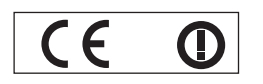

#### **Konformit**ä**tserkl**ä**rung (KE)**

Dieses Gerät entspricht den grundlegenden Anforderungen und den weiteren entsprechenden Vorgaben der Richtlinie 1999/5/EU.

Kunden können eine Kopie der Original-KE für dieses Produkt von unserem KE-Server herunterladen: http://www.doc.panasonic.de

Kontaktadresse in der EG: Panasonic Services Europe, a Division of Panasonic Marketing Europe GmbH, Panasonic Testing Centre, Winsbergring 15, 22525 Hamburg, F.R.Germany

Dieses Produkt ist für den Einsatz in den folgenden Ländern vorgesehen.

Österreich, Belgien, Bulgarien, Tschechische Republik, Zypern, Dänemark, Estland, Finnland, Frankreich, Deutschland, Griechenland, Ungarn, Island, Irland, Italien, Lettland, Litauen, Luxemburg, Malta, Niederlande, Norwegen, Polen, Portugal, Rumänien, Slowenien, Slowakei, Spanien, Schweden, Schweiz und Großbritannien

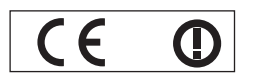

Déclaration de Conformité (DC**)**

Cet appareil est conforme aux exigences essentielles et aux autres dispositions pertinentes de la Directive 1999/5/EC. Les clients peuvent télécharger une copie de la DC originale pour ce produit à partir de notre serveur DC: http://www.doc.panasonic.de

Coordonnées dans l'UE : Panasonic Services Europe, a Division of Panasonic Marketing Europe GmbH, Panasonic Testing Centre, Winsbergring 15, 22525 Hamburg, F.R.Germany

Ce produit est conçu pour l'utilisation dans les pays suivants.

Autriche, Belgique, Bulgarie, République Tchéquie, Chypre, Danemark, Estonie, Finlande, France, Allemagne, Grèce, Hongrie, Islande, Irlande, Italie, Lettonie, Lituanie, Luxembourg, Malte, Pays-Bas, Norvège, Pologne, Portugal, Roumanie, Slovénie, Slovaquie, Espagne, Suède, Suisse et Royaume-Uni

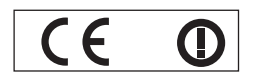

Declaración de conformidad (DC)

Este equipo cumple con los requisitos esenciales asi como con otras disposiciones de la Directiva 1999/5/CE.

El cliente puede descargar una copia de la DC original de este producto desde nuestro servidor DC: http://www.doc.panasonic.de

Contacto en la U.E.: Panasonic Services Europe, a Division of Panasonic Marketing Europe GmbH, Panasonic Testing Centre, Winsbergring 15, 22525 Hamburg, F.R.Germany

Este producto ha sido desarrollado para el uso en los siguientes países.

Austria, Bélgica, Bulgaria, República Checa, Chipre, Dinamarca, Estonia, Finlandia, Francia, Alemania, Grecia, Hungría, Islandia, Irlanda, Italia, Letonia, Lituania, Luxemburgo, Malta, Holanda, Noruega, Polonia, Portugal, Rumania, Eslovenia, Eslovaquia, España, Suecia, Suiza y el Reino Unido

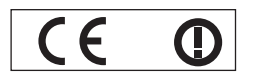

Dichiarazione di conformità (DoC)

Questo apparato é conforme ai requisiti essenziali ed agli altri principi sanciti dalla Direttiva 1999/5/CE.

Contatto nella EU: Panasonic Services Europe, a Division of Panasonic Marketing Europe GmbH, Panasonic Testing Centre, I clienti possono scaricare la copia del DoC originale per questo prodotto dal nostro server DoC: http://www.doc.panasonic.de

Winsbergring 15, 22525 Hamburg, F.R.Germany

I prodotti sono stati prodotti per l'uso nei seguenti paesi.

Austria, Belgio, Bulgaria, Repubblica Ceca, Cipro, Danimarca, Estonia, Finlandia, Francia, Germania, Grecia, Irlanda, Islanda, Italia, Lettonia, Lituania, Lussembugo, Malta, Olanda, Norvegia, Polonia, Portogallo, Romania, Regno Unito, Slovenia, Slovacchia, Spagna, Svezia, Svizzera, Ungheria

# <span id="page-3-0"></span>**14 - FRANCO**<br> **14 - FRANCO**<br> **14 - FRANCO**<br> **14 - FRANCO**<br> **14 - FRANCO**<br> **14 - FRANCO**<br> **14 - FRANCO**<br> **14 - FRANCO**<br> **14 - FRANCO**<br> **14 - FRANCO**<br> **14 - FRANCO**<br> **14 - FRANCO**<br> **14 - FRANCO**<br> **14 - FRANCO**<br> **14 - FRANCO** 4 - FRANCAIS

## **Avis important concernant la sécurité**

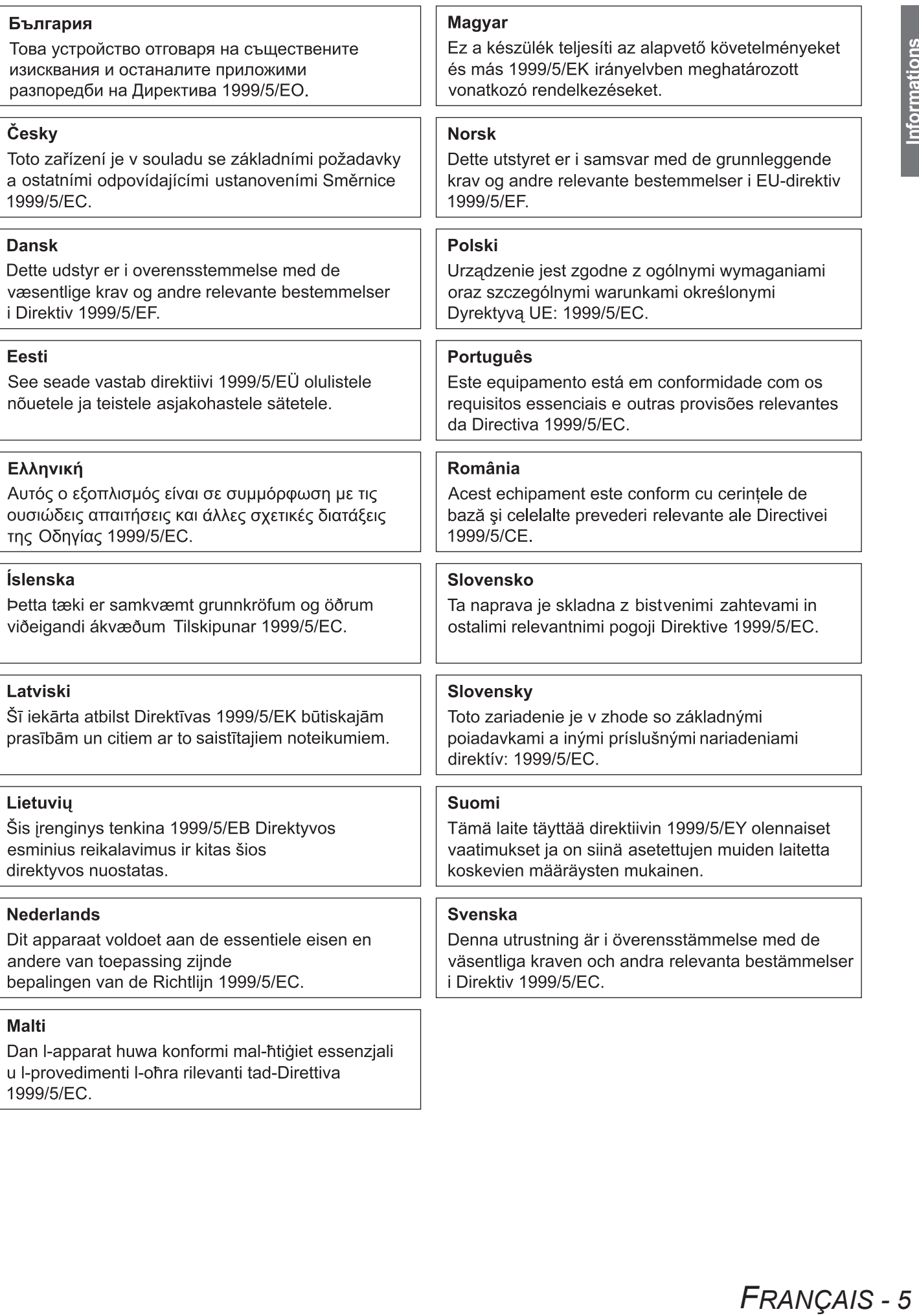

## <span id="page-5-0"></span>**Sommaire Fonction d'affichage du logo de l'utilisateur**

Vous pouvez projeter votre image unique comme le logo de votre société quand la projection démarre. **(**Æ**[page 38\)](#page-37-0)**

## **Bouton FONCTION**

Vous pouvez attribuer presque tous les éléments sur le menu à l'écran au bouton **FONCTION** de la télécommande et du panneau de commandes.

Vous pouvez afficher les fonctions couramment utilisées en appuyant sur le bouton **FONCTION**. **(**Æ**[page 28,](#page-27-0) [43](#page-42-0))**

## **Réduction de l'alimentation de remplacement**

L'alimentation de remplacement est considérablement réduite par rapport au modèle précédent.

Approx. 4,0 W (PT-LB80NTE)

Approx. 0,9 W (PT-LB90NTE) (mode Standby : dans « ECO »)

## J **Étapes rapides**

Pour plus de détails, consultez les pages correspondantes.

- **1. Configuration de votre projecteur.** (**⇒</math>[page 17\)](#page-16-0)**
- **2. Connexion avec d'autres dispositifs. (**Æ**[page 19\)](#page-18-0)**

**3. Connexion du cordon**  d'alimentation. (**→** [page 21\)](#page-20-0)

**4. Mise en marche du projecteur. (**Æ**[page 23\)](#page-22-0)**

**5. Sélection du signal d'entrée. (**Æ**[page 25\)](#page-24-0)**

## **6. Réglage de l'image. (**Æ**[page 25\)](#page-24-1)**

## **[Informations importantes](#page-1-0)**

#### **[Avis important concernant la sécurité](#page-1-0) .... 2** [Déclaration de conformité](#page-3-0)......................................4

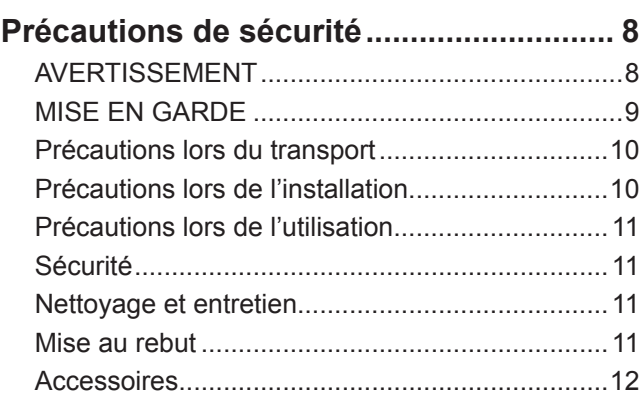

## **[Préparation](#page-12-0)**

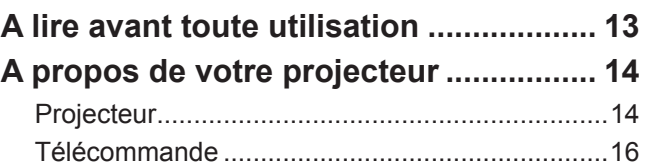

## **[Mise en route](#page-16-1)**

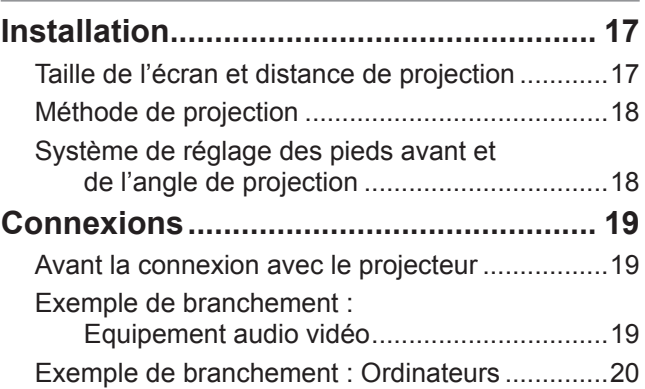

## **[Fonctionnement de base](#page-20-1)**

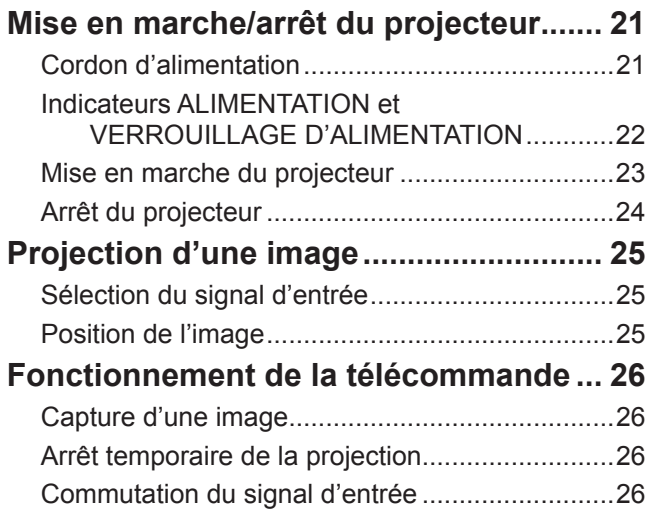

[Configuration automatique](#page-26-0) 

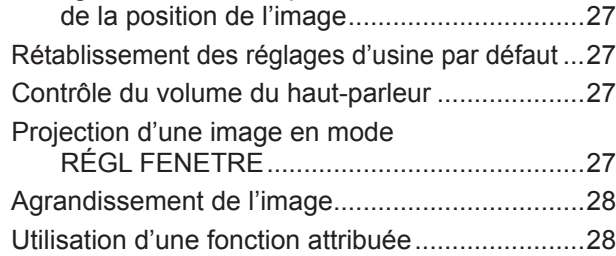

## **[Réglages](#page-28-0)**

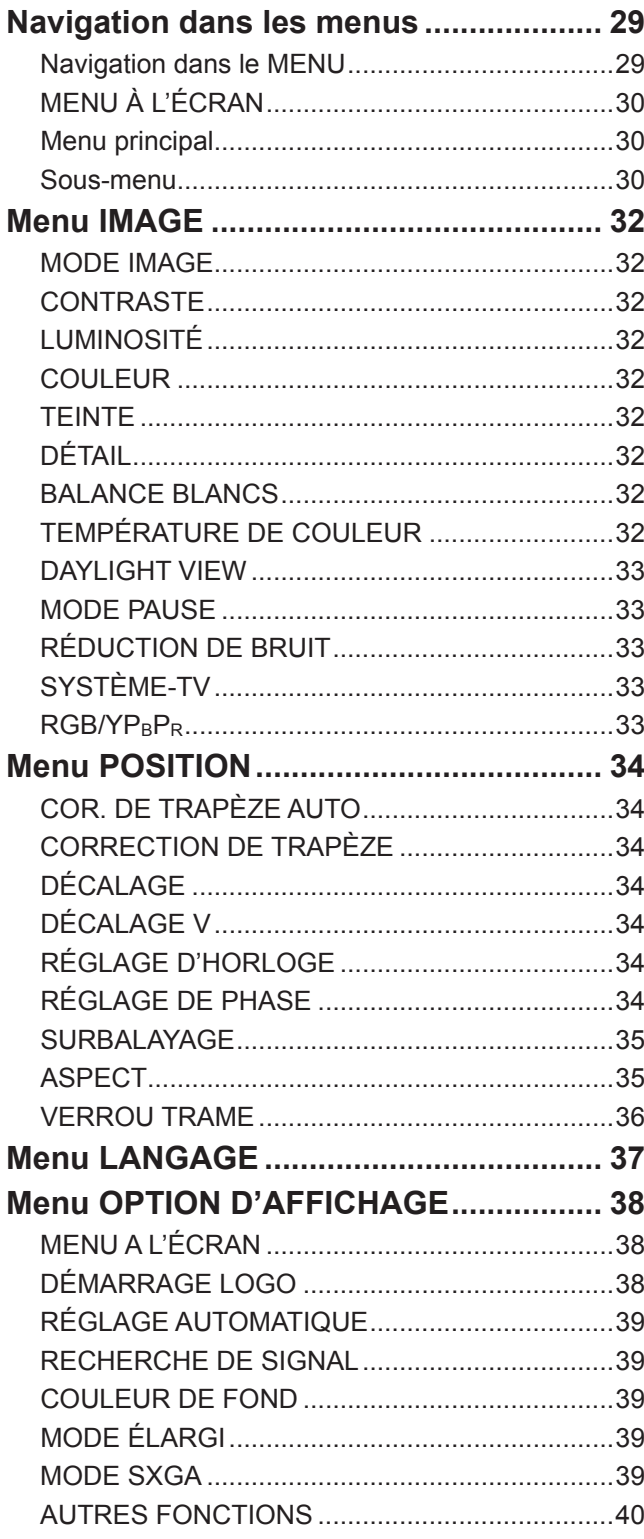

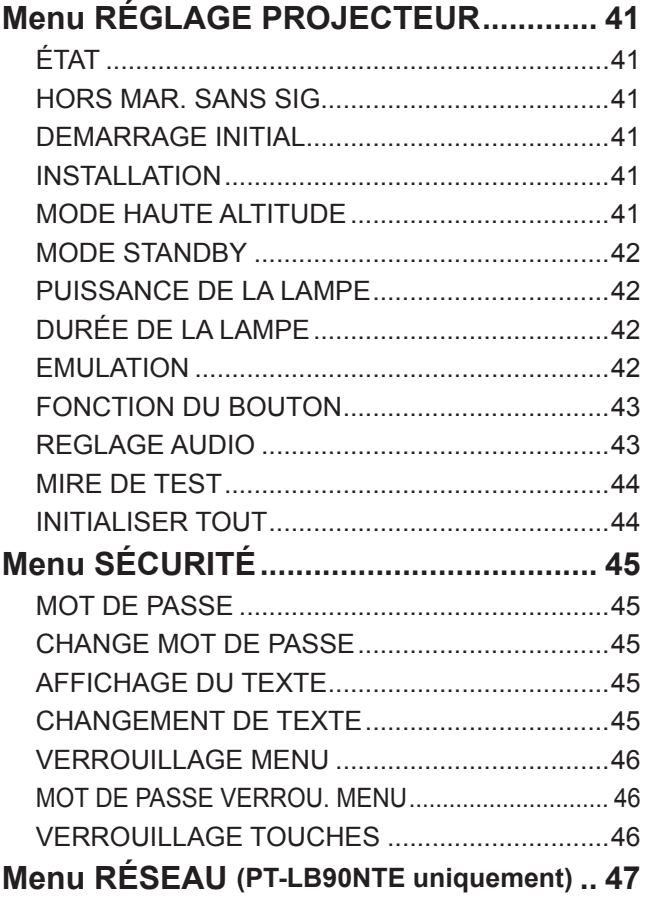

## **[Entretien](#page-47-0)**

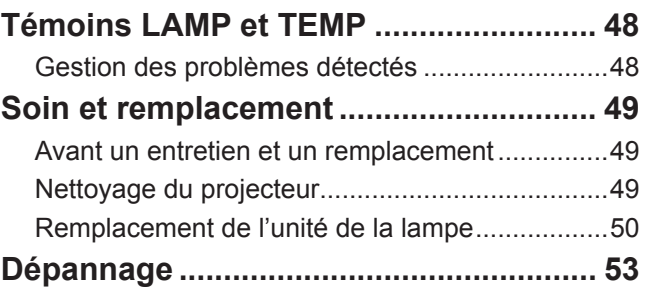

## **[Annex](#page-53-0)e**

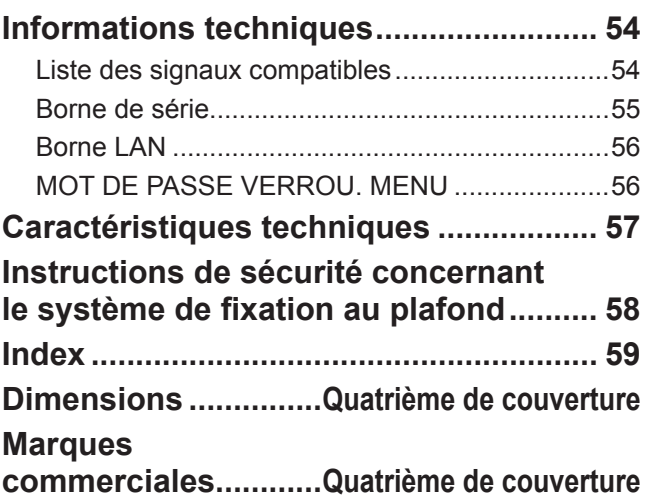

# <span id="page-7-0"></span>**Précautions de sécurité Précautions de sécurité**

## **AVERTISSEMENT**

## **ALIMENTATION**

**Example 12 - FRANÇAIS**<br> **Example 3** a force the distance of the distance of the distance of a position of the projection of the projection of the projection of the projection of the projection of the projection of the pro **La prise de courant ou le disjoncteur doivent être installés à proximité de l'appareil et doivent être d'accès facile en cas de problèmes. Si les problèmes suivants surviennent, coupez immédiatement l'alimentation électrique.**

Si l'on continue d'utiliser le projecteur dans ces conditions, cela peut entraîner un incendie ou des chocs électriques.

- Si des objets étrangers ou de l'eau pénètrent dans le projecteur, couper immédiatement l'alimentation électrique.
- $\bullet$  Si le projecteur tombe ou si le cabinet est cassé, couper l'alimentation électrique.
- Si l'on remarque une émission de fumée, d'odeurs suspectes ou de bruits provenant du projecteur, couper l'alimentation électrique.

Veuillez contacter un centre technique agréé pour des réparations et ne pas tenter de réparer le projecteur vous-même.

#### **Pendant un orage, ne pas toucher le projecteur ou le câble.**

Il y a risque d'électrocution.

#### **Faire attention à ne pas endommager le cordon d'alimentation.**

Si le cordon d'alimentation est endommagé, cela peut entraîner un incendie et des chocs électriques.

z Ne pas endommager le cordon d'alimentation, ne pas le modifier, ne pas le placer sous des objets lourds, ne pas le chauffer, ne pas le placer près d'objets chauffants, ne pas le tordre, ne pas le plier ou le tirer excessivement et ne pas le rouler en boule.

Si le cordon d'alimentation est endommagé, le faire réparer par un centre technique agréé.

#### **Brancher la fiche du cordon d'alimentation fermement dans la prise de courant.**

Si la fiche n'est pas complètement insérée, cela peut entraîner des chocs électriques ou la faire surchauffer.  $\bullet$  Ne pas utiliser un câble électrique autre que celui fourni.

• Si la fiche est endommagée ou la plaque de la prise desserrée, celles-ci ne doivent pas être utilisées.

#### **Nettoyer la fiche du cordon d'alimentation régulièrement afin d'éviter toute accumulation de poussière.**

Le fait de ne pas respecter ces consignes peut entraîner un incendie.

- Si de la poussière s'accumule sur la fiche du cordon d'alimentation, l'humidité peut endommager l'isolant.
- Si le projecteur n'est pas utilisé pendant une période prolongée, débrancher la fiche du cordon d'alimentation de la prise de courant.

Débrancher la fiche du cordon d'alimentation de la prise de courant et l'essuyer régulièrement avec un tissu sec.

#### **Ne pas manipuler le cordon d'alimentation avec les mains mouillées.**

Cela peut entraîner des chocs électriques.

#### **Ne pas surcharger la prise de courant.**

Si l'alimentation est surchargée (par exemple, par l'utilisation de trop d'adaptateurs), cela risque de faire surchauffer le projecteur et peut entraîner un incendie.

## **LORS DE L'UTILISATION/INSTALLATION**

#### **Ne pas placer de récipient contenant du liquide sur le projecteur.**

Si de l'eau se renverse sur le projecteur ou pénètre dans celui-ci, il y aura risque d'incendie ou d'électrocution. Si de l'eau entre à l'intérieur du projecteur, entrer en contact avec un centre technique agréé.

#### **Ne pas placer le projecteur sur des matériaux comme un tapis ou du tissu éponge.**

Cela peut provoquer une surchauffe du projecteur, pouvant entraîner des brûlures, un incendie ou endommager le projecteur.

#### **Ne pas installer le projecteur dans des endroits humides ou poussiéreux ou dans des endroits où le projecteur peut entrer en contact avec des fumées grasses ou de la vapeur.**

L'utilisation du projecteur dans de telles conditions peut causer un incendie, des chocs électriques ou une détérioration du boîtier en plastique. Une détérioration du plastique risquerait en effet d'entraîner une chute du projecteur en cas d'installation au plafond.

#### **Ne pas installer ce projecteur dans un endroit qui n'est pas assez résistant pour supporter le poids du projecteur ou sur une surface en pente ou instable.**

Cela peut faire tomber le projecteur ou le faire basculer, ce qui peut entraîner des dommages ou des blessures.

#### **Ne pas placer un autre projecteur ou d'autres objets lourds sur le projecteur.**

Cela peut déséquilibrer le projecteur et le faire tomber, ce qui peut entraîner des dommages ou des blessures. Le projecteur sera endommagé ou déformé.

#### **Demander à un technicien qualifié d'installer le projecteur par exemple s'il est installé au plafond.**

Si l'installation n'est pas faite correctement, cela peut entraîner des blessures ou des accidents, comme des chocs électriques.

• Ne pas utiliser un support de montage au plafond qui n'est pas agréé.

#### **Ne pas obstruer les orifices d'entrée et de sortie d'air.**

Cela risque de faire surchauffer le projecteur, et causer un incendie ou endommager le projecteur.

- $\bullet$  Ne pas installer le projecteur dans des endroits étroits, mal ventilés tels que des placards ou des étagères.
- $\bullet$  Ne pas placer le projecteur sur du tissu ou du papier, ces matériaux peuvent être aspirés dans l'orifice d'entrée d'air.

#### **Ne pas placer les mains ou autres objets près de l'orifice de sortie d'air.**

Cela peut entraîner des brûlures ou abîmer vos mains ou d'autres objets.

 $\bullet$  De l'air chaud sort par l'orifice de sortie d'air. Ne pas placer les mains ou le visage ou des objets incapables de supporter la chaleur près de l'orifice de sortie d'air.

#### <span id="page-8-0"></span>**Veillez à ce que le faisceau lumineux n'éclaire pas directement votre peau pendant que vous utilisez le projecteur.**

Cela peut entraîner des brûlures ou une perte de la vue.

- Une lumière intense est émise par l'objectif du projecteur. Si vous vous placez dans ce faisceau lumineux.
- z Veiller particulièrement à ce que les enfants ne regardent pas dans l'objectif. En outre, éteindre le projecteur si on le laisse sans surveillance.

#### **Ne pas mettre d'objets étrangers dans le projecteur.**

Cela peut entraîner un incendie ou des chocs électriques.

• Ne pas insérer d'objets métalliques ou inflammables dans les orifices de ventilation ou les faire tomber sur le projecteur.

#### **Ne jamais entreprendre toute modification quelconque ou démontage du projecteur.**

Des hautes tensions qui peuvent causer de graves blessures sont présentes à l'intérieur du projecteur. Pour toute inspection, réglage ou réparation,

s'adresser à un centre technique agréé.

## **ACCESSOIRES**

#### **Ne pas utiliser ou manipuler les piles de manière inappropriée, se référer à ce qui suit.**

Sinon, les piles risquent de fuir, de surchauffer, d'exploser ou de prendre feu.

- $\bullet$  Utiliser uniquement les piles spécifiées.
- $\bullet$  N'utiliser que des piles au manganèse ou alcalines non rechargeables.
- $\bullet$  Ne pas démonter des batteries à anode sèche.
- Ne pas chauffer les piles et ne pas les mettre dans de l'eau ou au feu.
- z Veiller à ce que les bornes + et des piles n'entrent pas en contact avec des objets métalliques tels que colliers ou épingles à cheveux.
- Ne pas ranger les piles avec des objets métalliques.
- Ranger les piles dans un sac en plastique, et ne pas les ranger à proximité d'objets métalliques.
- $\bullet$  Lorsqu'on insère les piles, veiller à ce que les polarités (+ et –) soient bien respectées.
- $\bullet$  Ne pas utiliser une pile neuve avec une ancienne, ni mélanger différents types de piles.
- $\bullet$  Ne pas utiliser des piles dont le revêtement externe s'écaille ou est retiré.
- Retirer les piles usées de la télécommande au plus vite.
- Isoler la pile à l'aide d'un ruban ou autre matériau similaire avant de la mettre au rebut.

#### **Ne pas laisser les piles à portée des enfants.**

- La pile peut entraîner la mort par suffocation si elle est avalée.
- Si elle est avalée, consulter un médecin immédiatement.

#### **Si le fluide de la pile fuit, ne pas le toucher à mains nues et prendre les mesures suivantes le cas échéant.**

• Si du fluide de pile touche votre peau ou un vêtement, cela peut entraîner une inflammation cutanée ou des blessures.

Rincer à l'eau claire et consulter un médecin immédiatement.

• Si du fluide de pile entre en contact avec vos yeux, cela peut entraîner une perte de la vue. Dans ce cas, ne pas se frotter les yeux. Rincer à l'eau claire et consulter un médecin immédiatement.

#### **Ne pas démonter l'unité de la lampe.**

Si la lampe se casse, cela risque d'entraîner des blessures.

#### **Remplacement de la lampe**

La lampe a une pression interne élevée. Si elle est manipulée incorrectement, une explosion et de graves blessures ou des accidents peuvent s'ensuivre.

- Le remplacement de la lampe ne doit être effectué que par un technicien qualifié.
- La lampe peut facilement exploser si elle est heurtée contre des objets durs ou si on la laisse tomber.
- Avant de remplacer la lampe, veiller à débrancher la fiche du cordon d'alimentation de la prise de courant. Il y a risque d'électrocution ou d'explosion.
- $\bullet$  Lors du remplacement de la lampe, la laisser refroidir pendant au moins une heure avant de la manipuler, sinon il y a des risques de brûlures.

#### **Ne pas laisser des enfants ou des animaux domestiques toucher la télécommande.**

 $\bullet$  Après avoir utilisé la télécommande, la ranger hors de portée des enfants ou des animaux domestiques.

## **MISE EN GARDE**

#### **ALIMENTATION**

#### **Pour débrancher le cordon d'alimentation, tenir la fiche et non pas le cordon.**

Si le cordon d'alimentation est tiré, le cordon sera endommagé et cela peut causer un incendie, des courts-circuits ou des chocs électriques sérieux.

**FRANCIS - 9 FRANC**<br> **FRANCIS - 9 FRANCIS - 9 FRANCIS - 9 FRANCIS - 9 FRANCIS - 9 FRANCIS - 9 FRANCIS - 9 FRANCIS - 9 FRANCAIS** - 9 <br> **FRANCIS - 9 FRANCIS - 9 FRANCIS - 9 FRANCIS - 9 F Si vous n'utilisez pas le projecteur pendant une longue période de temps, débrancher la fiche du cordon d'alimentation de la prise de courant et retirer les piles de la télécommande.**

#### **Débrancher la fiche du cordon d'alimentation de la prise de courant avant d'effectuer tout nettoyage.**

Sinon cela peut causer des chocs électriques.

## <span id="page-9-0"></span>**LORS DE L'UTILISATION/INSTALLATION**

#### **Ne pas peser de tout son poids sur ce projecteur.**

On risque de tomber ou de casser l'appareil, ce qui peut causer des blessures.

• Veiller tout particulièrement à ce que les enfants ne se tiennent pas debout ou ne s'asseyent pas sur le projecteur.

#### **Ne pas utiliser le projecteur dans des lieux extrêmement chauds.**

Cela peut entraîner la détérioration du boîtier externe ou des composants internes ou un incendie.

• Soyez particulièrement vigilant(e) dans des lieux exposés à la lumière solaire directe ou à proximité de fours.

#### **Débrancher toujours tous les câbles avant de déplacer le projecteur.**

Le fait de déplacer le projecteur avec des câbles branchés peut endommager les câbles, ce qui pourrait causer un incendie ou des chocs électriques.

## **ACCESSORIES**

#### **Ne pas utiliser une lampe usagée.**

Cela risque d'entraîner une explosion de la lampe.

#### **Si la lampe s'est cassée, ventiler immédiatement la pièce. Ne pas toucher ni approcher le visage des morceaux cassés.**

**19 - FRANCISE SCRIPT**<br> **10 - FRANCISE SCRIP (10 - FRANCISE SCRIP - 10 - FRANCISE SCRIP - 10 - FRANCISE SCRIPT - 10 - FRANCISE SCRIPT - FRANCISE SCRIPT - FRANCISE SCRIPT - FRANCISE SCRIPT - FRANCISE SCRIPT - FRANCISE SCRI** Le non respect de cette consigne peut entraîner l'absorption du gaz par l'utilisateur. Ce gaz se dégage lorsque la lampe est cassée et il contient presque autant de mercure qu'une lampe fluorescente, de plus les morceaux cassés peuvent provoquer des blessures.

Si vous pensez avoir inhalé du gaz ou que du gaz a pénétré dans votre bouche ou dans vos yeux, contactez un médecin immédiatement.

S'adresser au revendeur pour le remplacement de la lampe et l'inspection de l'intérieur du projecteur.

#### **Ne pas utiliser des projecteurs dont les pieds réglables ou la protection de l'objectif ont été retirés.**

Cela peut entraîner un dysfonctionnement des sets ou des accidents.

## **Précautions lors du transport**

Lors du transport du projecteur, ne pas porter le système de réglage des pieds, mais le placer dans sa sacoche. Veuillez ne le porter qu'au niveau de sa base, sans toucher ses autres parties ou surfaces, car cela entraînera des dysfonctionnements.

#### **Lors du transport, placer le projecteur dans la sacoche fournie.**

- z Orienter l'objectif du projecteur vers le haut et le placer délicatement dans la sacoche de transport.
- Ne placer que le projecteur et les accessoires dans la sacoche de transport, rien d'autre.

## **Précautions lors de l'installation**

#### **Ne pas utiliser le projecteur dans les conditions suivantes.**

- z **Ne pas utiliser le projecteur en extérieur.** Ce projecteur a été conçu pour une utilisation en intérieur.
- z **Éviter de l'installer dans des endroits sujets à des vibrations ou à des chocs.**

Si le projecteur est installé dans un lieu où des vibrations sont transmises ou s'il est monté dans une voiture ou un bateau, les vibrations ou les impacts endommageront les pièces internes, entraînant une panne. Installer le produit dans un lieu sans vibrations et impacts.

z **Éviter d'installer le projecteur dans des endroits sujets à des changements de température brusques, à proximité d'un climatiseur ou d'un matériel d'éclairage.**

Cela entraînerait des dysfonctionnements ou la durée de vie de la lampe serait raccourcie.

[Voir « Indicateur TEMP » à la page 48](#page-47-1).

z **Ne pas installer le projecteur près de lignes d'alimentation électrique à haute tension ou de moteurs.**

Le produit sera exposé à des interférences s'il est installé à proximité de lignes d'alimentation électrique haute tension ou de sources d'alimentation.

z **Ne pas installer le projecteur à une altitude supérieure à 2 700 m (8 858 pi).** Si l'on utilise ce projecteur à une altitude de 1 400 à 2 700 m (4 593 à 8 858 pi), réglez le **MODE HAUTE ALTITUDE** sur **OUI**.

<span id="page-9-1"></span>Sinon, cela entraînera des dysfonctionnements ou la durée de vie de la lampe ou d'autres composants sera raccourcie.

#### **Veillez à faire appel à un technicien spécialisé lors de l'installation du projecteur au plafond.**

S'il faut installer le produit pour qu'il soit suspendu au plafond, acheter une fixation suspendue en option (modèle n° ET-PKB80). Veuillez appeler un technicien spécialisé ou contacter un centre technique agréé pour l'installation.

## **Mise au point de l'objectif**

Ne pas régler la mise au point de l'objectif dans la période initiale après la mise en service du projecteur. L'objectif du projecteur à clarté élevée est affecté sur le plan thermique par l'éclairage de la source de lumière, ce qui déstabilise la mise au point immédiatement après la mise en route. Veuillez laisser un temps de chauffe d'au moins 30 minutes avant de régler la mise au point de l'objectif.

## <span id="page-10-0"></span>**Précautions lors de l'utilisation**

## **Afin d'obtenir la meilleure qualité d'image**

Fermer les rideaux ou les volets de toutes les fenêtres et éteindre les lampes fluorescentes situées à proximité de l'écran afin que la lumière extérieure ou la lumière des lampes intérieures n'éclaire pas l'écran. Selon l'emplacement du projecteur, les aérations de sortie d'air ou la chaleur d'un climatiseur peuvent créer un effet chatoyant sur l'écran. Pour cette raison, veiller à ne pas bloquer les aérations de sortie d'air et tenir compte du sens du courant d'air provenant du climatiseur.

#### ■ Ne pas toucher les surfaces de **la protection d'objectif avec les mains nues.**

Si la surface de l'objectif ou de la protection de l'objectif présente des traces de doigt ou d'autres traces, celles-ci sont agrandies et projetées à l'écran.

#### **Ne pas déplacer le projecteur en fonctionnement, ni le soumettre à des vibrations ou des chocs.**

La durée de vie de ses composants internes serait raccourcie.

- Ce projecteur est équipé d'une **lampe au mercure sous haute pression, dont les principales caractéristiques sont.**
- La luminosité de la lampe diminuera au fil du temps.
- Les chocs et éclats risquent d'endommager ou de réduire la durée de vie de la lampe.
- Dans de rares situations, elle peut exploser rapidement après la première utilisation.
- Les risques d'explosion augmentent si la lampe est utilisée après la date à laquelle elle est supposée être remplacée.
- Si la lampe explose, le gaz qu'elle contient se libère sous forme de fumée.
- La durée de vie d'une lampe à mercure varie selon la lampe spécifique ou les conditions d'utilisation.
- En particulier, le fait de la mettre fréquemment sous tension et hors tension et/ou de manière répétitive ainsi que de l'utiliser pendant 10 heures d'affilée affectera considérablement sa durée de vie. Prévoir une lampe de remplacement.

## **Connexion à un appareil externe**

Lors de la connexion du projecteur à un ordinateur ou un appareil externe, utiliser le cordon d'alimentation fourni avec l'appareil en question et un câble d'interface blindé disponible sur le marché.

## **Composants optiques**

Il peut être nécessaire de remplacer les composants optiques comme des affichages à cristaux liquides et des plaques polarisantes en moins d'un an si le projecteur est utilisé dans un environnement à haute température ou très poussiéreux, en contact avec des fumées grasses ou de tabac. Pour plus de détails, veuillez contacter votre revendeur.

## **Affichage à cristaux liquides**

Les affichages à cristaux liquides sont fabriqués avec précision. Noter quand dans quelques cas rares, des pixels haute précision peuvent manquer ou rester allumés en permanence, mais il ne s'agit pas d'un dysfonctionnement.

Ne pas projeter la même image pendant une longue durée, car elle risquerait de former une après-image sur l'affichage à cristaux liquides. Affichez la mire de l'écran blanc pendant plus d'une heure pour l'effacer. [Voir «MIRE DE TEST» à la page 4](#page-43-1)4.

## **Sécurité**

#### **Prendre des mesures de sécurité contre les incidents suivants.**

- La fuite d'informations personnelles via ce produit.
- L'utilisation non autorisée de ce produit par un tiers malintentionné.
- L'interférence ou l'arrêt de ce produit par un tiers malintentionné.

## **Instructions de sécurité**

- Le réseau de connexion doit être sécurisé par un pare-feu ou autre dispositif.
- Modifiez fréquemment votre mot de passe.
- $\bullet$  N'utilisez pas un mot de passe facile à deviner. • Panasonic et ses filiales ne vous demanderont
- jamais votre mot de passe de façon directe.
- Ne partagez pas votre mot de passe avec des personnes inconnues.
- Définissez un mot de passe et placez des restrictions sur les utilisateurs qui peuvent se connecter.

## **Nettoyage et entretien**

#### **Demander à un centre technique agréé de nettoyer l'intérieur du projecteur au moins une fois par an.**

matrian de aleman<br>
France Contrast de Scar arres, des<br>
France de aleman<br>
France arres, despirant une longue<br>
Information arres arres in the degree pour l'effacer.<br>
France pour l'effacer.<br>
France pour l'effacer.<br>
France pou S'il n'est pas nettoyé et que de la poussière s'accumule à l'intérieur du projecteur, cela peut causer un incendie ou des problèmes de fonctionnement. Il est recommandé de nettoyer l'intérieur du projecteur avant l'arrivée de la saison humide.

Demander au centre technique agréé le plus proche de nettoyer le projecteur lorsque cela est requis. Se renseigner auprès du centre technique agréé pour le coût du nettoyage.

## **Mise au rebut**

Pour connaître la procédure applicable, veuillez vous renseigner auprès des autorités locales compétentes ou de votre distributeur.

## **Accessoires**

Vérifier que tous les accessoires présentés ci-dessous ont été inclus avec votre projecteur.

<span id="page-11-0"></span>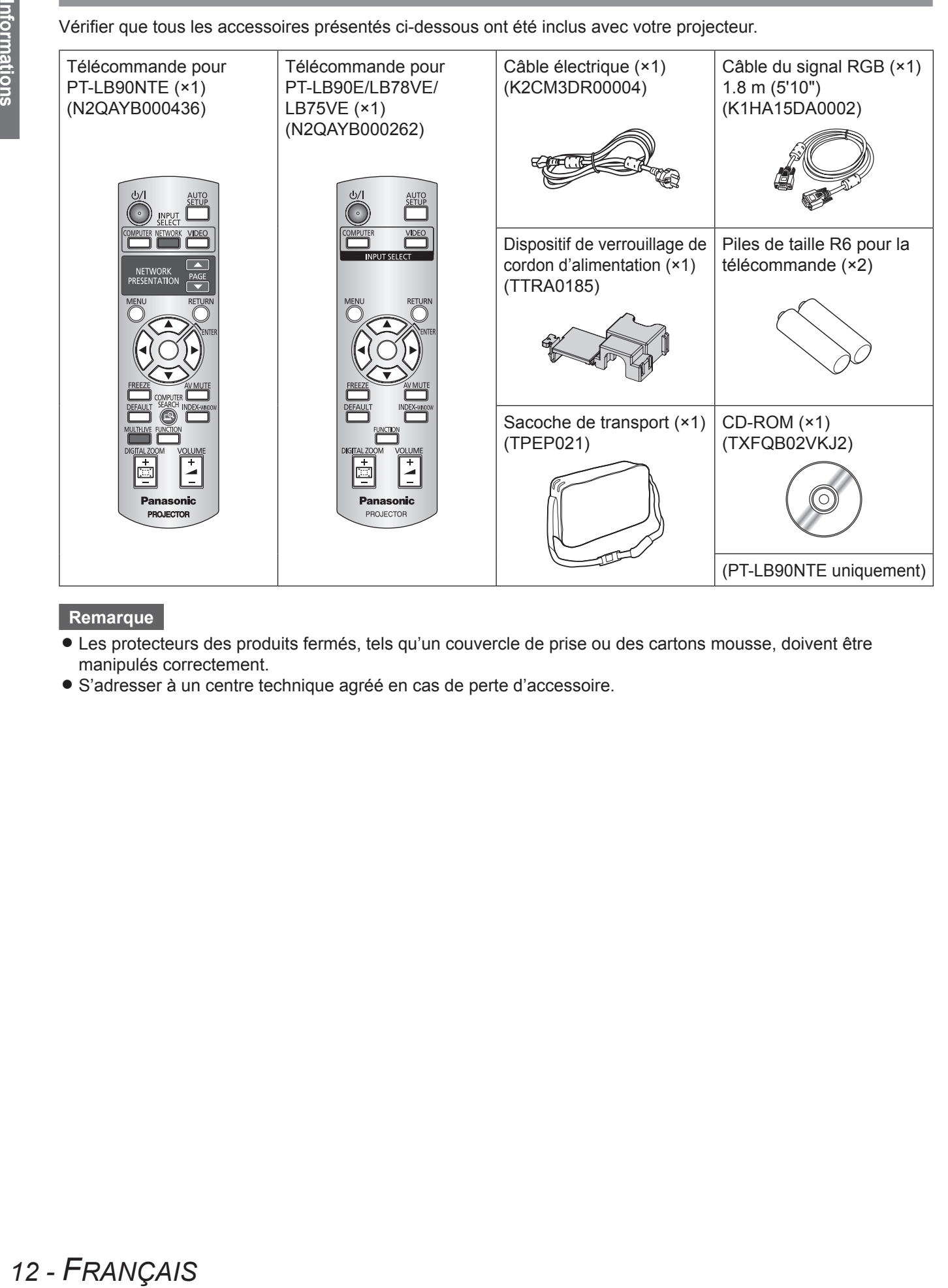

- Les protecteurs des produits fermés, tels qu'un couvercle de prise ou des cartons mousse, doivent être manipulés correctement.
- z S'adresser à un centre technique agréé en cas de perte d'accessoire.

# <span id="page-12-0"></span>**A lire avant toute utilisation A lire avant toute utilisation**

Quand vous démarrez la projection pour la première fois ou une fois que le projecteur est initialisé ( $\Rightarrow$  [page 44\)](#page-43-2), les menus **LANGAGE** et **REGLAGES INITIAUX** seront affichés.

Définissez ces menus selon les conditions et l'environnement d'utilisation de l'appareil.

Il est possible de modifier les réglages en naviguant dans le MENU À L'ÉCRAN.

## **LANGAGE**

Sélectionner la langue désirée. (+[page 37\)](#page-36-1)

**11 Appuyer sur les touches ▲▼◄► de la télécommande ou du panneau de contrôle sur le projecteur pour sélectionner la langue.**

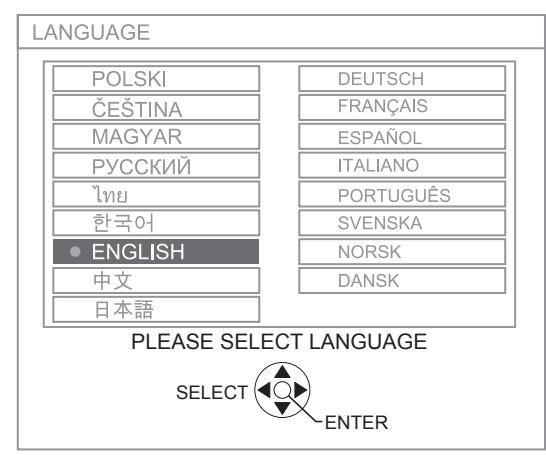

**22 Appuyer sur la touche VALIDER pour passer au menu suivant REGLAGES INITIAUX.**

## <span id="page-12-1"></span>**REGLAGES INITIAUX**

Sélectionner les réglages requis pour l' **INSTALLATION** et le **MODE HAUTE ALTITUDE**.

- **11 Appuyer sur les touches ▲▼ pour sélectionner le menu désiré.**
- **22 Appuyer sur les touches ◄► pour changer les réglages de l'INSTALLATION ou du MODE HAUTE ALTITUDE.**

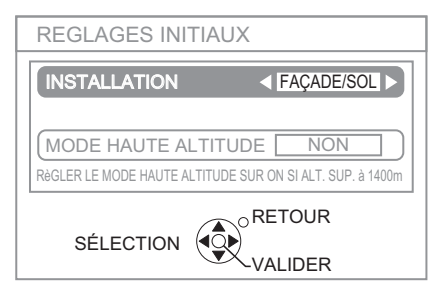

 $\bullet$  INSTALLATION ( $\bullet$  [page 18](#page-17-1), [41](#page-40-1))

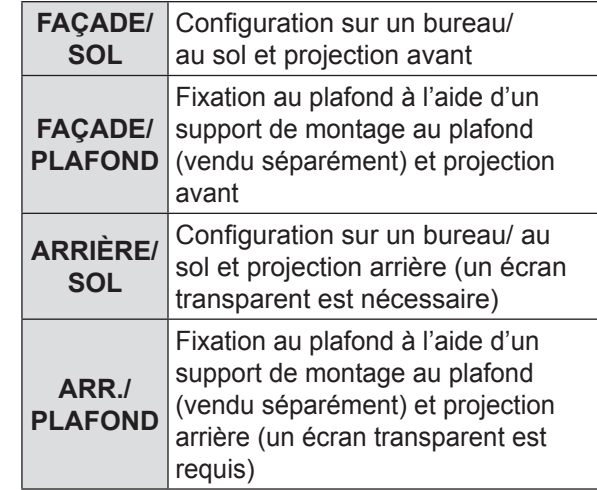

 $\bullet$  MODE HAUTE ALTITUDE ( $\bullet$  [page 1](#page-9-1)0, [41](#page-40-2))

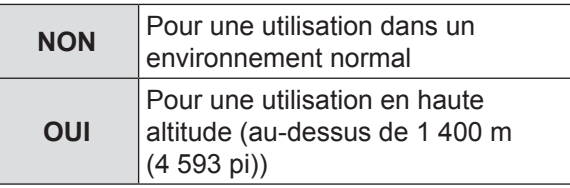

**33 Appuyer sur la touche VALIDER pour terminer.**

#### **Remarques**

**• Pour revenir au menu LANGAGE**, appuyer sur la touche **RETOUR** dans le menu **REGLAGES INITIAUX**.

# <span id="page-13-0"></span>**A propos de votre projecteur**

## <span id="page-13-1"></span>**Projecteur**

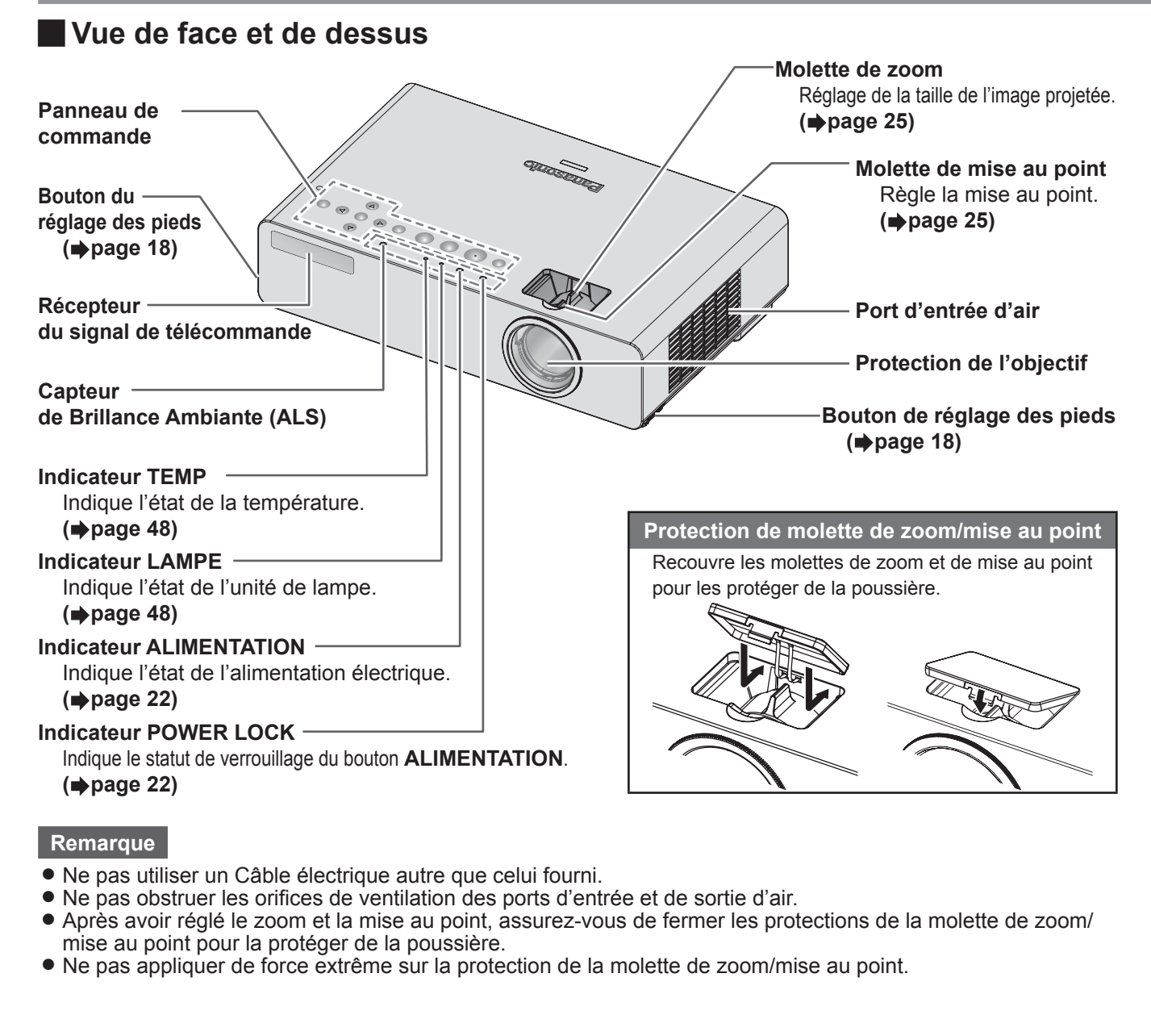

<span id="page-13-2"></span>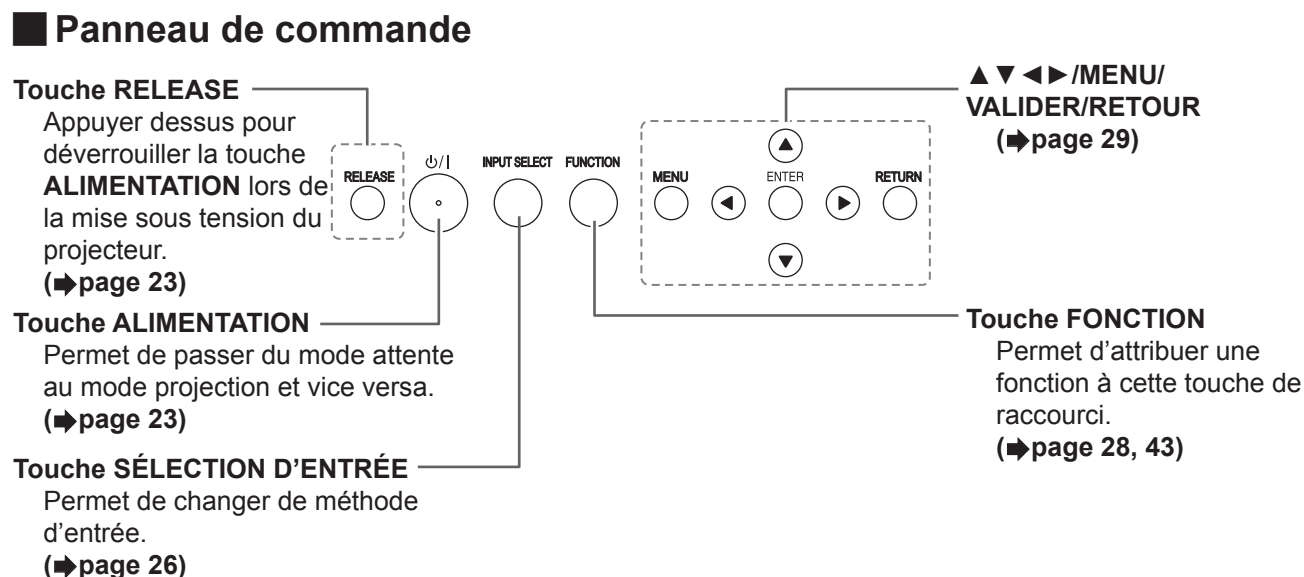

*14 - FRANÇAIS*

#### J **Vue de dos et de dessous**

#### **Ajustement des pieds avant**

Peut être utilisé pour accorder un câble antivol en vente dans le commerce, fabriqué par Kensington, afin de protéger votre projecteur contre les vols. Compatible avec le système de sécurité Kensington MicroSaver.

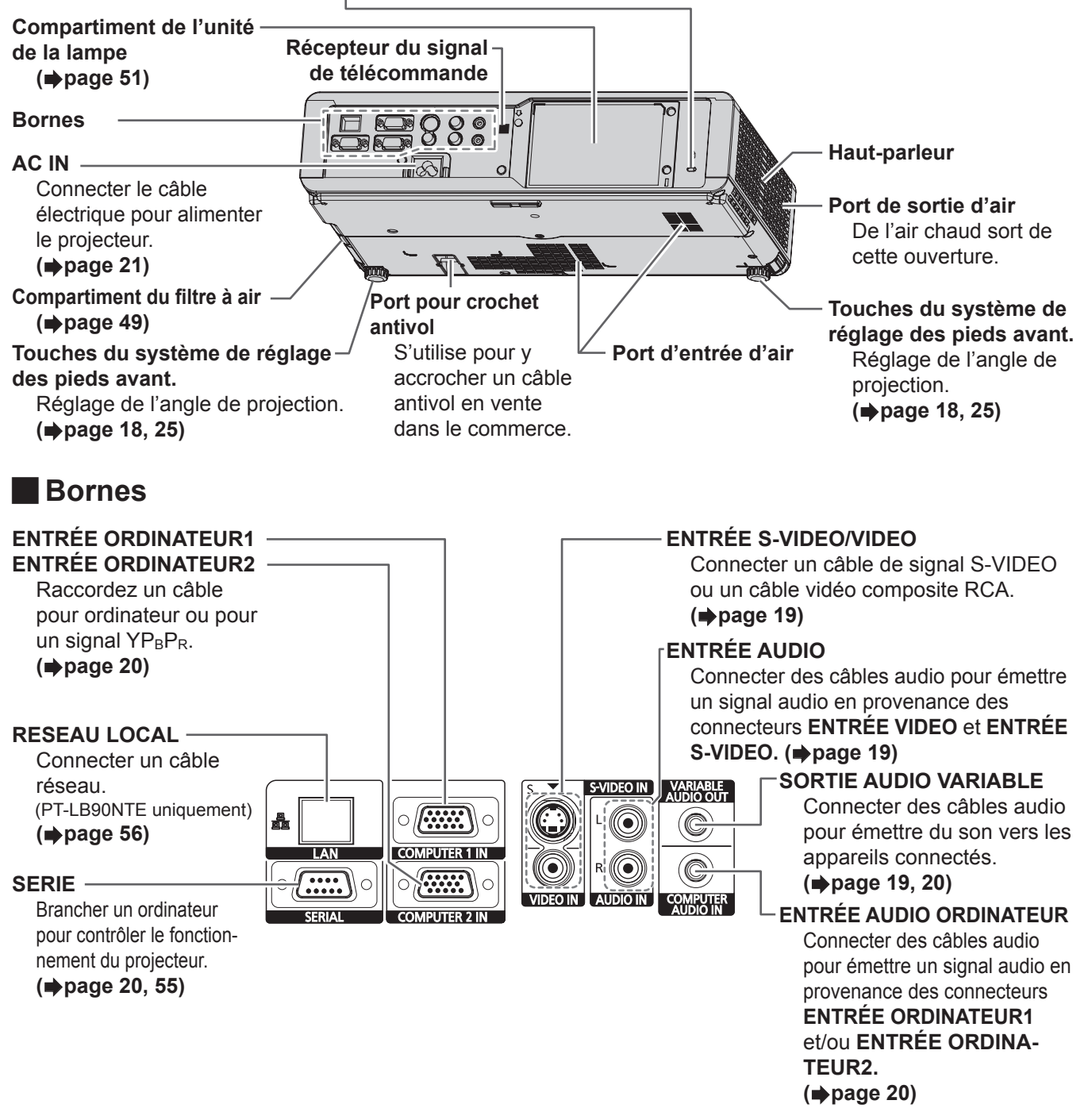

- <span id="page-14-0"></span>z Ne pas recouvrir les orifices de sortie et d'entrée d'air ou placer un objet à moins de 50 cm (20 po.), car ceci pourrait causer des incidents ou des blessures.
- De l'air chaud sort par l'orifice de sortie d'air. Ne pas placer les mains, le visage ou d'autres objets qui ne peuvent résister à la chaleur près de cette sortie d'air.

## <span id="page-15-0"></span>**Télécommande**

## <span id="page-15-2"></span>J **Vue de dessus**

**Émetteurs du signal de télécommande**

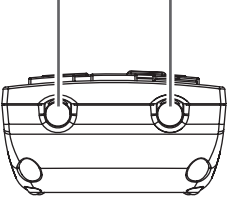

#### **Compartiment des piles**

**(**Æ**[page 27\)](#page-26-2)**

**plus de détails.)**

**(**Æ**[page 26\)](#page-25-4)**

**(**Æ**[page 27\)](#page-26-3)**

**plus de détails.)**

haut-parleur. **(**Æ**[page 27\)](#page-26-4)**

touche de raccourci. **(**Æ**[page 28](#page-27-0), [43\)](#page-42-0)**

sur les PT-LB90NTE.

la projection continue.

que sur les PT-LB90NTE.

Appuyer sur la languette et soulever le couvercle.

<span id="page-15-1"></span>Insérer les piles selon le schéma des polarités indiqué à l'intérieur.

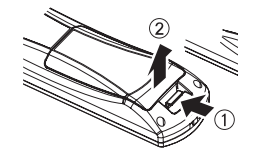

AUTO<br>SETUP

 $\sim$ 

**VIDEO** 

**PAGE** 

 $\overline{\phantom{a}}$ RETURN

**VMUT** 

<sup>H</sup> INDEX-WINDOW

VOLUME

∓

COMPUTER<br>SEARCH

 $\sqrt{2}$ 

**Panasonic PROJECTOR** 

**ENTE** 

 $\mathbf{d}$ 

 $\circ$ 

**FREEZI** 

**DEFAUL** 

**MULTHLIVE** FI IN TION

**DIGITAL ZOOM** 

↴

**INPUT**<br>SELECT

COMPUTER NETWORK

**NETWORK** 

**PRESENTATION** 

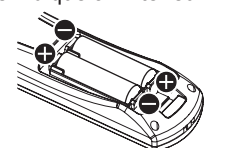

Détecte le signal d'entrée et les paramètres **DÉCALAGE**, **RÉGLAGE D'HORLO-GE** et **RÉGLAGE DE PHASE** du menu **POSITION** sont aiustés automatiquement

Les touches **PAGE** ne sont utilisables que

Permet de couper l'image momentanément.

Permet d'afficher l'image figée alors que

La touche **RECHERCHE PC** n'est utilisable

**(Se reporter au contenu du CD-ROM pour** 

Permet d'attribuer une fonction à cette

Commande de réglage du volume du

**Fixation de la dragonne** Il est possible d'attacher une dragonne à la télécommande.

**(Se reporter au contenu du CD-ROM pour** 

pour les signaux **ORDINATEUR**

## **N** Vue de face

#### **Touche ALIMENTATION**

Permet de passer du mode attente au mode projection et vice versa. **(**Æ**[page 23](#page-22-0), [24\)](#page-23-1)**

S'utilise pour commuter de signal d'entrée. (La touche **RÉSEAU** n'est utilisable que sur les PT-LB90NTE)

**(Se reporter au contenu du CD-ROM pour plus de détails.)**

#### **(**Æ**[page 26\)](#page-25-2)**

Permet d'afficher le menu principal. **(**Æ**[page 30\)](#page-29-0)**

Naviguer à travers les menus avec · ▲▼◄►, puis activer les éléments du menu avec **VALIDER**.

#### **(**Æ**[page 29\)](#page-28-1)**

S'utilise pour capturer l'image projetée en tant qu'image figée. **(**Æ**[page 26\)](#page-25-3)**

Permet de rétablir tous les réglages d'usine par défaut.

#### **(**Æ**[page 27\)](#page-26-1)**

La touche **MULTI-LIVE** n'est utilisable que sur les PT-LB90NTE. **(Se reporter au contenu du CD-ROM pour plus de détails.)**

Commande de modification de l'échelle par l'intermédiaire du zoom numérique. **(**Æ**[page 28\)](#page-27-2)**

#### **Remarque**

- Ne pas laisser tomber la télécommande.
- Eviter le contact avec des liquides ou l'humidité.
- $\bullet$  Ne jamais entreprendre toute modification quelconque ou démontage de la télécommande.
- $\bullet$  Ne pas mélanger des piles anciennes et neuves ou des piles de types différents. N'utiliser que des piles au manganèse ou alcalines dans la télécommande.
- Ne pas faire tomber la télécommande.

#### **Remarques**

- <span id="page-15-4"></span> $\bullet$  Ne pas laisser une lumière forte éclairer le récepteur du signal. Il est en effet possible que la télécommande ne fonctionne pas correctement avec une lumière intense, comme par exemple celle produite par les tubes fluorescents.
- <span id="page-15-3"></span>z Vous pouvez faire fonctionner le projecteur avec la télécommande à une distance limite de 15 m (49'2"), environ ± 30° verticalement et horizontalement.
- Si le moindre obstacle se trouve entre l'émetteur et le récepteur de signal de la télécommande, celui-ci peut ne pas fonctionner correctement.

La plage de fonctionnement peut varier selon le type d'écran et cette fonction peut ne pas être utilisable si vous utilisez un écran transparent.

## *16 - FRANÇAIS*

# <span id="page-16-1"></span><span id="page-16-0"></span>**Installation**

## <span id="page-16-2"></span>**Taille de l'écran et distance de projection**

Il est possible d'ajuster le format de projection à l'aide du zoom 1,2× de l'objectif. Calculer et définir la distance de projection comme ceci.

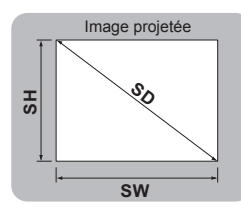

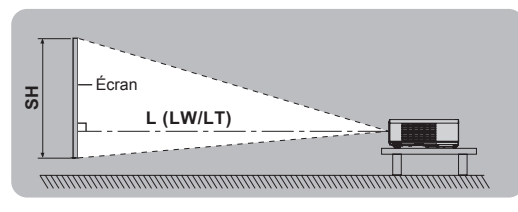

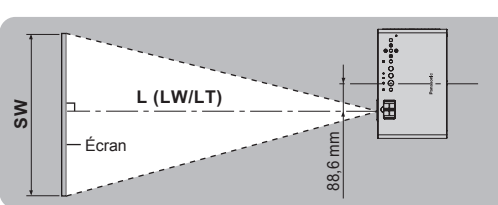

(Toutes les mesures ci-dessous sont approximatives et peuvent varier légèrement par rapport aux mesures réelles.)

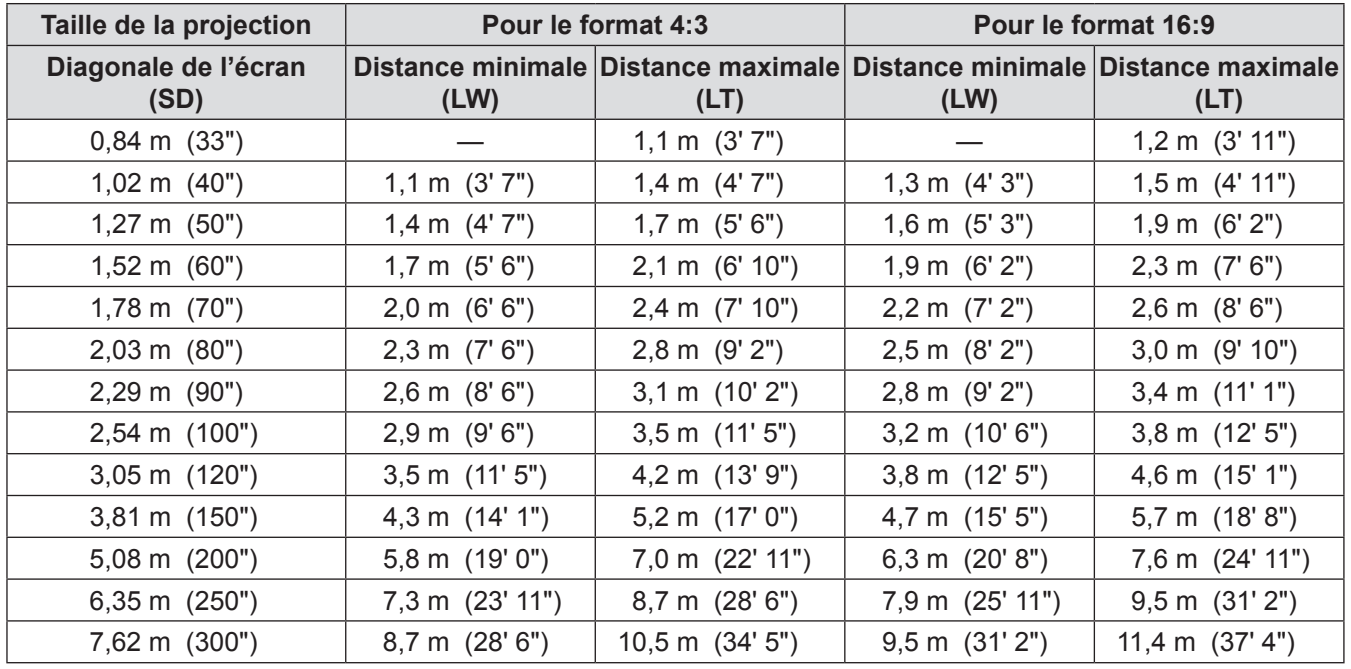

Il est possible de calculer des dimensions plus précises à l'aide de la diagonale de l'écran. Les résultats ci-dessous sont approximatifs et peuvent différer des mesures réelles.

Si la taille de l'image projetée est SD,

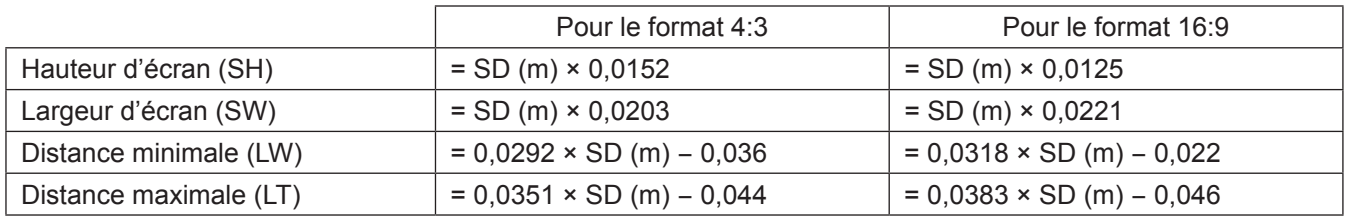

#### **Remarque**

z Pour une meilleure qualité d'image de projection, installer l'écran à l'écart de la lumière directe du soleil ou de l'éclairage de la pièce. Fermer les volets ou les rideaux pour bloquer la lumière et éteindre les lampes.

 $\bullet$  Ne pas utiliser le projecteur dans une position surélevée ni penchée horizontalement, car cela pourrait provoquer des dysfonctionnements.

Vous pouvez incliner le corps du projecteur d'environ ±30 ° verticalement et de ±10 ° à l'horizontale.

Une inclinaison trop importante pourrait réduire la durée de vie des composants.

z Ne pas recouvrir les orifices de sortie et d'entrée d'air ou placer un objet à moins de 50 cm (20 po.), car ceci pourrait causer des incidents ou des blessures.

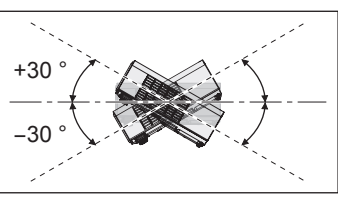

## <span id="page-17-1"></span><span id="page-17-0"></span>**Méthode de projection**

Vous pouvez utiliser le projecteur en suivant l'une des 4 méthodes de projection suivantes. Pour sélectionner la méthode souhaitée dans le projecteur, Voir « INSTALLATION » à la [page 4](#page-40-1)1.

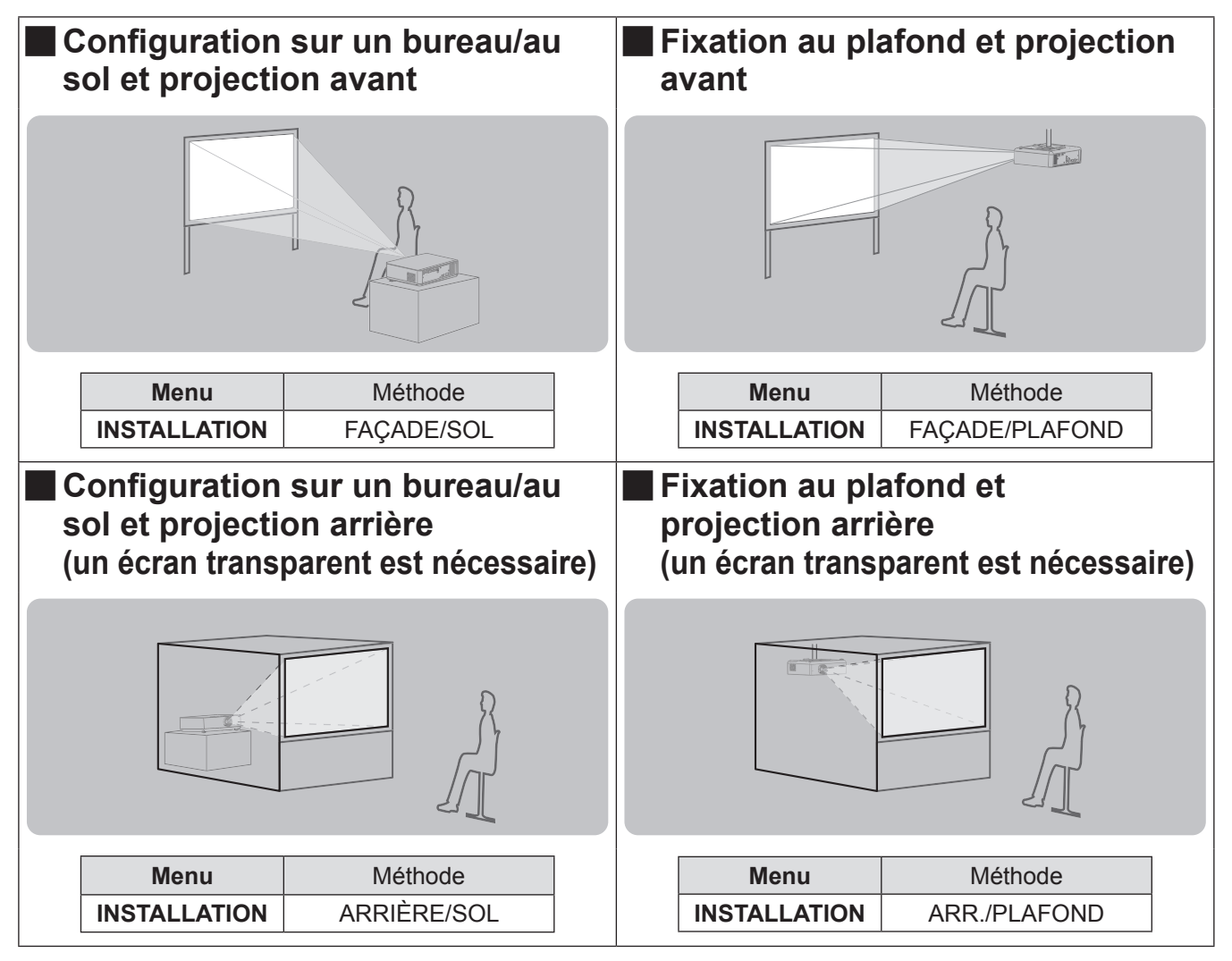

#### **Remarques**

• Lors de la fixation du projecteur au plafond, utiliser le support de fixation au plafond, disponible en option ET-PKB80.

## <span id="page-17-2"></span>**Système de réglage des pieds avant et de l'angle de projection**

Vous pouvez régler l'angle de projection dans la direction verticale en appuyant sur les touches du système de  $r$ églage des pieds. ( $\rightharpoonup$ [page 25\)](#page-24-1)

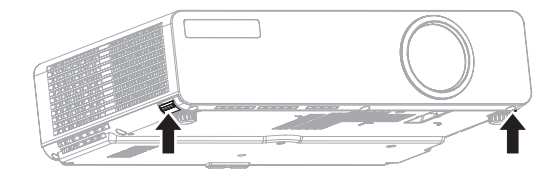

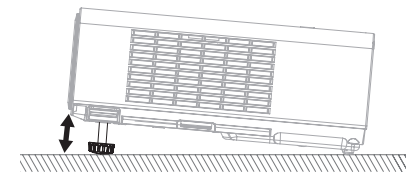

- z De l'air chaud sort du port d'échappement d'air. Ne pas toucher directement le port d'échappement d'air.
- Si une distorsion de trapèze se produit, voir « CORRECTION DE TRAPÈZE » à la [page 3](#page-33-1)4.

# <span id="page-18-1"></span><span id="page-18-0"></span>**Connexions**

## <span id="page-18-3"></span>**Avant la connexion avec le projecteur**

- Lire et suivre les instructions de connexion et de fonctionnement de chaque périphérique.
- Les périphériques doivent être désactivés.
- · Un câble RGB est fourni avec le projecteur. Si nécessaire, préparez des câbles de raccordement en vente dans le commerce qui correspondent au projecteur et aux bornes de chaque périphérique.
- z Il est possible en effet que la qualité de l'image soit affectée par les sautillements du signal, et qu'une correction temporelle soit nécessaire afin de corriger le problème.
- Confirmer le type de signaux vidéos. Voir « Liste des signaux compatibles ». (→ [page 54\)](#page-53-1)

## <span id="page-18-2"></span>**Exemple de branchement : Equipement audio vidéo**

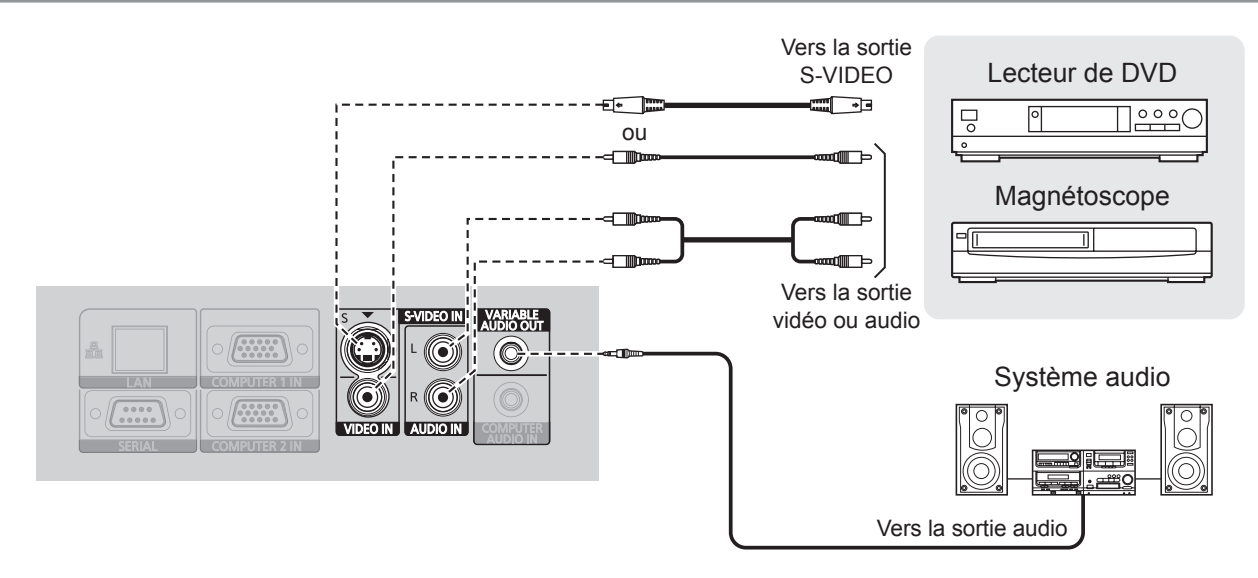

- · Si vous désirez connecter plus d'un appareil AV, modifier les branchements audio manuellement.
- Les divers câbles de branchement ne sont pas fournis avec le projecteur. Si nécessaire, préparez des câbles de raccordement en vente dans le commerce qui correspondent au projecteur et aux bornes de chaque périphérique.

## <span id="page-19-0"></span>**Connexions**

## <span id="page-19-1"></span>**Exemple de branchement : Ordinateurs**

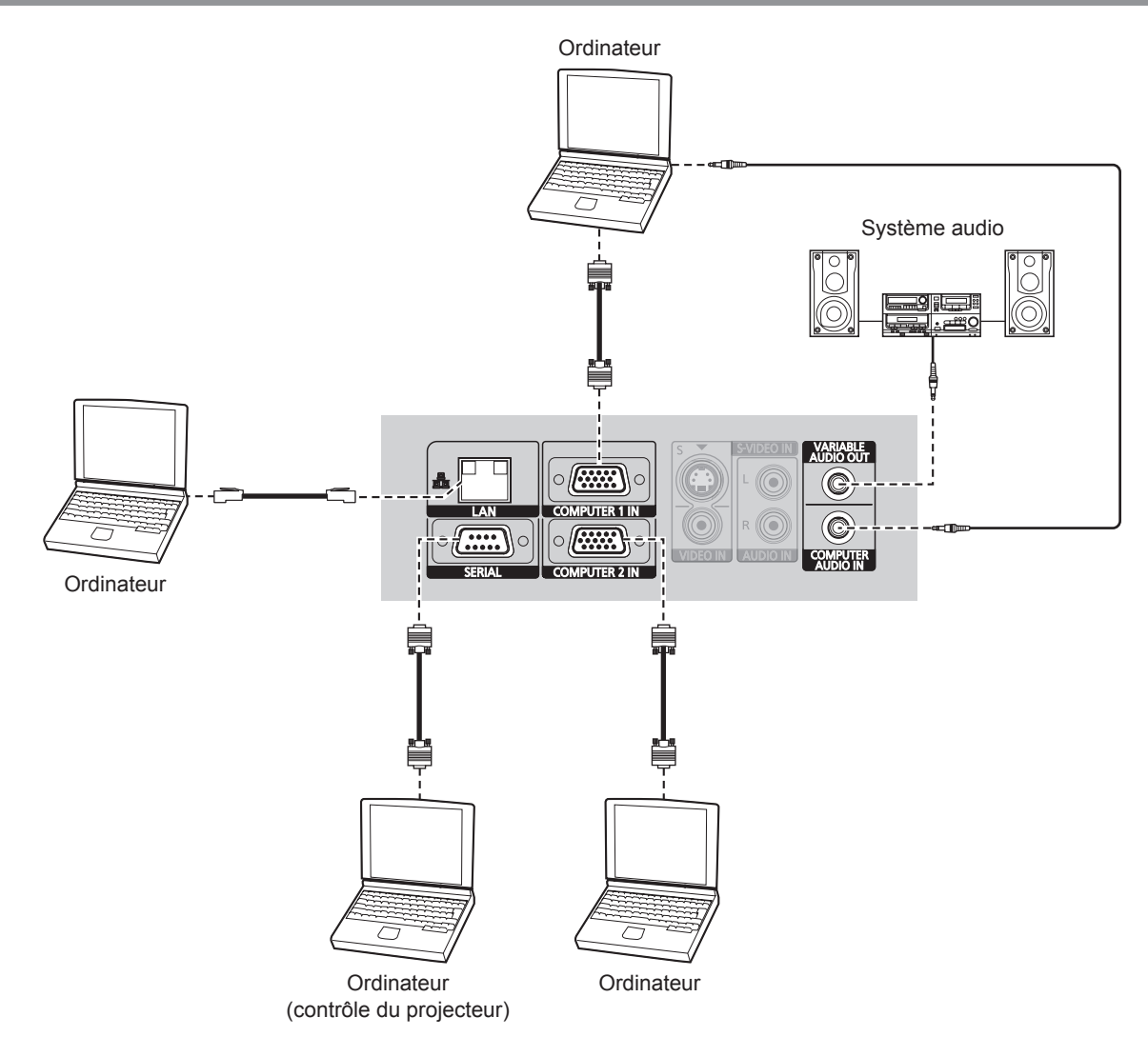

#### **Remarque**

 $\bullet$  Lors du branchement du câble de signal RGB, veillez à bien serrer les vis de fixation sur la prise d'alimentation D-Sub (15 broches).

- z Pour le branchement du réseau entre le projecteur et les ordinateurs, consulter le contenu du CD-ROM fourni. (PT-LB90NTE uniquement)
- Si vous désirez connecter plus d'un ordinateur, modifier les branchements des ordinateurs manuellement.
- Un câble RGB est fourni avec le projecteur. Si nécessaire, préparez des câbles de raccordement en vente dans le commerce qui correspondent au projecteur et aux bornes de chaque périphérique.

# <span id="page-20-1"></span>**Mise en marche/arrêt du projecteur Mise en marche/arrêt du projecteur**

## <span id="page-20-0"></span>**Cordon d'alimentation**

**Veiller à fixer le cordon d'alimentation au projecteur avec le « dispositif de verrouillage de cordon d'alimentation » fourni pour éviter que le cordon d'alimentation ne se détache.** Bien connecter le cordon d'alimention fourni.

Pour plus de détails, voir « Précautions de sécurité ». (→ [pages 8](#page-7-0) - [12](#page-11-0))

## <span id="page-20-2"></span>**Connexion**

**1) S'assurer que la forme de la prise électrique et du connecteur AC IN à l'arrière du projecteur correspondent, puis insérer la prise jusqu'au fond.**

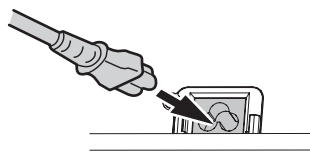

**2) Aligner le bord du dispositif de verrouillage de cordon d'alimentation sur le guide de la borne AC IN du projecteur et le faire glisser le long du guide.**

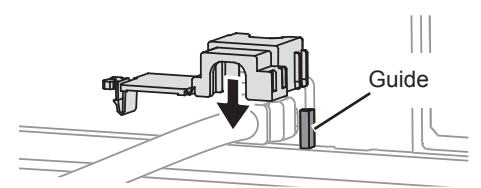

<span id="page-20-3"></span>**N** Déconnexion

- **1) Débrancher le cordon d'alimentation de la prise.**
- **2) Libérer le dispositif de fermeture et le faire pivoter.**

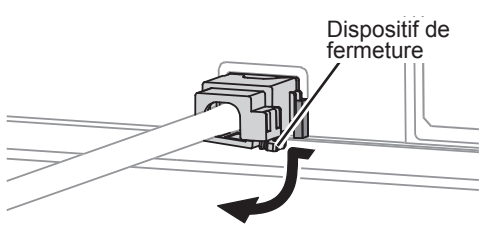

**3) Faire glisser le dispositif de verrouillage du cordon d'alimentation le long du guide pour l'enlever.**

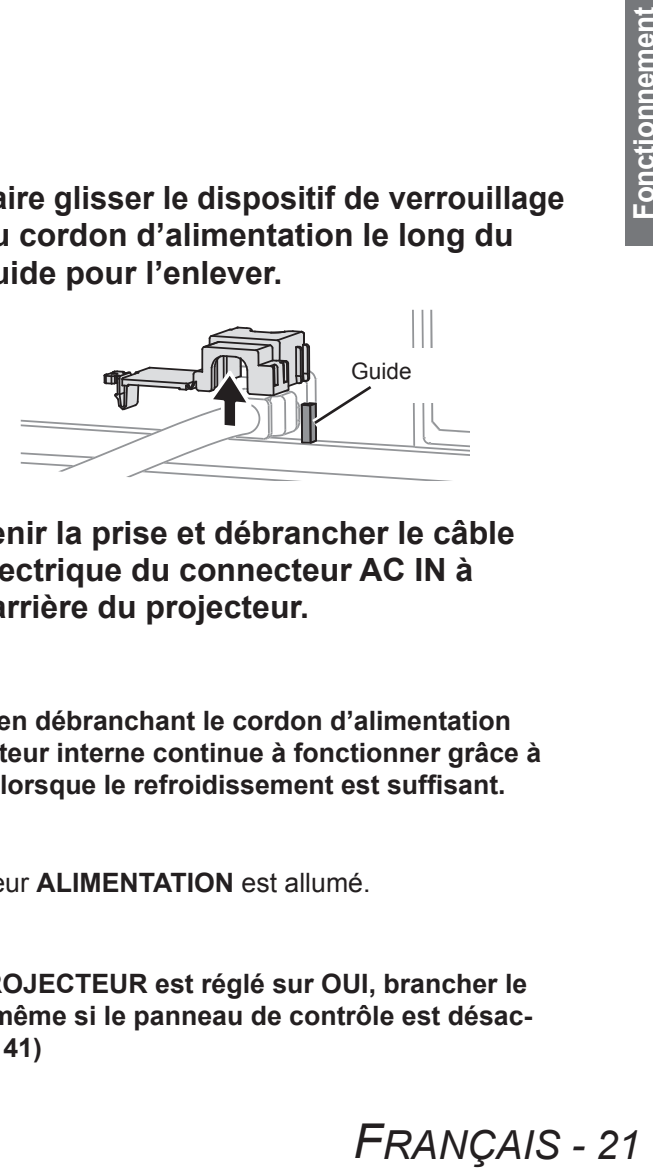

**4) Tenir la prise et débrancher le câble électrique du connecteur AC IN à l'arrière du projecteur.**

## J **Fonction d'arrêt d'alimentation direct**

**Vous pouvez couper l'alimentation électrique à tout moment en débranchant le cordon d'alimentation de la prise ou en coupant l'alimentation principale. Le ventilateur interne continue à fonctionner grâce à l'alimentation électrique interne et s'arrête automatiquement lorsque le refroidissement est suffisant.**

#### **Remarque**

z Ne pas placer le projecteur dans le sac de transport si l'indicateur **ALIMENTATION** est allumé.

## **Fonction de démarrage direct**

**Si le paramètre DEMARRAGE INITIAL du menu RÉGLAGE PROJECTEUR est réglé sur OUI, brancher le cordon d'alimentation à une prise ; la projection commence même si le panneau de contrôle est désactivé ou que la touche ALIMENTATION est verrouillée. (→ [page 41\)](#page-40-3)** 

**3) Faire pivoter le dispositif de fermeture et appuyer dessus jusqu'à ce que vous entendiez un déclic.**

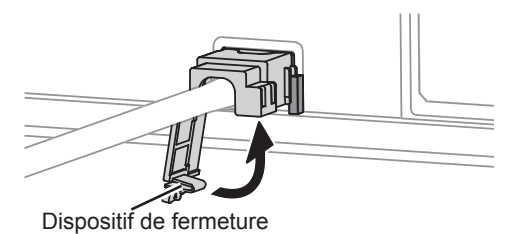

**4) Brancher le cordon d'alimentation à une prise.**

## <span id="page-21-0"></span>**Indicateurs ALIMENTATION et VERROUILLAGE D'ALIMENTATION**

L'indicateur **ALIMENTATION** indique le statut de l'alimentation et l'indicateur **VERROUILLAGE D'ALIMENTATION** indique le statut de la touche **RELEASE**. Quand le voyant **TEMP** clignote, les voyants **ALIMENTATION** et **VERROUILLAGE D'ALIMENTATION** s'illumineront en rouge et vous ne pourrez pas mettre le projecteur sous tension.

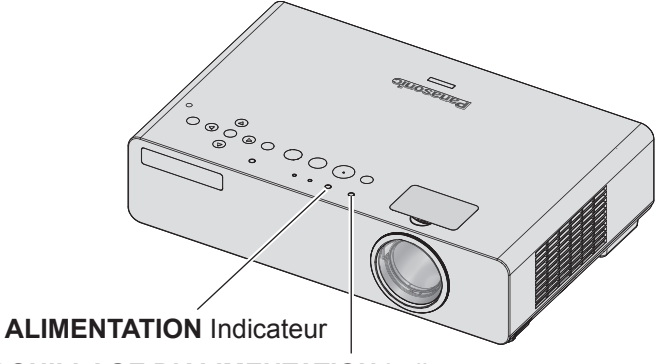

**VERROUILLAGE D'ALIMENTATION** Indicateur

## <span id="page-21-2"></span>**Statut de l'indicateur VERROUILLAGE D'ALIMENTATION**

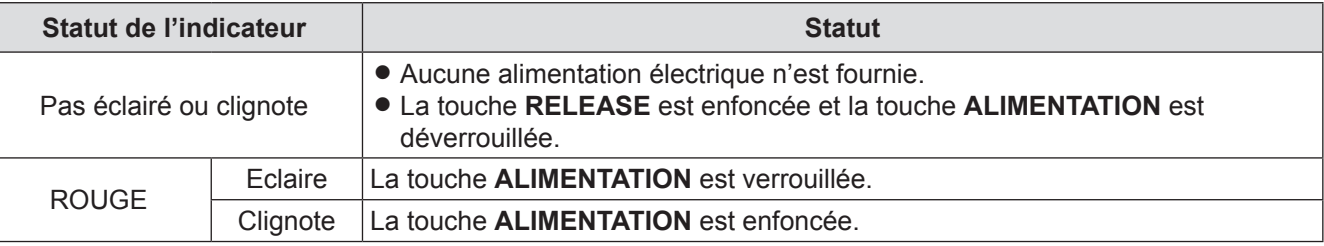

## <span id="page-21-1"></span>J **Statut de l'indicateur ALIMENTATION**

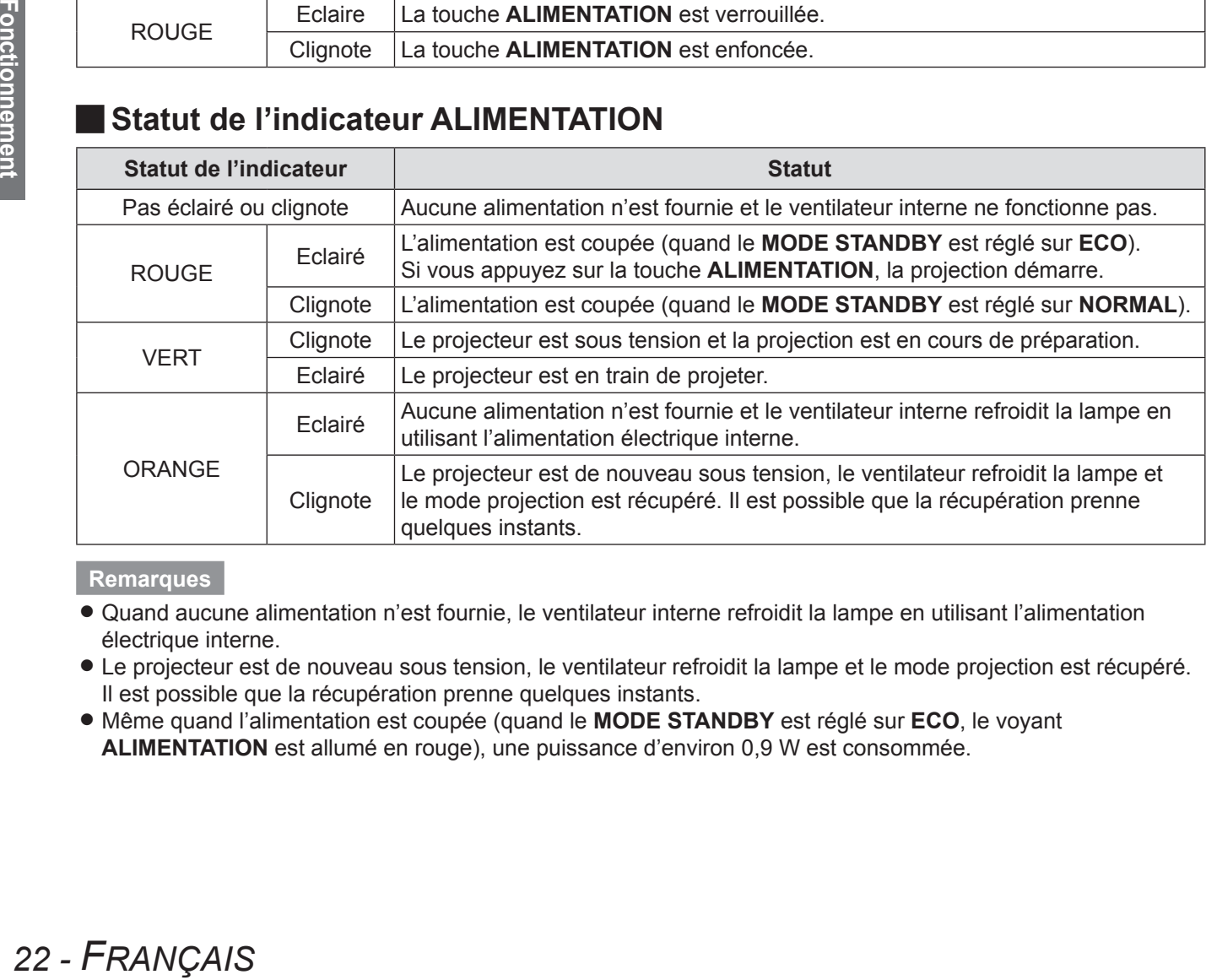

- z Quand aucune alimentation n'est fournie, le ventilateur interne refroidit la lampe en utilisant l'alimentation électrique interne.
- $\bullet$  Le projecteur est de nouveau sous tension, le ventilateur refroidit la lampe et le mode projection est récupéré. Il est possible que la récupération prenne quelques instants.
- z Même quand l'alimentation est coupée (quand le **MODE STANDBY** est réglé sur **ECO**, le voyant **ALIMENTATION** est allumé en rouge), une puissance d'environ 0,9 W est consommée.

## <span id="page-22-1"></span><span id="page-22-0"></span>**Mise en marche du projecteur**

Avant de mettre le projecteur sous tension, vérifier que le cordon d'alimentation et tous les dispositifs sont correctement connectés. ( $\Rightarrow$  [page 19\)](#page-18-3)

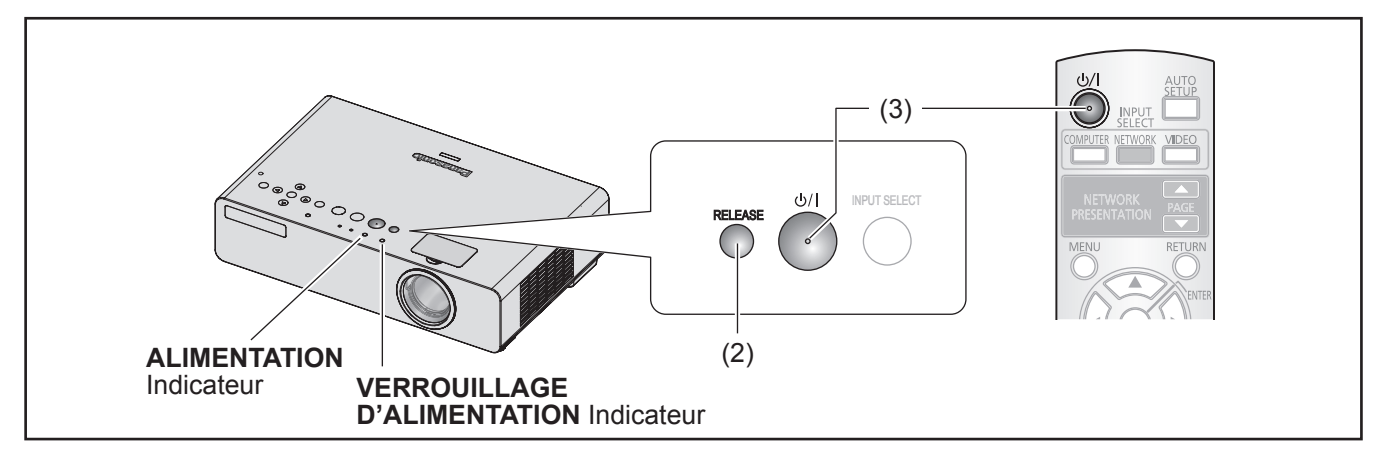

- **1) Connecter le cordon d'alimention. (→ [page 21\)](#page-20-0)** Les voyants **VERROUILLAGE D'ALIMENTATION** et **ALIMENTATION** deviennent rouges.
- **22 Appuyer sur la touche RELEASE pour déverrouiller la touche ALIMENTATION.** Le voyant **VERROUILLAGE D'ALIMENTATION** s'éteint.
	- z Lors de l'opération de la télécommande, appuyer sur la touche **RELEASE**.

#### **33 Appuyez sur la touche ALIMENTATION.**

- La touche **ALIMENTATION** émet un seul bip.
- z Vous pouvez **ACTIVER** ou **DÉSACTIVER** le bip sonore quand vous appuyez sur la touche **ALIMENTATION** via les réglages du menu.
	- $\left( \Rightarrow$  [page 43\)](#page-42-2)
- z Le voyant **ALIMENTATION** clignote en vert plusieurs fois, ensuite le voyant **ALIMENTATION** s'allume et le **DÉMARRAGE LOGO** est affiché. Voir « DÉMARRAGE LOGO » dans le menu « OPTION D'AFFICHAGE ».  $\left( \right)$  [page 38\)](#page-37-0)

#### **Remarque**

• Les touches du panneau de contrôle risquent de ne pas fonctionner si, par exemple, vous portez des gants ou que vous appuyez avec un doigt ayant un pansement.

- z Confirmer que le **PANNEAU DE CONTRÔLE** (lorsque vous opérez avec le corps du projecteur) ou **CONTRÔLE TÉLÉCOMMANDE** (quand vous opérez avec la télécommande) sous **VERROUILLAGE TOUCHES** dans le menu **SÉCURITÉ** est réglé sur **EN SERVICE**. (→ [page 46\)](#page-45-1)
- Le projecteur ne fonctionne pas quand vous appuyez sur la touche **ALIMENTATION** du corps du projecteur lorsqu'elle est verrouillée.
- Si vous n'appuyez pas sur la touche **ALIMENTATION** sous 10 secondes après avoir appuyé sur la touche **RELEASE,** le voyant **VERROUILLAGE D'ALIMENTATION** s'allume en rouge et la touche **ALIMENTATION** reste verrouillée. Appuyer à nouveau sur la touche **RELEASE** pour déverrouiller.
- **ALIMENTATION**<br> **FRANÇAIS 23**<br> **FRANÇAIS 23**<br> **FRANÇAIS 23**<br> **FRANÇAIS 23**<br> **FRANÇAIS 23**<br> **FRANÇAIS 23** • Lors du démarrage de projecteur, vous pouvez être amené à entendre des cliquetis ou des petits bruits ou bien l'affichage peut scintiller pour vérifier les caractéristiques de la lampe. Cela est normal et n'affecte en aucun cas les performances du projecteur.
- z Lorsque le ventilateur interne est en marche, il est possible qu'il fasse du bruit. Le niveau sonore varie en fonction de la température extérieure.
- z Si le paramètre **DÉMARRAGE INITIAL** dans le menu **RÉGLAGE PROJECTEUR** est réglé sur **ON**, la projection commence même si le cordon d'alimentation est connecté à une prise. ( $\Rightarrow$  [page 41\)](#page-40-3)
- Si le projecteur est à nouveau mis sous tension tandis que le ventilateur de refroidissement interne est encore en train de tourner, l'affichage peut scintiller pour les caractéristiques de la lampe. Cela est normal et n'affecte en aucun cas les performances du projecteur.

## <span id="page-23-1"></span><span id="page-23-0"></span>**Arrêt du projecteur**

Lorsque vous opérez le projecteur, vérifier l'état du voyant **ALIMENTATION**. (+ [page 22\)](#page-21-1)

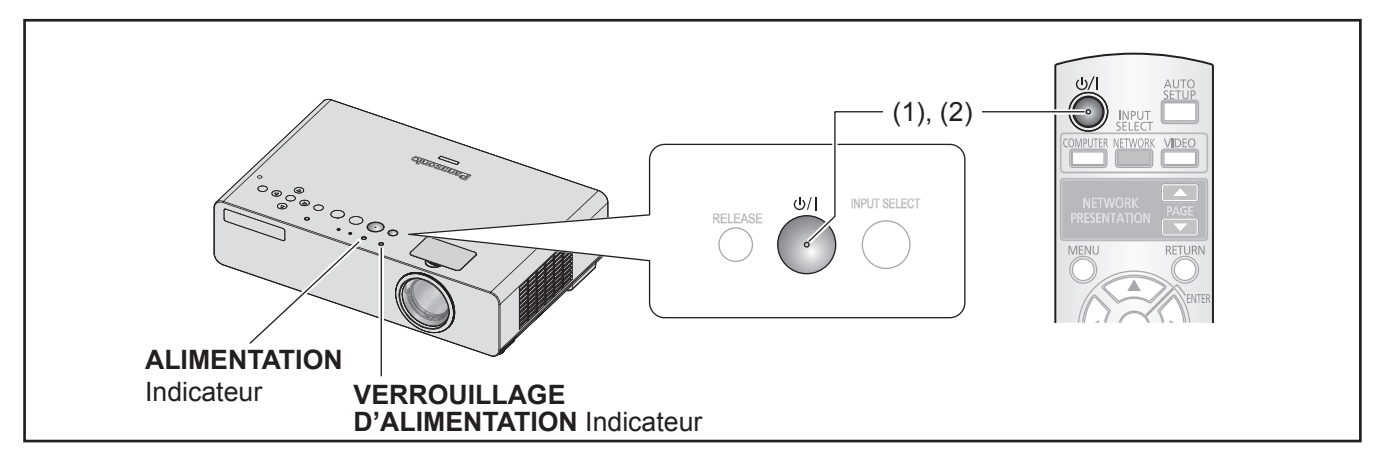

#### **11 Appuyer sur la touche ALIMENTATION.**

- L'écran de confirmation s'affiche.
- Si vous n'utilisez pas le projecteur au bout de 10 secondes ou que vous appuyez sur une touche autre que la touche ALIMENTATION, l'écran de confirmation disparaît et revient à la projection.

#### **22 Appuyez à nouveau sur la touche ALIMENTATION.**

- La lampe s'éteint, le son opérationnel (bip) retentit et la projection s'arrête.
- $\bullet$  Le ventilateur de refroidissement continue de tourner et le voyant **ALIMENTATION** s'allume en orange. Attendre que les voyants **VERROUILLAGE D'ALIMENTATION** et **ALIMENTATION** deviennent rouges.
- Si MODE STANDBY est réglé sur NORMAL, le voyant **ALIMENTATION** clignote en rouge. (→ [page 42\)](#page-41-1) • Vous pouvez **ACTIVER** ou **DÉSACTIVER** le bip sonore quand vous avez appuyé sur la touche
- **ALIMENTATION** dans **REGLAGE AUDIO**. ( $\Rightarrow$  [page 43\)](#page-42-3)
- *•* Si MODE S<br>
 Vous pouve<br> **ALIMENTA**<br>
3) Une fois quallumés en<br>
allumés en<br>
rant. (→ pag<br>
 En situation<br>
la fonction<br>
Remarques<br>
 Confirmer que l<br>
CONTRÔLE TI<br>
TOUCHES du r<br>
 Vous pouvez ét **33 Une fois que les voyants VERROUILLAGE D'ALIMENTATION et ALIMENTATION sont allumés en rouge, débrancher la fiche du cordon d'alimentation de la prise de courant. (● [page 21\)](#page-20-3)** 
	- En situation d'urgence, vous pouvez débrancher la prise du cordon d'alimentation immédiatement puisque la fonction **ARRÊT DIRECT** est installée.

- z Confirmer que les options **PANNEAU DE CONTRÔLE** (lorsque vous opérez avec le corps du projecteur) ou **CONTRÔLE TÉLÉCOMMANDE** (quand vous opérez avec la télécommande) du sous-menu **VERROUILLAGE TOUCHES** du menu **SÉCURITÉ** sont réglées sur **EN SERVICE**. (→ [page 46\)](#page-45-1)
- z Vous pouvez éteindre le projecteur en appuyant sur la touche **ALIMENTATION** pendant plus de 0,5 seconde.

# <span id="page-24-2"></span>**Projection d'une image**

Confirmer les connexions des périphériques ( $\bigtriangledown$ [page 1](#page-18-3)9, [20](#page-19-1)) et du cordon d'alimentation ( $\bigtriangledown$ [page 21\)](#page-20-0). Mettre sous tension ( $\Rightarrow$ [page 23\)](#page-22-0) et le projecteur démarre la projection. Sélectionner le signal d'entrée et régler l'image.

## <span id="page-24-0"></span>**Sélection du signal d'entrée**

**1) Mettre en marche les dispositifs connectés.**

Lors de la lecture d'un lecteur de DVD connecté, si **RECHERCHE DE SIGNAL** dans le menu **OPTION D'AFFICHAGE** est défini sur **OUI**, le signal d'entrée est détecté et projeté automatiquement quand le projecteur est mis en route.  $\blacktriangleright$  [page 39\)](#page-38-1)

- $\bullet$  Dans le menu **OPTION D'AFFICHAGE**, sélectionnez **MENU A L'ÉCRAN** et réglez l'option **AFFICHAGE À L'ÉCRAN** sur **DÉTAILLÉ**. Si le projecteur ne peut pas détecter de signal d'entrée, le guide de connexion de l'ordinateur s'affichera. ( $\rightharpoonup$ [page 38\)](#page-37-2)
- **2) Sélectionner un signal d'entrée.** L'image sélectionnée avec la touche **SÉLECTION D'ENTRÉE** est projetée. (➡ [page 26\)](#page-25-1)

#### **Remarque**

- z Changer les réglages du menu **IMAGE** selon l'appareil connecté et le DVD, la cassette vidéo, etc., à lire. ( $\Rightarrow$  [page 33\)](#page-32-1)
- Confirmer le format d'image de l'écran et l'image. Sélectionner le format d'image optimal. ( $\Rightarrow$  [page 35\)](#page-34-1)

## <span id="page-24-1"></span>**Position de l'image**

Lors de la mise en place du projecteur pour la première fois ou à un nouvel emplacement, il faut effectuer les opérations suivantes.

#### **11 Régler l'angle vertical du projecteur.**

<span id="page-24-5"></span>• Choisissez le bon angle lorsque vous placez le projecteur devant l'écran.

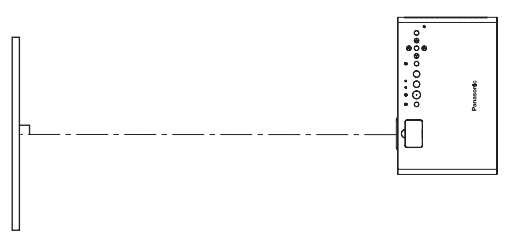

z Appuyez sur les touches du système de réglage des pieds et réglez l'angle de projection vertical. Ensuite, ajustez l'image projetée au centre de l'écran.

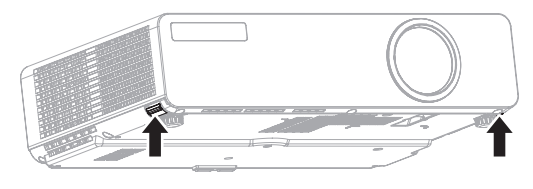

#### **22 Réglez la taille de projection et la mise au point.**

■ Retirez la protection de la mollette de zoom/mise au point (→ [page 14\)](#page-13-1) et tournez les mollettes de zoom/ mise au point pour régler l'image projetée. Après avoir réglé le zoom et la mise au point, assurez-vous d'installer la protection de la molette de zoom/mise au point pour la protéger de la poussière.

<span id="page-24-4"></span><span id="page-24-3"></span>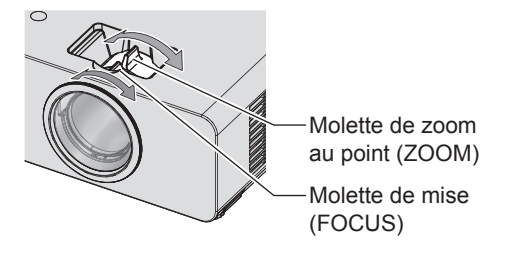

- Lorsque vous réglez le zoom après avoir effectué la mise au point, il est possible qu'il soit nécessaire d'ajuster de nouveau la mise au point.
- Si une distorsion de trapèze se produit,voir « CORRECTION DE TRAPÈZE ». ( $\blacktriangleright$ [page 34\)](#page-33-2)

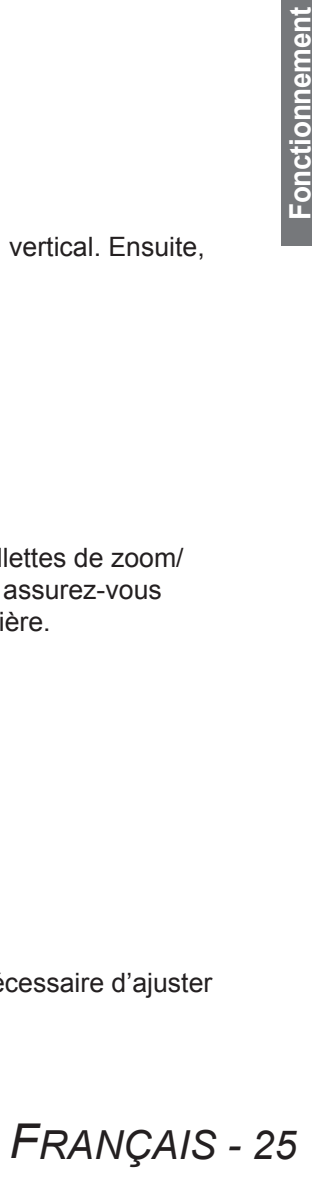

# <span id="page-25-0"></span>**Fonctionnement de la télécommande Fonctionnement de la télécommande**

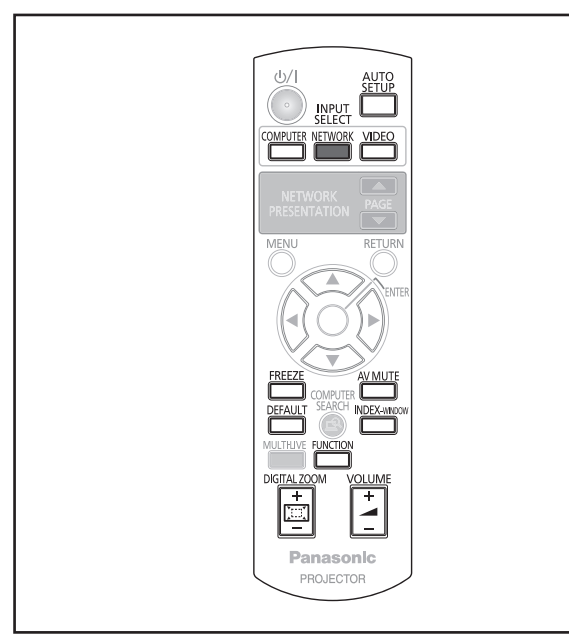

## <span id="page-25-3"></span>**Capture d'une image**

Il est possible de geler l'image projetée et d'arrêter temporairement le son, quelle que soit la condition de lecture du dispositif connecté.

#### **FREEZE Appuyez sur le bouton .**

Appuyer de nouveau sur la touche **GEL D'IMAGE** pour sortir de ce mode.

## <span id="page-25-4"></span>**Arrêt temporaire de la projection**

Vous pouvez interrompre momentanément la projection et l'audio diffusé par le projecteur.

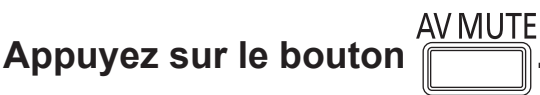

Appuyez à nouveau sur la touche **ARRET TEMPORAIRE**  AV pour quitter.

## <span id="page-25-1"></span>**Commutation du signal d'entrée**

Vous pouvez commuter le signal d'entrée correspondant à l'ordinateur à projeter.

## **ORDINATEUR**

## **Appuyez sur le bouton .**

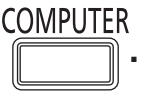

Appuyer à nouveau sur la touche **ORDINATEUR** pour parcourir les options.

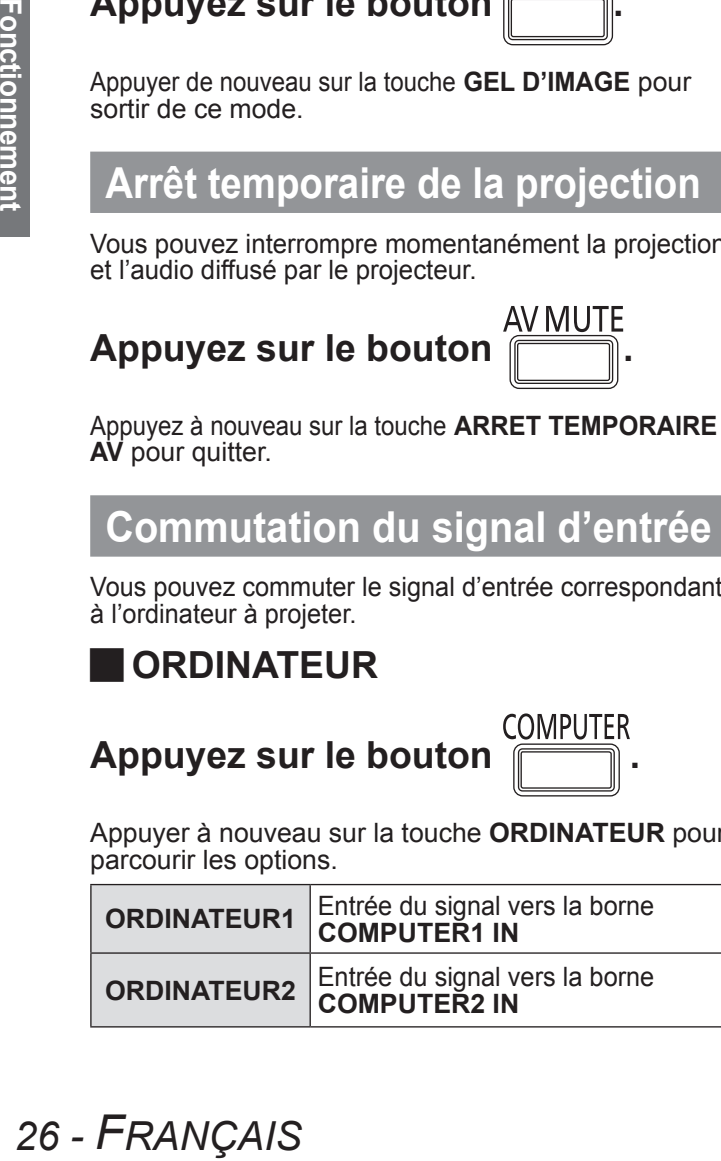

#### <span id="page-25-2"></span>J **RÉSEAU (PT-LB90NTE uniquement)**

#### **NETWORK Appuyez sur le bouton .**

**RÉSEAU**

Signal transmis par le « Gestionnaire sans fil » depuis l'ordinateur vers le réseau ([page 47](#page-46-1))

## J **VIDÉO**

#### **VIDEO Appuyez sur le bouton .**

Appuyer sur la touche **VIDÉO** pour parcourir les

options.

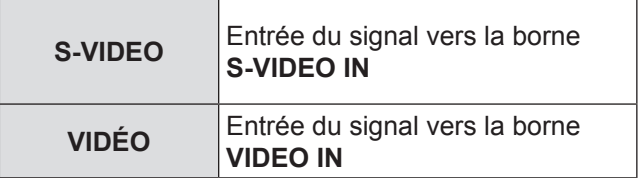

Si **AFFICHAGE À L'ÉCRAN** sous **MENU A L'ÉCRAN** dans le menu **OPTION D'AFFICHAGE** est réglé sur **DÉTAILLÉ** (➡ [page 38](#page-37-2)), vous pouvez confirmer la borne d'entrée sélectionnée dans l'affichage à l'écran situé en haut à droite de l'écran. (le connecteur sélectionné est mis en surbrillance en jaune).

Vous pouvez changer l'entrée avec les touches ▲▼◄►.

Cela peut prendre un certain temps pour changer l'image après la commutation du signal d'entrée.

#### **Remarque**

• Entrez un signal compatible illustré dans la « Liste des signaux compatibles ».  $(\Rightarrow$  [page 5](#page-53-1)4)

#### **Remarques**

- z Pour les bornes d'entrée, voir « Connexions ».  $\Leftrightarrow$  [page 1](#page-18-0)9)
- Si aucune opération n'est effectuée, l'affichage à l'écran disparaît automatiquement.
- **•** Si vous appuyez sur la touche **SÉLECTION D'ENTRÉE** de la télécommande, l'entrée est changée dans l'ordre suivant.  $($  [page 14\)](#page-13-2)

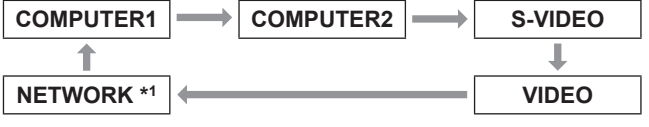

\*1: PT-LB90NTE uniquement

## <span id="page-26-2"></span><span id="page-26-0"></span>**Configuration automatique de la position de l'image**

Quand un signal RGB est entré, le projecteur règle automatiquement le **DÉCALAGE**, le **RÉGLAGE D'HORLOGE** et le **RÉGLAGE DE PHASE**.

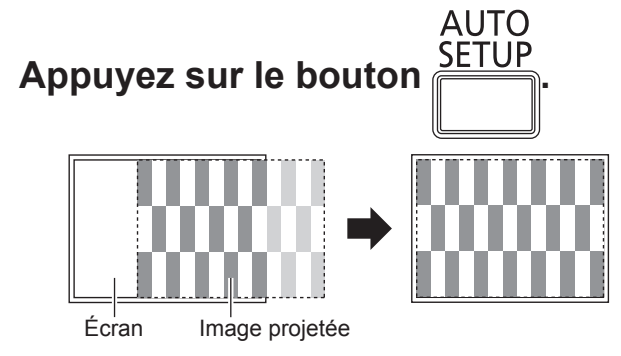

#### **Remarques**

- z L'opération **RECHERCHE DE SIGNAL** est également effectuée. (quand la **RECHERCHE DE SIGNAL** est définie sur **OUI**) (→ [page 39\)](#page-38-1)
- Si la fréquence d'horloge dépasse les 108 MHz, le **RÉGLAGE D'HORLOGE** et le **RÉGLAGE DE PHASE** ne sont pas effectifs. ( $\Rightarrow$  [page 34\)](#page-33-3)
- Si l'image projetée est trop foncée ou floue sur les bords, **RÉGLAGE AUTOMATIQUE** peut interrompre le traitement avant de terminer le réglage puis revenir au paramètre précédent. Projetez une image plus claire et réessayez.

## <span id="page-26-1"></span>**Rétablissement des réglages d'usine par défaut**

Il est possible de rétablir la plupart des paramètres personnalisés à leurs valeurs par défaut en appuyant sur la touche **STANDARD** de la télécommande.

## **Appuyez sur le bouton .**

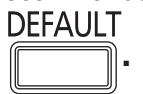

● Pour plus de détails, consultez « Navigation dans les menus - Navigation dans le MENU - Rétablissement des réglages d'usine par défaut ».  $\blacktriangleright$ [page 29\)](#page-28-2)

## <span id="page-26-4"></span>**Contrôle du volume du hautparleur**

Il est possible de contrôler le volume du hautparleur intégré afin d'émettre des sons.

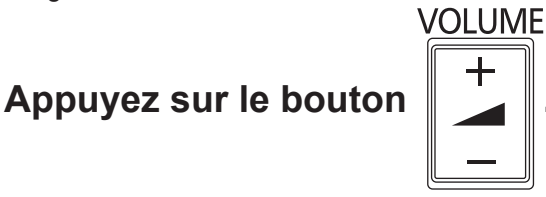

- 
- z **Touche + : augmente le volume**
- <sup>z</sup> **Touche : réduit le volume**

## <span id="page-26-5"></span>**Projection d'une image en mode RÉGL FENETRE**

Vous pouvez projeter une image répartie sur 2 fenêtres sous forme de REGL FENETRE. La fenêtre de gauche affiche une image figée stockée en mémoire et la seconde à droite affiche les images suivantes.

## **Appuyez sur le bouton .**

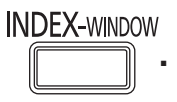

Appuyez sur la touche **RETOUR** pour sortir de ce mode. L'image qui est en cours de projection lorsque vous avez appuyé sur le bouton **RÉGL FENETRE** sera une image gelée.

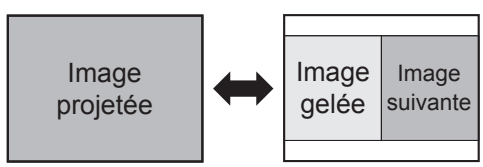

## <span id="page-26-3"></span>**Affichage de RÉGL FENETRE**

Appuyez sur les boutons ▲  $\bullet$  pour capturer une nouvelle image et faire défiler les 3 tailles d'image.

Par défaut, l'image gelée est affichée sur la gauche de l'écran et l'image suivante (dynamique) est affichée sur la droite. Appuyer sur ◄► pour changer de position.

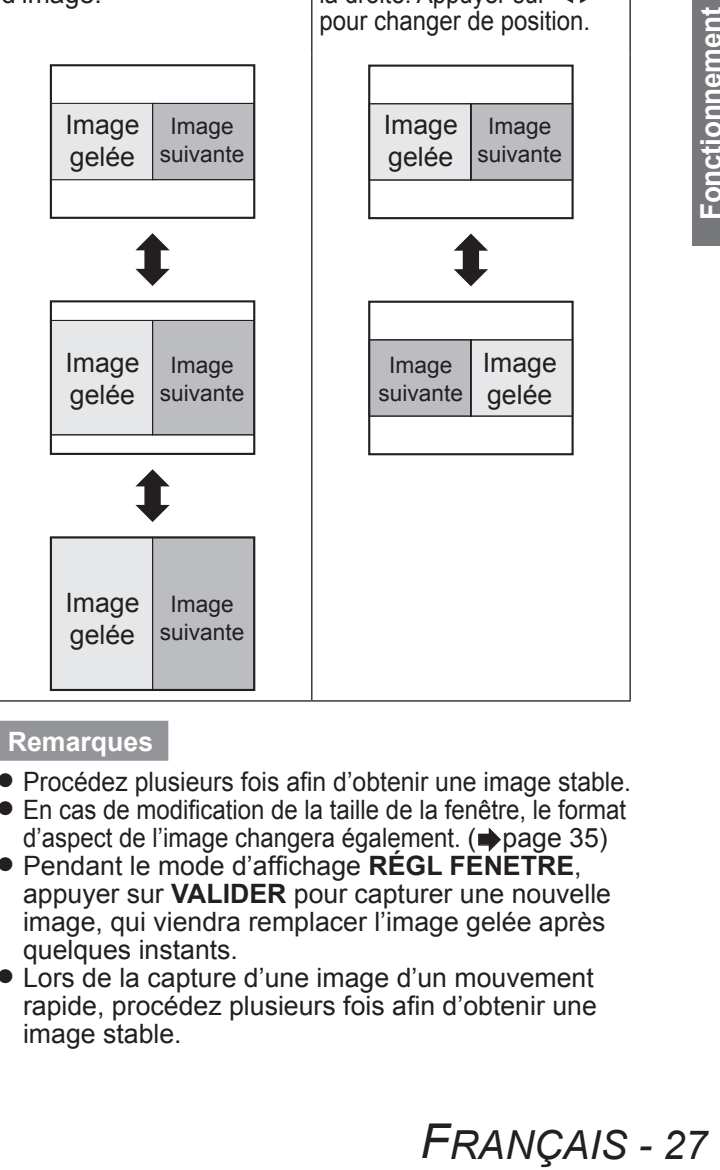

- Procédez plusieurs fois afin d'obtenir une image stable.<br>• En cas de modification de la taille de la fenêtre, le format
- En cas de modification de la taille de la fenêtre, le format d'aspect de l'image changera également. (+[page 35](#page-34-1))
- Pendant le mode d'affichage **RÉGL FENETRE**, appuyer sur **VALIDER** pour capturer une nouvelle image, qui viendra remplacer l'image gelée après quelques instants.
- Lors de la capture d'une image d'un mouvement rapide, procédez plusieurs fois afin d'obtenir une image stable.

## <span id="page-27-1"></span>**Agrandissement de l'image**

Il est possible d'agrandir l'image projetée dans une plage allant de 1× à 2× en sélectionnant une partie de l'image.

**Appuyez sur le bouton .**

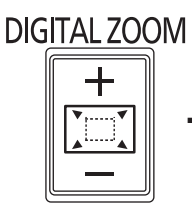

Appuyez sur la touche RETOUR pour sortir de ce mode.

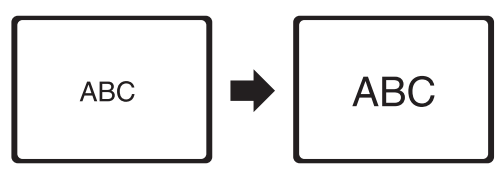

## <span id="page-27-2"></span>**Les fonctions des touches en mode zoom numérique**

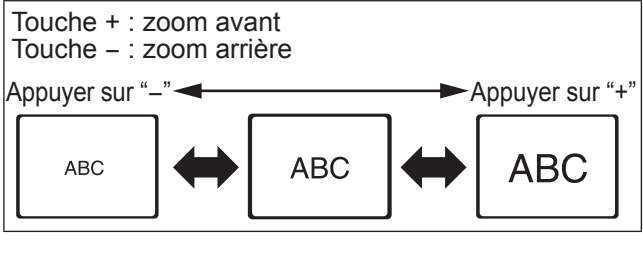

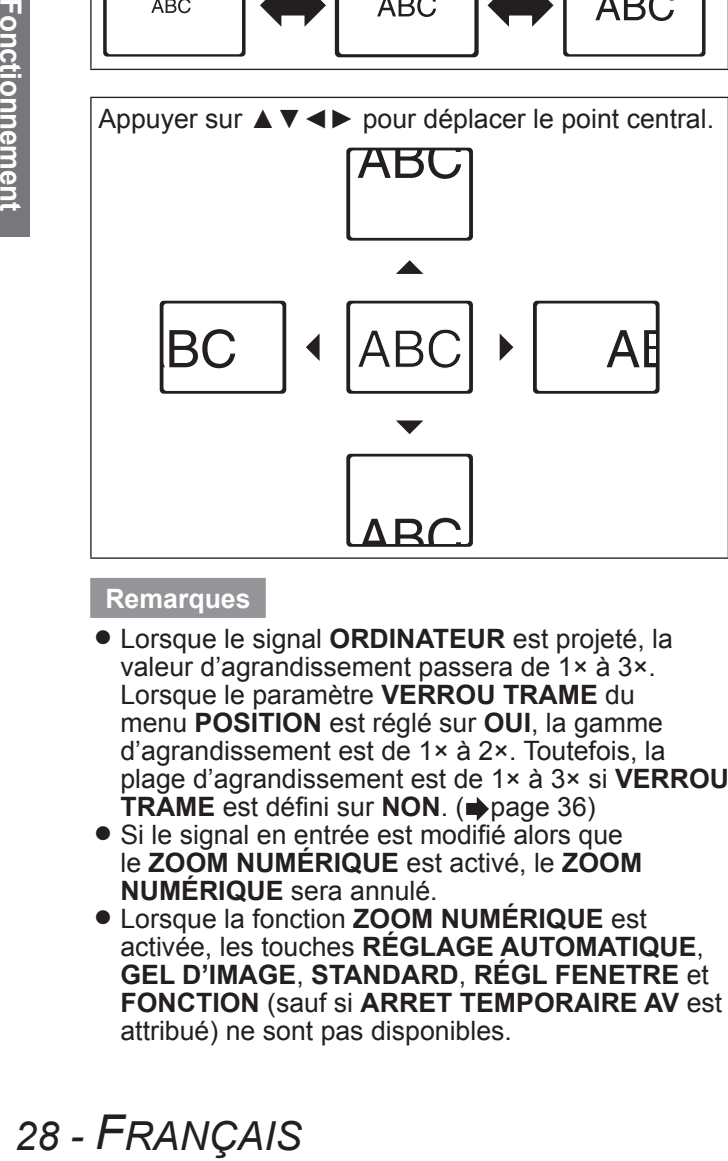

#### **Remarques**

- z Lorsque le signal **ORDINATEUR** est projeté, la valeur d'agrandissement passera de 1× à 3×. Lorsque le paramètre **VERROU TRAME** du menu **POSITION** est réglé sur **OUI**, la gamme d'agrandissement est de 1× à 2×. Toutefois, la plage d'agrandissement est de 1× à 3× si **VERROU TRAME** est défini sur **NON**. (➡ [page 36\)](#page-35-1)
- Si le signal en entrée est modifié alors que le **ZOOM NUMÉRIQUE** est activé, le **ZOOM NUMÉRIQUE** sera annulé.
- z Lorsque la fonction **ZOOM NUMÉRIQUE** est activée, les touches **RÉGLAGE AUTOMATIQUE**, **GEL D'IMAGE**, **STANDARD**, **RÉGL FENETRE** et **FONCTION** (sauf si **ARRET TEMPORAIRE AV** est attribué) ne sont pas disponibles.

## <span id="page-27-0"></span>**Utilisation d'une fonction attribuée**

Vous pouvez sélectionner une fonction utile dans la liste et l'affecter à la touche de raccourci **FUNCTION**.

#### **FUNCTION Appuyez sur le bouton .**

**11 Appuyez sur le bouton MENU du panneau de contrôle ou de la télécommande pour afficher le menu à l'écran (menu principal, sous-menu ou menu détaillé).**

Pour le fonctionnement du menu, voir « Navigation dans le MENU ».  $(\Rightarrow$  [page 29\)](#page-28-1)

- **22 Maintenir enfoncée la touche FONCTION du panneau de contrôle ou de la télécommande pendant au moins 3 secondes.**
- Q**Lorsque vous n'utilisez pas la touche FONCTION**
- **11 Sélectionnez ANNULER dans ce menu (FONCTION DU BOUTON dans le menu RÉGLAGE PROJECTEUR).**
- **22 Appuyez sur le bouton VALIDER.**
- **33 Sélectionnez VALIDER.**
- **44 Appuyez sur le bouton VALIDER.**

#### **Remarques**

• Pour plus de détails, voir la « FONCTION DU BOUTON » dans le menu « RÉGLAGE PROJECTEUR ». (→ [page 4](#page-42-0)3)

# <span id="page-28-2"></span><span id="page-28-0"></span>**Navigation dans les menus Navigation dans les menus**

## <span id="page-28-1"></span>**Navigation dans le MENU**

## J **Procédure de fonctionnement**

#### **11 Appuyez sur la touche MENU.** Affiche le menu principal.

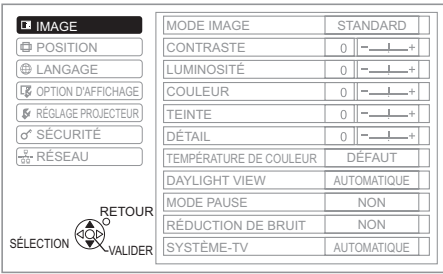

**22 Appuyer ▲▼ pour faire défiler jusqu'à l'élément de Menu principal souhaité et appuyer sur VALIDER pour sélectionner.** Sélectionner l'élément du menu souhaité depuis le menu **IMAGE**, **POSITION**, **LANGAGE**, **OPTION D'AFFICHAGE**, **RÉGLAGE PROJECTEUR**, **SÉCURITÉ** et **RÉSEAU** \*1. L'élément sélectionné est mis en surbrillance en orange et le sous-menu correspondant s'affiche à droite.

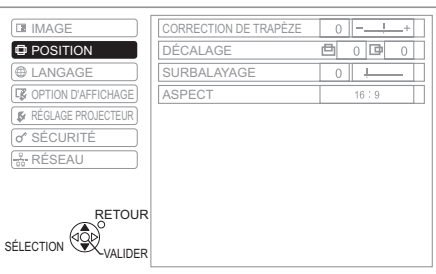

## **33 Appuyer sur la touche VALIDER.**

Vous pouvez sélectionner un élément du sous-menu.

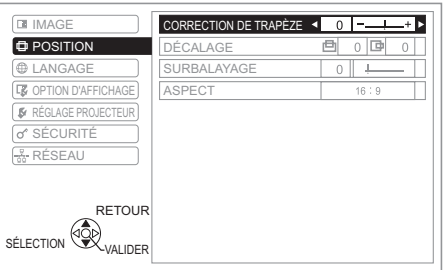

**44 Appuyer sur ▲▼ pour atteindre le sous-menu de votre choix et sur la touche ◄► ou VALIDER pour effectuer des réglages.**

L'élément sélectionné est affiché et les autres éléments du menu disparaissent de l'écran.

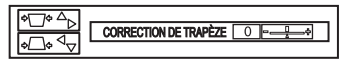

En cas de niveau inférieur, le niveau suivant sera affiché.

\*1: PT-LB90NTE uniquement

#### **Remarques**

- **Appuyer sur MENU** ou sur **RETOUR** pour revenir au menu précédent. Appuyer à plusieurs reprises pour quitter le mode de menu puis retourner au mode de projection.
- Certains éléments et fonctions peuvent ne pas être réglés ou disponibles, selon les signaux d'entrée sélectionnés.
- Certains éléments peuvent être réglés même lorsqu'aucun signal n'est présent.
- L'élément sélectionné disparaît au bout de 5 secondes si vous n'effectuez aucune opération et revient au mode de menu.
- Pour les éléments du sous-menu, voir « Sous-menu » dans le « MENU À L'ÉCRAN ».  $(\Rightarrow$  [page 3](#page-29-0)0)

## **Rétablissement des réglages d'usine par défaut.**

Il est possible de rétablir la plupart des paramètres personnalisés à leurs valeurs par défaut en appuyant sur la touche **STANDARD** de la télécommande.

## **Appuyez sur le bouton .**

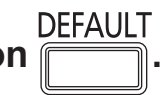

L'opération dépend de l'écran en cours d'affichage.

- Quand l'écran du sous-menu est affiché : Les éléments du sous-menu en cours d'affichage sont redéfinis aux réglages d'usine par défaut.
- Q Quand l'écran de l'élément sélectionné est affiché : Seul l'élément en cours de réglage est redéfini aux réglages d'usine par défaut.

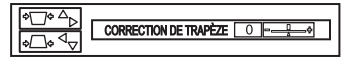

#### **Remarques**

• Vous ne pouvez pas réinitialiser tous les paramètres aux réglages d'usine par défaut en une fois.

Pour rétablir tous les réglages d'usine, voir « INITIALISER TOUT » dans le « menu RÉGLAGE PROJECTEUR ». ( $\Rightarrow$  [page 4](#page-43-2)4)

- Certains éléments ne pourront pas être réinitialisés en appuyant sur le bouton **STANDARD**. Ajuster alors chacun de ces éléments manuellement.
- Le triangle sous la barre indique le réglage par défaut et le carré représente le réglage actuel. La position du triangle varie selon les signaux d'entrée sélectionnés.

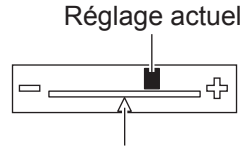

Réglage par défaut

## <span id="page-29-0"></span>**Navigation dans les menus**

Le système des menus vous permet d'accéder aux fonctions n'ayant pas de touches dédiées sur la télécommande. Les options des menus sont structurées et classées par catégorie. Pour le fonctionnement du menu, voir « Navigation dans le MENU ». (→ [page 2](#page-28-1)9)

## **MENU À L'ÉCRAN**

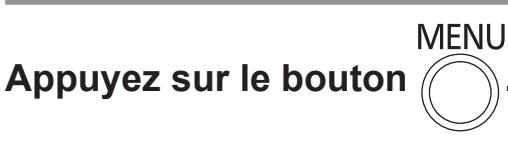

#### Le **MENU À L'ÉCRAN** est affiché.

Le **MENU À L'ÉCRAN** se compose du menu principal et du sous-menu.

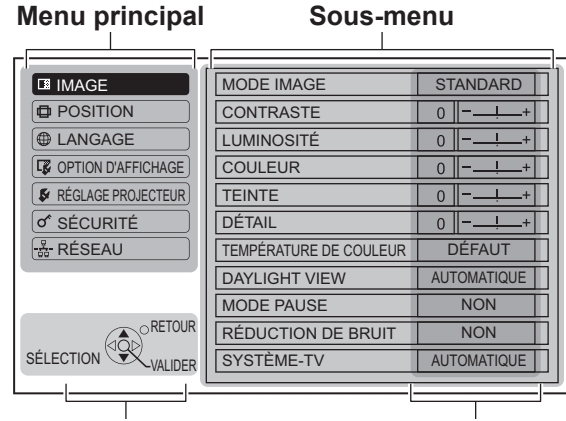

**Guide de fonctionnement Réglage actuel**

Le mode de fonctionnement de chaque menu s'affiche.

## **Menu principal**

Le Menu principal présente 7 options.

Sélectionner l'élément de menu de votre choix et appuyer sur **VALIDER** pour afficher le sous-menu correspondant.

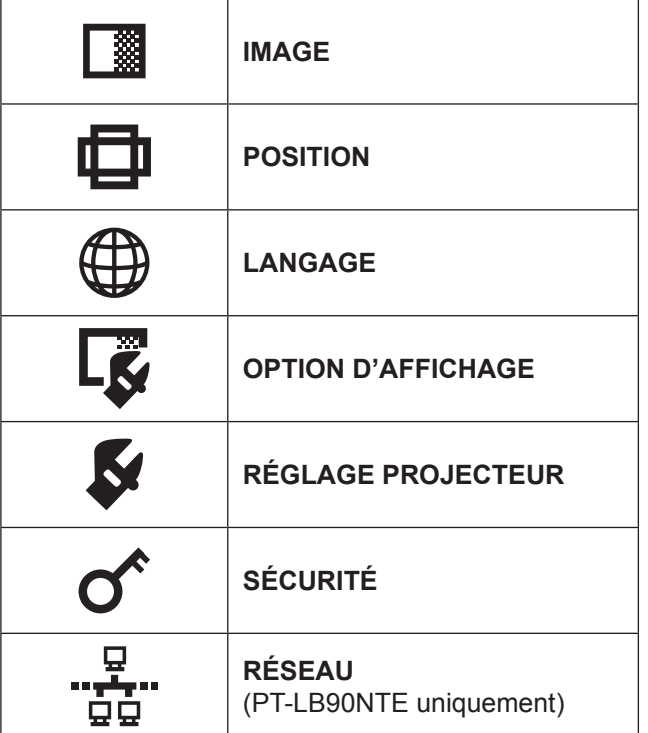

## **Sous-menu**

Sélectionner l'élément de sous-menu de votre choix et appuyer sur **VALIDER** pour afficher le menu détaillé.

## J **IMAGE [ ]**

Q **S-VIDEO/VIDÉO/RGBl** (Image animée)/**YPBPR** le signal est entré \*<sup>1</sup>

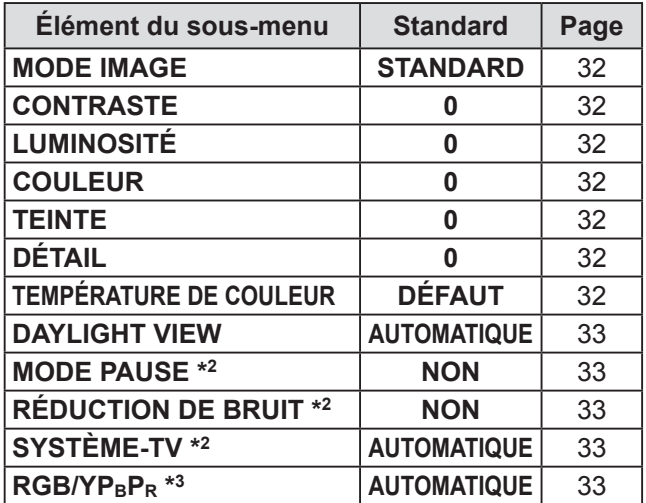

- \*1: Les images RGB animées ne peuvent être projetées que si les signaux suivants sont entrés : 480i, 576i (RGB uniquement), 480p, 576p, 1 080/60i, 1 080/50i, 720/60p, 720/50p
- \*2: Seulement quand le signal S-VIDEO /VIDÉO est entré.
- \*3: Seulement quand le signal  $RGB/YP_BP_R$  est entré.
- Q Quand le signal RGB (image fixe)/réseau est entré

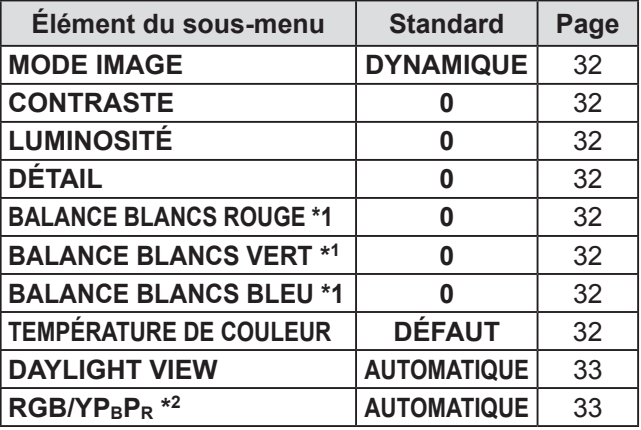

- \*1: Seulement quand le signal RGB est entré.
- \*2: Seulement quand le signal RGB (VGA60) est entré.

**Remarques**

• Les valeurs d'usine par défaut varient selon les réglages du **MODE IMAGE**.

## $\blacksquare$  **POSITION**  $\blacksquare$

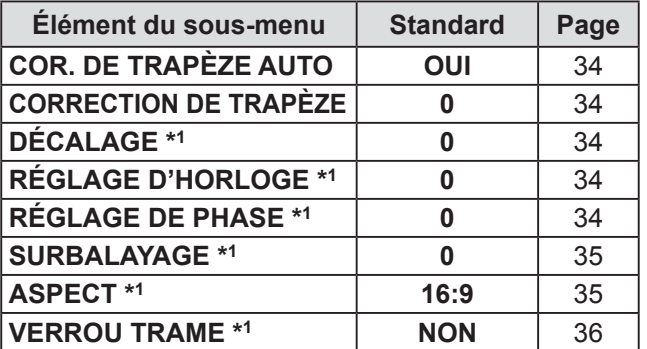

\*1: Les réglages sont activés ou désactivés selon le signal d'entrée et les réglages spécifiques.

## $\blacksquare$  LANGAGE  $[\begin{smallmatrix}\bigoplus\end{smallmatrix}]$

Pour plus de détails, voir « Menu LANGAGE ». (→ [page 37\)](#page-36-1)

## **J** OPTION D'AFFICHAGE [  $\boxed{S}$  ]

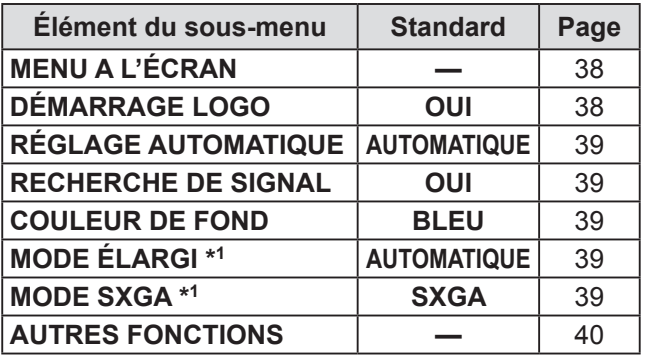

\*1: Les réglages sont activés ou désactivés selon le signal d'entrée et les réglages spécifiques.

## **RÉGLAGE PROJECTEUR [ 5 ]**

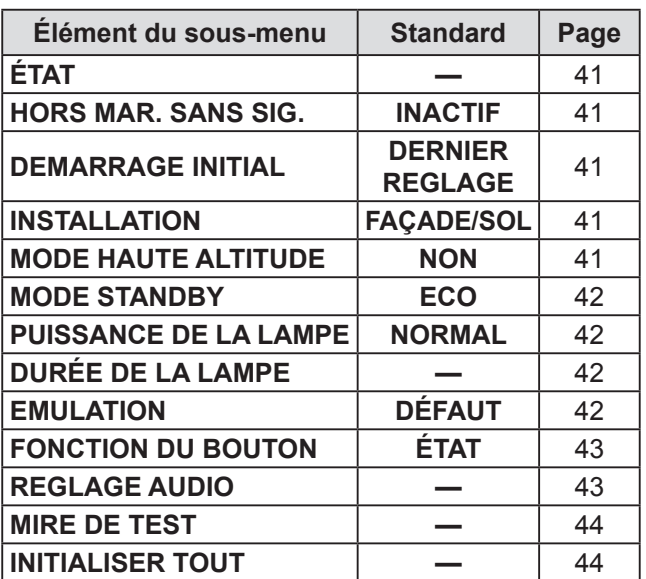

## $\blacksquare$  SÉCURITÉ  $\lbrack \bigcirc \rbrack$

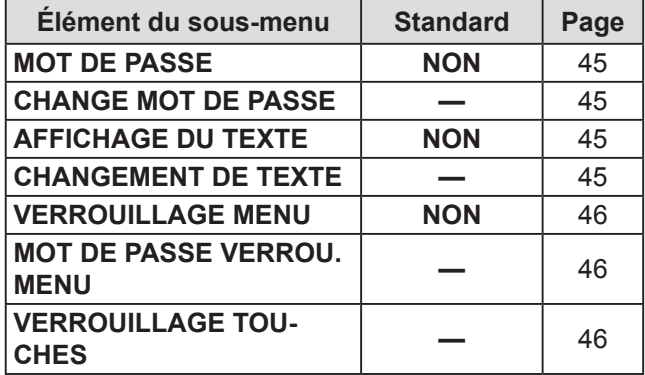

#### **RÉSEAU [**  $\frac{D}{DQ}$  **]** (PT-LB90NTE uniquement) Pour plus de détails, voir « Menu RÉSEAU ». (→ page [4](#page-46-1)7)

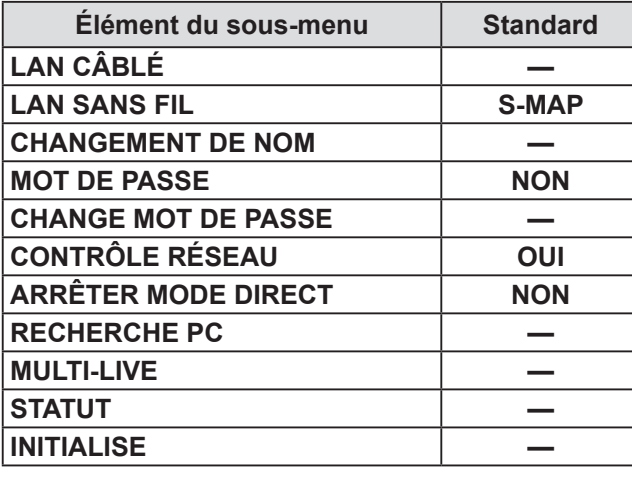

#### **Remarques**

• Les éléments des sous-menus et les réglages d'usine par défaut varient en fonction du signal d'entrée sélectionné.

# <span id="page-31-0"></span>**Menu IMAGE**

**Navigation dans le MENU (→ [page 29](#page-28-1)), sélectionnez IMAGE depuis le menu principal et sélectionnez ensuite l'élément de votre choix dans le sous-menu.**

z Réglez l'élément sélectionné avec les touches. ◄►.

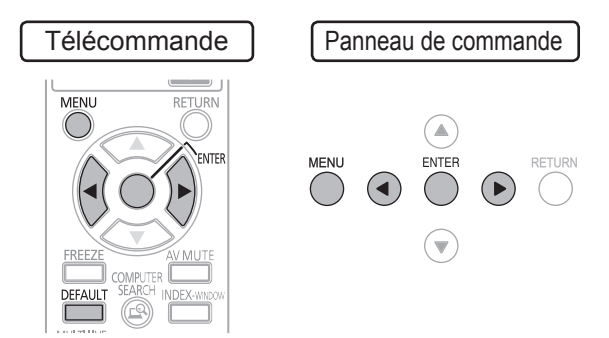

## <span id="page-31-1"></span>**MODE IMAGE**

En fonction de l'environnement de projection, vous pouvez optimiser la projection de l'image.

> **Changer les réglages**

**Changer les réglages**

Appuyer sur◄►pour naviguer parmi les options.

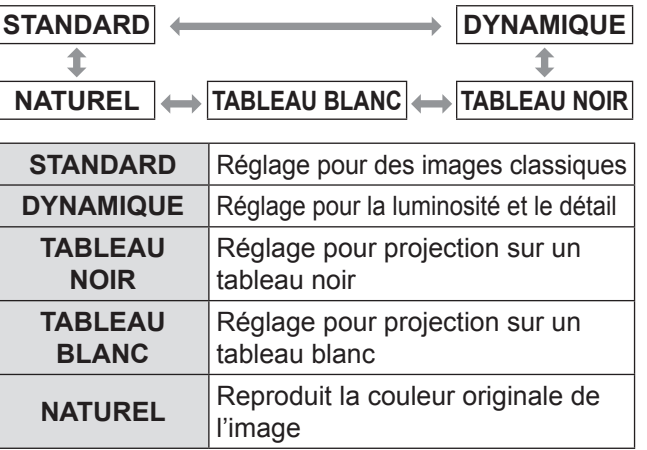

**Remarques**

• Il est possible que le mode sélectionné ne se stabilise qu'après quelques instants.

## <span id="page-31-2"></span>**CONTRASTE**

Il est possible de régler le contraste de l'image projetée.

**Inférieur Supérieur**

## <span id="page-31-3"></span>**LUMINOSITÉ**

Il est possible de régler la luminosité de l'image projetée.

**Plus sombre**  $-\sqrt{4}$   $\rightarrow$  **Plus clair** 

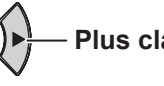

## <span id="page-31-4"></span>**COULEUR**

Il est possible de régler la saturation de couleur de l'image projetée. (Uniquement disponible avec les signaux **S-VIDEO/VIDÉO/RGB** (image animée)/**YPBPR**)

**Plus clair Plus sombre**

**Moins détaillé Plus détaillé**

## <span id="page-31-5"></span>**TEINTE**

Il est possible de régler la couleur de la peau sur l'image projetée. (Uniquement disponible avec les signaux **S-VIDEO/VIDÉO/RGB** (image animée)/YP<sub>B</sub>P<sub>R</sub>)

**Plus rouge Plus verte**

<span id="page-31-6"></span>**DÉTAIL**

Vous pouvez régler la netteté de l'image projetée.

**Remarques**

• La plage réglable dépend du signal d'entrée.

## **BALANCE BLANCS**

Il est possible d'obtenir un réglage plus précis de la balance des blancs sur 3 températures de couleurs.

(Uniquement disponible avec les signaux RGB (image fixe))

$$
-1 \xrightarrow{\text{--} 4} \bigcirc
$$

Appuyer sur▲▼pour naviguer parmi les options.

<span id="page-31-9"></span><span id="page-31-8"></span>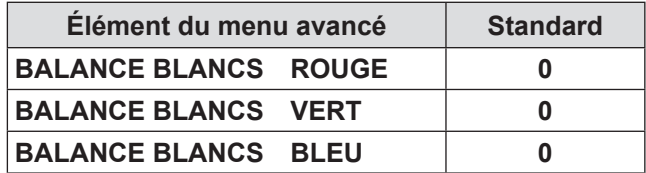

## <span id="page-31-10"></span><span id="page-31-7"></span>**TEMPÉRATURE DE COULEUR**

Il est possible de régler l'équilibre des blancs de l'image projetée.

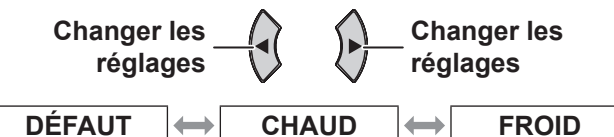

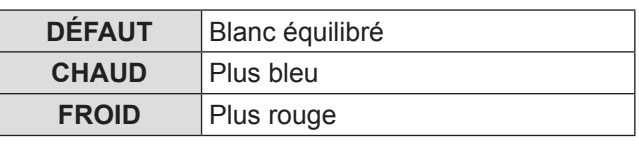

## <span id="page-32-2"></span><span id="page-32-0"></span>**DAYLIGHT VIEW**

Il est parfaitement possible d'obtenir une image claire et aux couleurs vives même lorsque les sources de lumière ambiante ne peuvent être contrôlées, comme par exemple lors de l'ouverture d'une porte ou que les persiennes ne recouvrent pas totalement une fenêtre par où passe la lumière du soleil.

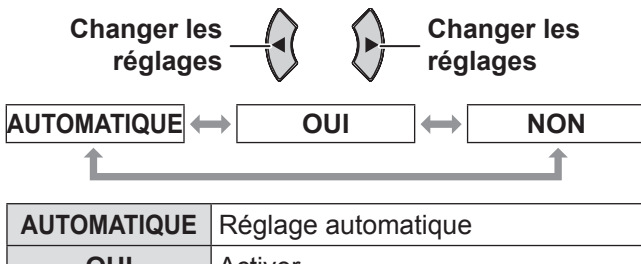

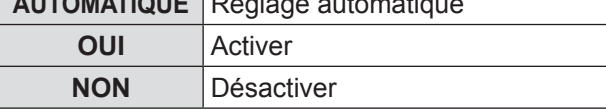

**Remarques**

- Ne pas couvrir le capteur de brillance ambiante (**ALS**) du projecteur. Le mode **AUTOMATIQUE** peut ne pas fonctionner normalement.
- **AUTOMATIQUE** n'est pas disponible lorsque le paramètre **INSTALLATION** du menu **RÉGLAGE PROJECTEUR** est réglé sur **ARRIÈRE**/**SOL ou ARR.** /**PLAFOND**.

## <span id="page-32-3"></span>**MODE PAUSE**

Il est possible de réduire le scintillement vertical pendant les projections d'images figées. (Uniquement disponible avec les signaux **S-VIDEO/ VIDÉO**)

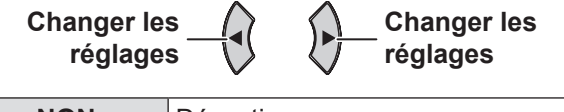

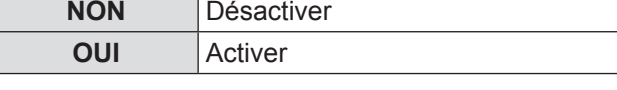

#### **Remarque**

z Régler sur **OFF** pour les projections d'images animées.

## <span id="page-32-4"></span>**RÉDUCTION DE BRUIT**

Il est possible d'activer/désactiver le système de réduction automatique du bruit. (Uniquement disponible avec les signaux **S-VIDEO/ VIDÉO**)

**Changer les réglages Changer les réglages NON** Aucune réduction de bruit

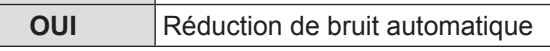

#### **Remarque**

**• RÉDUCTION DE BRUIT** est activé quand le signal d'entrée sélectionné a moins de bruit. L'application de la réduction de bruit peut affecter la qualité de l'image, régler sur **NON**.

## <span id="page-32-1"></span>**SYSTÈME-TV**

Lorsque le signal vidéo est modifié, le réglage bascule automatiquement. Vous pouvez commuter le réglage manuellement pour correspondre aux données de la vidéo.

(Uniquement disponible avec les signaux **S-VIDEO/ VIDÉO**)

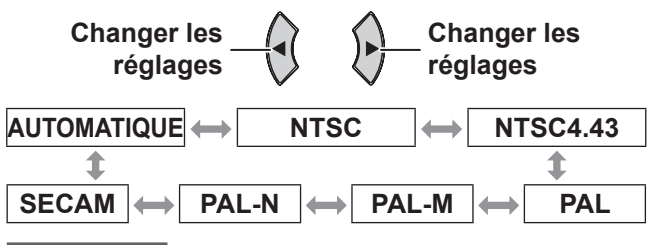

#### **Remarque**

- z Le mode **AUTOMATIQUE** est sélectionné par défaut.
- Quand le projecteur ne fonctionne pas correctement dans le mode **AUTOMATIQUE**, changez les réglages selon chaque type de système TV.

#### **Remarques**

z Le réglage **AUTOMATIQUE** sélectionnera automatiquement le signal compatible entre **NTSC/ NTSC 4.43/PAL/PAL60/PAL-M/PAL-N/SECAM**.

## <span id="page-32-5"></span>**RGB/YPBPR**

**Le mode AUTOMATIQUE** est sélectionné par défaut. Si l'image n'est pas projetée normalement dans le mode **AUTOMATIQUE**, sélectionnez **RGB** ou **YPBPR** selon le signal d'entrée.

La fonction ne devient effective que lorsque certains signaux ci-dessous sont entrés.

(VGA60, 480i, 576i, 480p, 576p, 1 080/60i, 1 080/50i, 720/60p, 720/50p)

Sélectionnez les signaux à entrer dans les bornes d'entrée **COMPUTER1** et **COMPUTER2**.

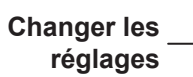

**Changer les réglages**

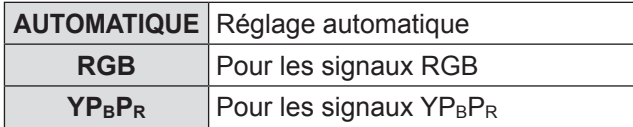

# <span id="page-33-0"></span>**Menu POSITION**

**Navigation dans le MENU (→ [page 29\)](#page-28-1), sélectionnez POSITION depuis le menu principal et sélectionnez ensuite l'élément de votre choix dans le sous-menu.**

• Réglez l'élément sélectionné avec les touches ▲▼◄►.

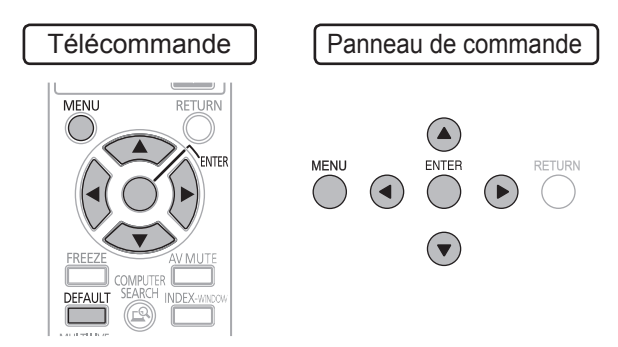

## <span id="page-33-1"></span>**COR. DE TRAPÈZE AUTO**

Si le projecteur n'est pas aligné perpendiculairement à l'écran ou que la surface de l'écran de projection n'est pas plane, la fonction de correction de trapèze est utilisée automatiquement.

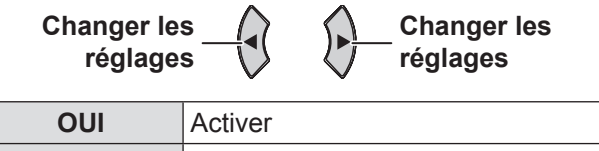

**NON** Désactiver

## <span id="page-33-2"></span>**CORRECTION DE TRAPÈZE**

S'il est nécessaire de corriger l'angle de projection même lorsque le paramètre **COR. DE TRAPÈZE AUTO** est activé, vous pouvez corriger le trapèze manuellement.

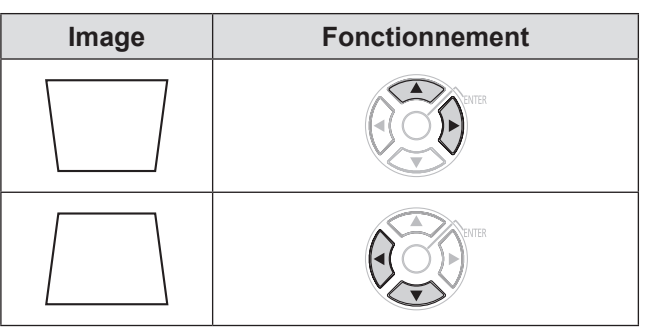

#### **Remarques**

- La distorsion peut être corrigée sur une plage de ± 30 degrés par rapport au plan de projection. Il est recommandé d'installer le projecteur avec un minimum de distorsion afin d'obtenir une meilleure qualité d'image.
- $\bullet$  Vous ne pouvez pas corriger la distorsion de l'écran de menu principal.
- Le résultat de la correction de trapèze affectera le rapport d'aspect et la taille de l'image.

## <span id="page-33-4"></span>**DÉCALAGE**

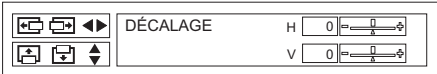

Horizontal (H): Appuyez sur les touches ◄► pour déplacer l'image horizontalement.

Vertical (V): Appuyez sur les touches ▲▼ pour déplacer l'image verticalement.

#### **Remarques**

- z Il n'est pas possible de déplacer l'image quand les signaux du réseau sont entrés.
- z Appuyez sur les touches ◄►▲▼ pour déplacer l'image.

## **DÉCALAGE V**

(Uniquement disponible avec le signal de réseau quand **ASPECT** est réglé sur **ÉLARGI HORIZ.**) Appuyez sur les touches ◄► pour déplacer l'image verticalement.

## <span id="page-33-3"></span>**RÉGLAGE D'HORLOGE**

S'il y a des interférences sur l'image projetée, quelques fois appelées moire ou bruit, vous pouvez les minimiser en appuyant sur I H afin de régler la fréquence d'horloge.

(Uniquement disponible avec les signaux RGB (image fixe))

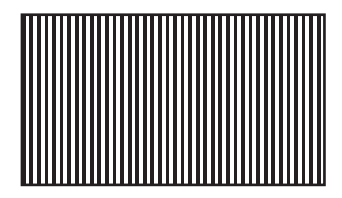

#### **Remarque**

z Le paramètre **RÉGLAGE D'HORLOGE** doit être réglé avant de régler le paramètre R**ÉGLAGE DE PHASE**.

## <span id="page-33-5"></span>**RÉGLAGE DE PHASE**

Si d'autres réglages sont nécessaires pour la même raison que le réglage **RÉGLAGE D'HORLOGE**, vous pouvez régler avec précision la synchronisation de l'horloge. (Uniquement disponible avec les signaux  $RGB/YP_BP_R)$ 

Appuyer sur ◄► pour procéder au réglage.

#### **Remarques**

• Si la fréquence d'horloge à points du signal de projection est supérieure à 150 MHz, il se peut que le paramètre **RÉGLAGE D'HORLOGE** ou **RÉGLAGE DE PHASE** ne change rien. Voir la « Liste des signaux compatibles ». ( $\Rightarrow$  [page 5](#page-53-1)4)

# *34 - FRANÇAIS*

## **Menu POSITION**

## <span id="page-34-2"></span><span id="page-34-0"></span>**SURBALAYAGE**

Utilisez cette fonction quand les caractères ou les images sont coupés à proximité du bord de l'image projetée.

(disponible avec les signaux **S-VIDEO/VIDÉO/RGB** (image animée)/YP<sub>B</sub>P<sub>R</sub> seulement)

**Zoom arrière Zoom avant**

• Plage de réglages : 0 à +3

#### **Remarques**

**• SURBALAYAGE** n'est pas disponible quand les signaux du réseau sont entrés.

## <span id="page-34-1"></span>**ASPECT**

Vous pouvez commuter le rapport d'aspect manuellement si besoin. Les options disponibles varient en fonction du signal d'entrée.

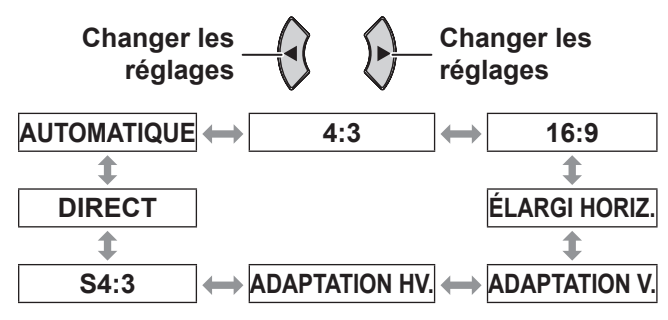

#### **Remarques**

- **Le mode AUTOMATIQUE** n'est affiché que quand NTSC 480i est le signal d'entrée.
- **•** Le mode **DIRECT** n'est affiché que pour certains signaux.
- Pour le signal large \*2, le format d'image passe entre 16:9  $\Leftrightarrow$  ADAPTATION V.  $\Leftrightarrow$  ADAPTATION HV.

#### **AUTOMATIQUE** (disponible avec le signal

#### **NTSC 480i seulement)**

Le signal qui contient un signal d'identification est alors détecté et projette automatiquement l'image dans les bonnes dimensions.

#### J **4:3**

Quand un signal standard \*1 est entré, il est projeté au format d'image 4:3.

• Signal d'entrée : XGA

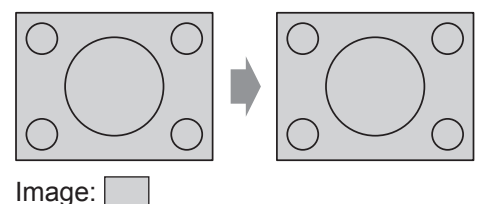

#### J **16:9**

Quand un signal standard \*1 est entré, il est projeté au format d'image 16:9.

Quand un signal large \*<sup>2</sup> est entré, il est projeté au format d'image d'entrée actuel.

z Signal d'entrée : 1 080/60i

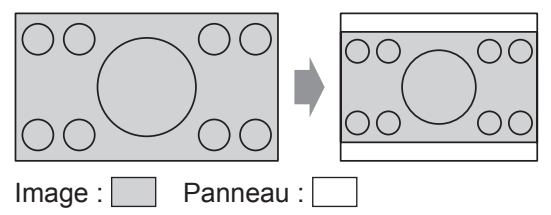

## J **ÉLARGI HORIZ.**

Quand un signal standard \*1 est entré, il est projeté sans changer le format d'image, à l'aide de tous les pixels du panneau dans le sens horizontal et coupant le sommet et la base de l'image.

• Signal d'entrée : SXGA

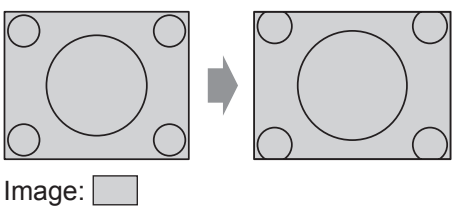

## **B** ADAPTATION V.

Quand un signal large \*2 est entré, il est projeté sans changer le format d'image, à l'aide de tous les pixels du panneau dans le sens vertical et en coupant les bords droit et gauche de l'image.

z Signal d'entrée : 1 080/60i

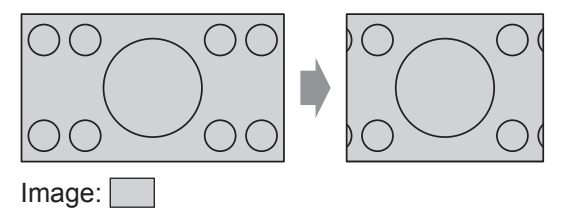

## **B** ADAPTATION HV

L'image est projetée sur tous les pixels du panneau (écran). Le signal d'entrée est projeté en tant que format d'image sur le panneau (écran).

z Signal d'entrée : 1 080/60i

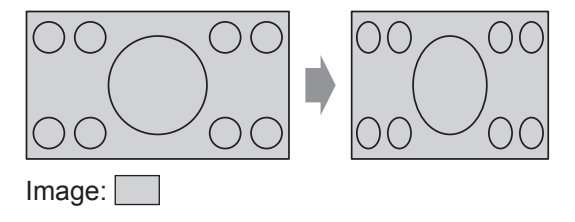

- \*1: Un signal standard a un format d'image de 4:3 ou 5:4.
- \*2: Un signal élargi a un format d'image de 16:10, 16:9 ou 15:9.

## <span id="page-35-0"></span>**Menu POSITION**

#### J **S4:3**

Quand un signal standard \*1 est entré, il est réduit de 75% et protégé. Le mode **S4:3** est effectif lors de la projection d'une image au format 4:3 sur un écran au format 16:9.

• Signal d'entrée : XGA

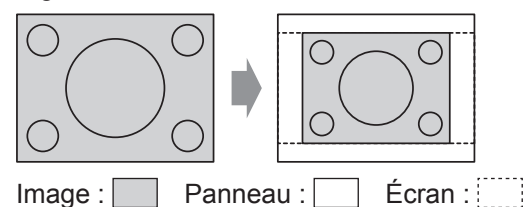

#### **DIRECT**

L'image est projetée sans que les dimensions ne soient modifiées.

• Signal d'entrée : NTSC

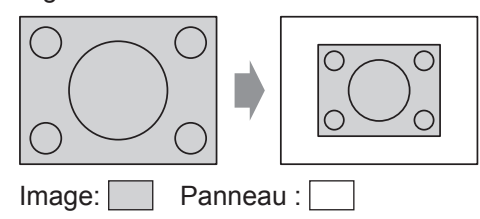

\*1: Un signal standard a un format d'image de 4:3 ou 5:4.

#### **Remarque**

• Si vous projetez une image 4:3 sur une écran 16:9, il est possible que l'image soit déformée ou que certaines parties soient coupées. Sélectionnez un format d'image (4:3) qui respecte l'intention du créateur de l'image.

#### **Remarques**

- z L'ordre des types d'**ASPECT** est défini non seulement par la méthode d'entrée mais également par les signaux d'entrée.
- Si vous projetez une image protégée par droits d'auteurs en l'agrandissant ou en la déformant avec la fonction **ASPECT** pour une utilisation commerciale dans un lieu public comme un restaurant ou un hôtel, il se peut que vous transgressiez les droits d'auteurs du créateur protégés par la loi.

## <span id="page-35-1"></span>**VERROU TRAME**

Si l'image projetée n'est pas de bonne qualité, vous pouvez activer le paramètre **VERROU TRAME** pour effectuer une synchronisation. (Uniquement disponible avec les signaux RGB)

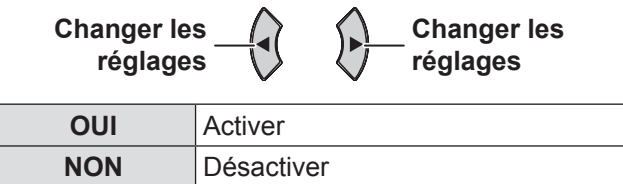

# <span id="page-36-1"></span><span id="page-36-0"></span>**Menu LANGAGE**

#### **Navigation dans le MENU (→ [page 29\)](#page-28-1), sélectionnez LANGAGE depuis le menu principal et affichez ensuite le sous-menu.**

• Sélectionnez la langue de votre choix avec les touches et appuyez sur **VALIDER** pour effectuer les réglages.

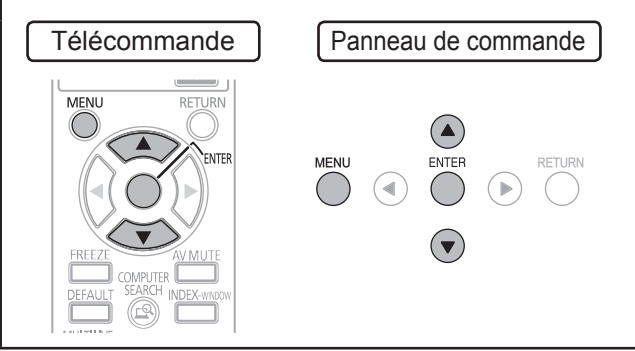

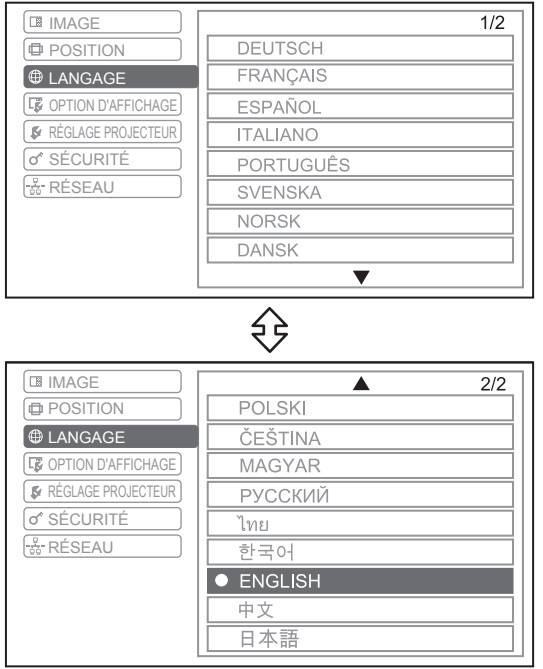

La langue définie est mise en surbrillance.

# <span id="page-37-1"></span>**Menu OPTION D'AFFICHAGE**

#### **Navigation dans le MENU (→ [page 29\)](#page-28-1), sélectionnez OPTION D'AFFICHAGE depuis le menu principal et sélectionnez ensuite l'élément de votre choix dans le sous-menu.**

z Réglez l'élément sélectionné avec les touches ◄►.

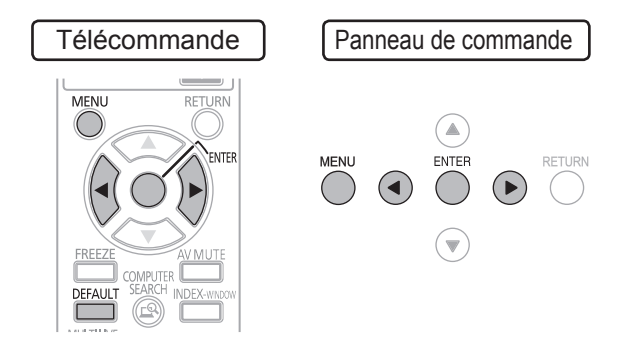

## <span id="page-37-3"></span>**MENU A L'ÉCRAN**

Il est possible de régler l'affichage à l'écran.

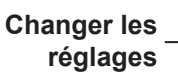

**Changer les réglages**

## <span id="page-37-2"></span>J **AFFICHAGE À L'ÉCRAN**

A chaque changement de la méthode de sélection d'entrée, le guide s'affiche en haut à droite de l'écran. Les méthodes d'affichage suivantes sont disponibles.

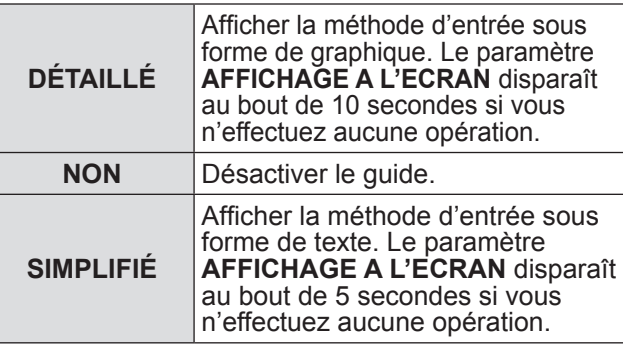

#### **Remarques**

• Si vous sélectionnez un connecteur d'ordinateur ne disposant pas de signaux et que l'**AFFICHAGE A L'ECRAN** est réglé sur **DÉTAILLÉ**, le guide de connexion d'ordinateur s'affiche pour vous assister. Si vous souhaitez désactiver le guide, sélectionnez **SIMPLIFIÉ** ou **NON**.

#### <span id="page-37-4"></span>Q**Guide de connexion de l'ordinateur**

Il est possible de commuter les signaux se trouvant en sortie au niveau de la borne **COMPUTER1/ COMPUTER2** en appuyant sur une touche de commande clavier de votre ordinateur.

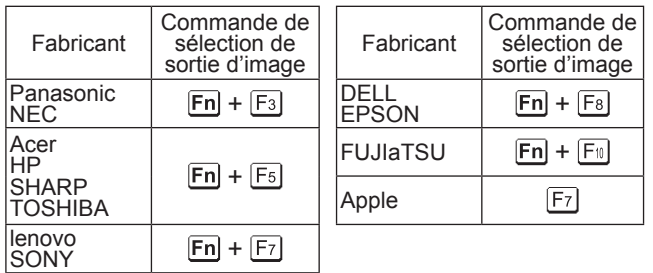

**Remarques**

• Chaque fabricant dispose de commandes au clavier spécifiques. Se reporter aux consignes d'utilisation fournies avec votre ordinateur pour plus de détails à ce sujet.

## **DESSIN DE L'AFFICHAGE**

Il est possible de modifier l'arrièreplan du menu à l'écran (OSD).

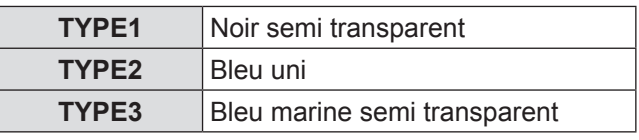

## **MESSAGE D'ALERTE**

Vous pouvez choisir d'afficher ou non les messages d'alerte.

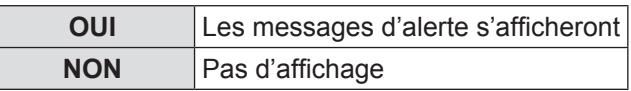

#### **Remarque**

**• Quand le MESSAGE D'ALERTE** est défini sur **NON**, utilisez le projecteur avec une prudence extrême du fait que la plupart des messages d'alerte ne seront pas affichés.

## <span id="page-37-0"></span>**DÉMARRAGE LOGO**

Il est possible de définir l'affichage du logo Panasonic, de votre propre image ou de lettres prédéfinies lors de la mise en marche du projecteur.

**Changer les réglages**

**Changer les réglages**

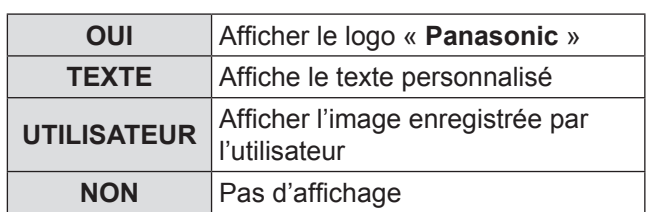

- **Si TEXTE** est sélectionné, le lettres saisies sont affichées lors du démarrage du projecteur. vous pouvez afficher 2 lignes de texte personnalisé contenant chacune au maximum 40 caractères.
- Si **UTILISATEUR** est sélectionné, l'image transférée par Logo Transfer Software est affichée lors du démarrage du projecteur. (vous pouvez télécharger Logo Transfer Software depuis le site Web du projecteur Panasonic (http://panasonic.net/ avc/projector/download/).)
- **DÉMARRAGE LOGO** s'affiche pendant 30 secondes.

## <span id="page-38-0"></span>**Modification du texte d'origine**

- **11 Appuyez sur les touches ◄► pour sélectionner TEXTE et appuyez sur la touche VALIDER.**
- **22 Appuyez sur les touches ▲▼ pour sélectionner la ligne souhaitée et appuyez sur la touche VALIDER.** Vous pouvez saisir et éditer les textes pour la première ligne dans **TEXTE1** et ceux de la deuxième ligne dans **TEXTE2**.

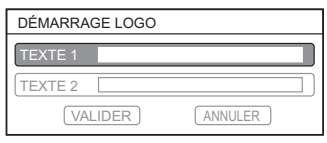

**33 Appuyez sur les touches ▲▼◄► pour sélectionner le caractère souhaité et appuyez sur la touche VALIDER.** Pour supprimer tous les caractères saisis, placer le curseur sur **SUP. TOUT** et appuyer sur la touche **VALIDER**. Pour supprimer un caractère, appuyer sur la touche **STANDARD** ou placer le curseur sur le caractère à supprimer et appuyer sur la touche **STANDARD**.

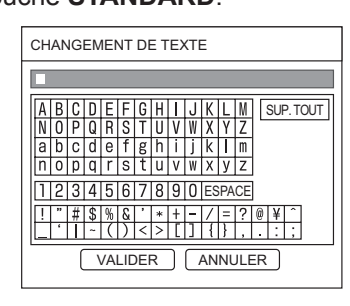

- **44 Sélectionner VALIDER et appuyer sur la touche VALIDER pour définir le texte saisi dans un champ.**
- **55 Sélectionner VALIDER et appuyer sur la touche VALIDER.**

Sélectionner **ANNULER** ou appuyer sur la touche **MENU / RETOUR** pour revenir au menu précédent sans confirmer le réglage.

## <span id="page-38-2"></span>**RÉGLAGE AUTOMATIQUE**

Vous pouvez désactiver le système de réglage automatique **RÉGLAGE AUTOMATIQUE**.

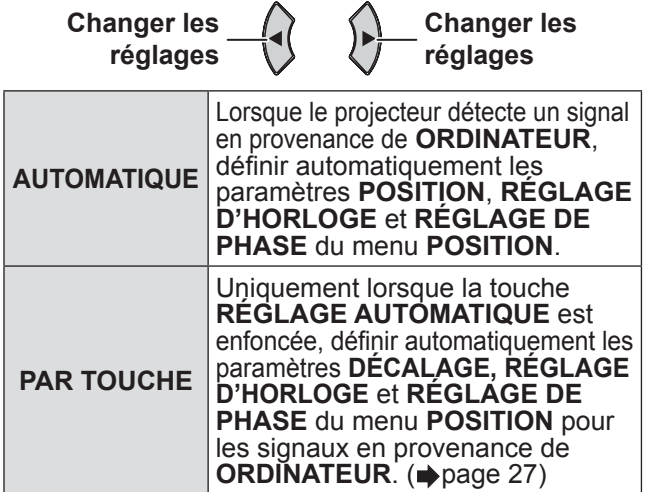

## <span id="page-38-1"></span>**RECHERCHE DE SIGNAL**

Il est possible d'activer / désactiver le système de détection automatique de signal.

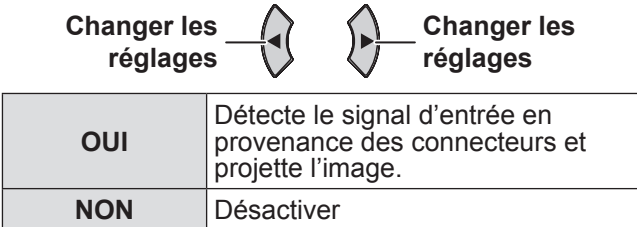

#### **Remarques**

**• RECHERCHE DE SIGNAL** n'est pas disponible lorsque le moindre signal d'entrée est projeté.

## <span id="page-38-3"></span>**COULEUR DE FOND**

Vous pouvez choisir entre un écran de veille **BLEU** ou **NOIR** pour le projecteur.

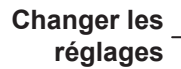

**Changer les réglages**

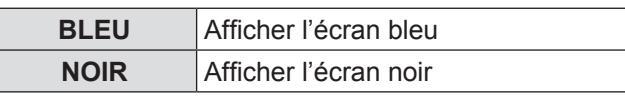

## <span id="page-38-4"></span>**MODE ÉLARGI**

Lors de la projection de signaux WIDE, sélectionner **OUI** pour afficher l'image dans les bonnes dimensions (16:9, 16:10, 15:9).

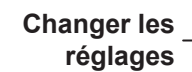

**Changer les réglages**

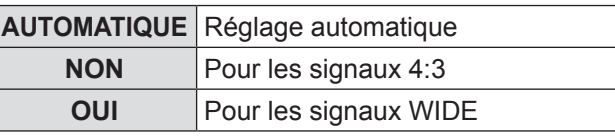

## <span id="page-38-5"></span>**MODE SXGA**

Bascule sur le réglage **SXGA** lorsqu'un signal SXGA est entré.

**Changer les réglages**

**Changer les réglages**

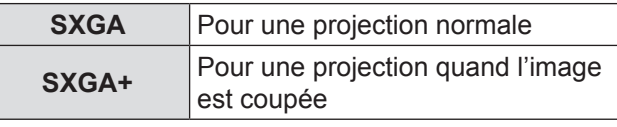

## <span id="page-39-1"></span><span id="page-39-0"></span>**AUTRES FONCTIONS**

Vous pouvez effectuer une partie des opérations des touches de la télécommande depuis le sous-menu.

## J **RÉGLAGE AUTOMATIQUE**

Pour plus de détails, Voir « Configuration automatique de la position de l'image ».  $\blacklozenge$  [page 27](#page-26-2))

## **GEL D'IMAGE**

Vous pouvez capturer l'image projetée en tant qu'image fixe. Lorsque l'image est gelée, le son audio à travers le projecteur s'arrêtera. Appuyez sur la touche **RETOUR** pour sortir.

## **ARRET TEMPORAIRE AV**

Si vous n'utilisez pas le projecteur pendant un certain temps, vous pouvez arrêter la projection et le son audio temporairement. Appuyez sur la touche **RETOUR** pour sortir.

## J **RÉGL FENETRE**

Pour plus de détails, voir « Affichage de RÉGL FENETRE ». ( $\Rightarrow$  [page 27](#page-26-5))

#### **ZOOM NUMERIQUE**

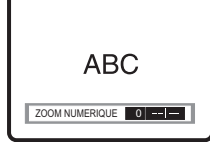

► Touche: zoom avant ◄Touche: zoom arrière Appuyez sur la touche **VALIDER** pour sélectionner la plage d'agrandissement. Appuyez sur la touche **RETOUR** pour sortir.

# <span id="page-40-0"></span>**Menu RÉGLAGE PROJECTEUR Menu RÉGLAGE PROJECTEUR**

**Navigation dans le MENU (→ [page 29\),](#page-28-1) sélectionnez RÉGLAGE PROJECTEUR depuis le menu principal et sélectionnez ensuite l'élément souhaité depuis le sous-menu.**

• Réglez l'élément sélectionné avec les touches ◄►.

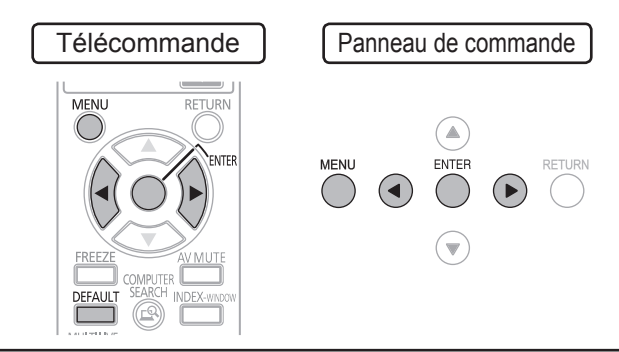

## <span id="page-40-4"></span>**ÉTAT**

Il est possible de contrôler l'état d'utilisation du projecteur.

## J **SIGNAL**

- NOM : Nom du signal d'entré
- **FREQUENCE : Fréquence de balayage du** signal d'entrée

## **DUREE D'UTILISATION**

- z PROJECTEUR: Affiche la durée d'utilisation actuelle du projecteur
- LAMPE: Affiche la durée d'utilisation actuelle de la lampe

## <span id="page-40-5"></span>**HORS MAR. SANS SIG.**

Si aucun signal d'image n'est entré pour la durée définie avec le compteur, le projecteur entrera automatiquement en mode veille.

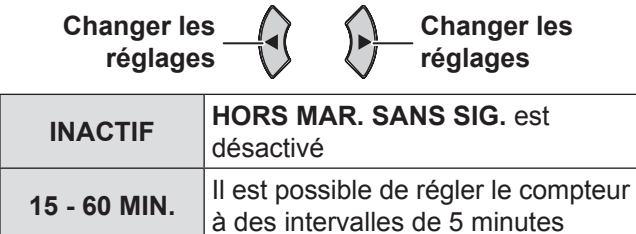

## <span id="page-40-3"></span>**DEMARRAGE INITIAL**

Vous pouvez régler le mode de démarrage quand la prise du cordon d'alimentation est branchée à la prise de courant.

 $\curvearrowright$ 

 $\curvearrowright$ 

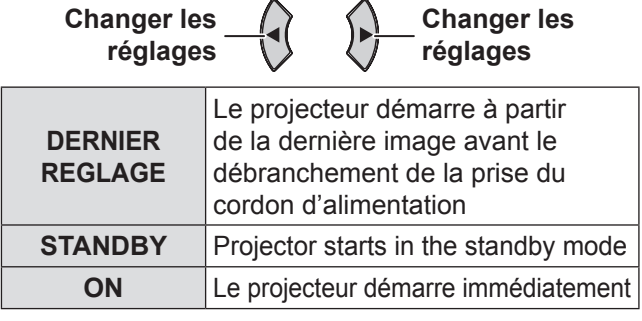

## <span id="page-40-1"></span>**INSTALLATION**

**Changer les** 

Lors de l'installation du projecteur, sélectionner la méthode de projection selon la position du projecteur.  $\blacktriangleright$ [page 18\)](#page-17-1)

 $\curvearrowright$ 

 $\curvearrowright$ 

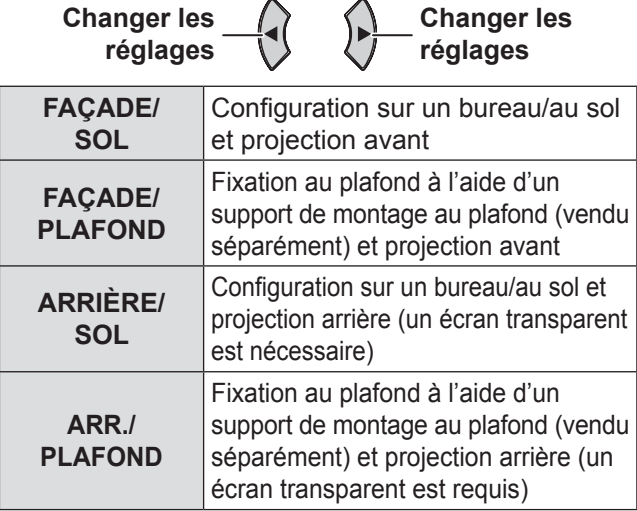

## <span id="page-40-2"></span>**MODE HAUTE ALTITUDE**

Si l'on utilise ce projecteur à un endroit élevé, le paramètre **MODE HAUTE ALTITUDE** devra être réglé sur **OUI** pour que la vitesse du ventilateur soit plus rapide.

**Changer les réglages** **Changer les réglages**

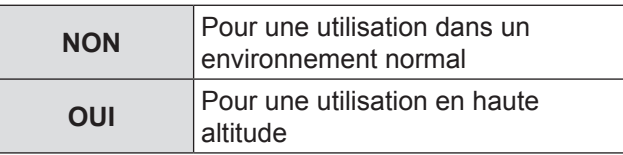

- $\bullet$  À une altitude entre 1 400 et 2 700 m au-dessus du niveau de la mer, le paramètre doit être réglé sur **OUI**.
- L'intensité sonore du bruit du ventilateur dépend du paramètre **MODE HAUTE ALTITUDE**.

 $\bigwedge$ 

**Changer les** 

## <span id="page-41-1"></span><span id="page-41-0"></span>**MODE STANDBY**

**Changer les** 

Vous pouvez changer les réglages du mode veille.

 $\bigcap$ 

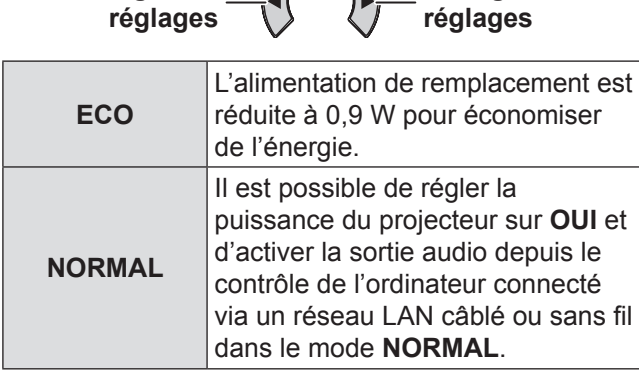

## <span id="page-41-2"></span>**PUISSANCE DE LA LAMPE**

Vous pouvez régler la puissance de la lampe pour économiser de l'électricité, prolonger la durée de vie de la lampe et diminuer les nuisances sonores.

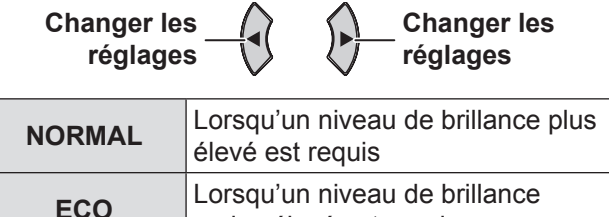

moins élevé est requis

**Remarques**

- z Lorsqu'aucun signal d'entrée n'est détecté, la fonction est désactivée.
- Le paramètre **ÉCO** est recommandé lorsqu'un niveau de brillance plus élevé est requis, notamment dans une petite pièce.

## <span id="page-41-3"></span>**DURÉE DE LA LAMPE**

Il est possible de vérifier la durée d'utilisation de la lampe.

#### **Remarque**

- $\bullet$  **DURÉE DE LA LAMPE** est un bon indicateur de la durée de vie de la lampe. Voir « Remplacement de l'unité de la lampe » (→ [page 50\)](#page-49-1).
- Vérifiez quand il faut changer l'unité de la lampe.  $\blacktriangleright$ [page 50\)](#page-49-1)

#### **Remarques**

- Si la durée de la lampe a atteint 2 800 heures, les marques rouge (voyant temporel) et verte apparaissent alternativement pour vous avertir qu'il est temps de changer la lampe.
- La durée de vie de la lampe dépend de ses conditions d'utilisation (nombre de fois où elle a été mise sous tension, etc.).

## <span id="page-41-4"></span>**EMULATION**

Quand le projecteur est contrôlé avec un ordinateur à travers une borne d'entrée en série, vous pouvez changer les réglages pour utiliser les anciennes commandes de contrôle du projecteur.

- **11 Appuyez sur le bouton VALIDER.**
- **22 Appuyer sur les touches ▲▼ pour sélectionner les réglages désirés.**
- **33 Appuyez sur le bouton VALIDER.**

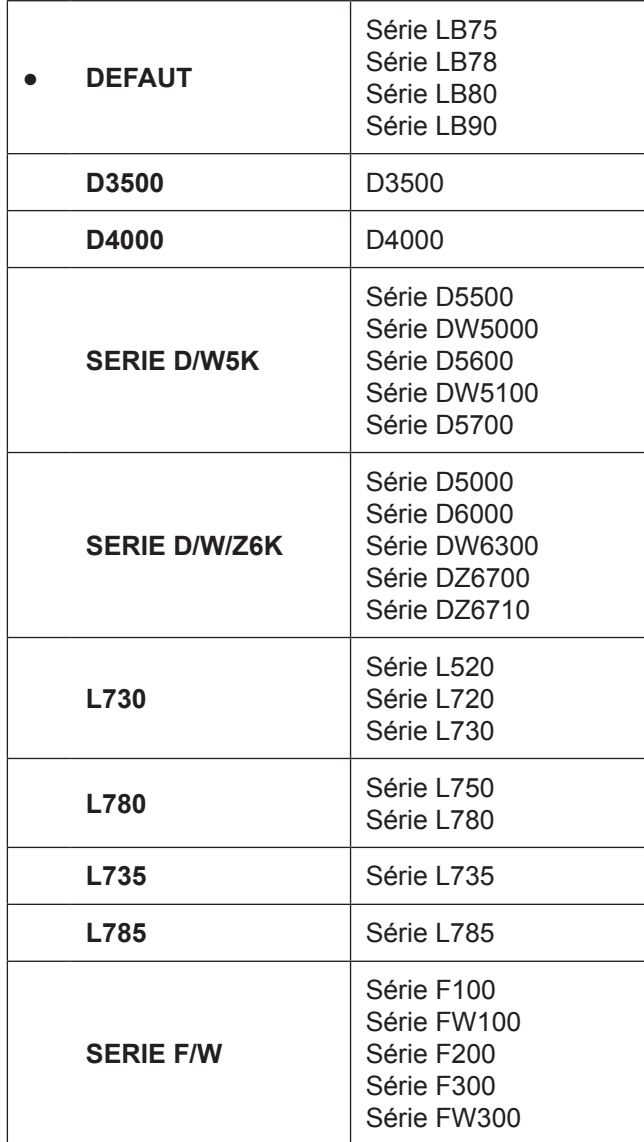

## *42 - FRANÇAIS*

## <span id="page-42-1"></span><span id="page-42-0"></span>**FONCTION DU BOUTON**

Vous pouvez sélectionner une fonction utile dans la liste et l'affecter à la touche de raccourci **FONCTION**.

**11 Appuyez sur le bouton MENU du panneau de contrôle ou de la télécommande pour afficher le menu à l'écran (menu principal, sous-menu ou menu détaillé).**

Pour le fonctionnement du menu, voir « Navigation dans le MENU ». ( $\Rightarrow$  [page 29\)](#page-28-1)

- **22 Maintenir enfoncée la touche FONCTION du panneau de contrôle ou de la télécommande pendant au moins 3 secondes.**
- Q**Lorsque vous n'utilisez pas la touche FONCTION**
- **11 Sélectionnez ANNULER dans ce menu (FONCTION DU BOUTON dans le menu RÉGLAGE PROJECTEUR).**
- **22 Appuyez sur le bouton VALIDER.**
- **33 Sélectionnez VALIDER.**
- **44 Appuyez sur le bouton VALIDER.**

#### **Remarques**

- Une fois les réglages terminés, la couleur du texte et la couleur de la touche changeront.
- Vous pouvez affecter tous les éléments du menu, sauf le sous-menu du menu **SÉCURITÉ** (**MOT DE PASSE**, **CHANGEMENT MOT DE PASSE**, **AFFICHAGE DU TEXTE**, **CHANGEMENT DE TEXTE**, **VERROUILLAGE MENU**, **MOT DE PASSE VERROU. MENU** et **VERROUILLAGE TOUCHES**).
- $\bullet$  L'écran du menu affiché disparaît au bout de 5 secondes si vous n'effectuez aucune opération et les réglages seront confirmés.

## <span id="page-42-3"></span>**REGLAGE AUDIO**

Il est possible d'effectuer des réglages plus précis pour l'audio.

## <span id="page-42-4"></span>J **VOLUME**

Vous pouvez régler le volume du haut-parleur mono intégré et du connecteur **SORTIE AUDIO VARIABLE.**

$$
-1 - \left(\begin{matrix} 1 \\ 1 \end{matrix}\right) = \left(\begin{matrix} 1 \\ 1 \end{matrix}\right) = +1
$$

## J **BALANCE**

Il est possible d'ajuster la répartition du son, soit de façon équitable entre l'enceinte stéréo gauche et l'enceinte stéréo droite, soit en déplaçant le son plus ou moins vers la gauche ou la droite.

Gauche  $\rightarrow$  **(** )  $\rightarrow$  Droite

## **EN MODE STANDBY**

Vous pouvez activer ou désactiver la sortie audio en mode standby.

**Changer les réglages** **Changer les réglages**

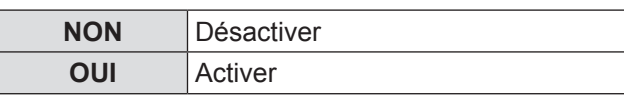

#### **Remarques**

**• Si MODE STANDBY** est réglé sur **ECO**, la sortie audio ne peut pas être activée en mode standby.

## <span id="page-42-2"></span>**BEEP BOUTON ALLUMAGE**

Il est possible de régler le son opérationnel (bip) qui retentit quand l'alimentation est désactivée/ activée.

**Changer les réglages**

**Changer les réglages**

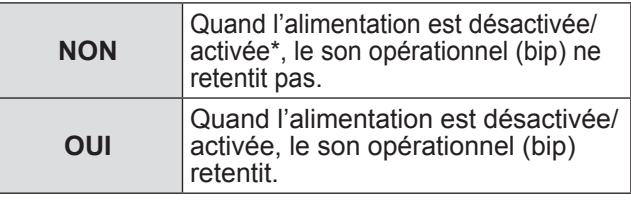

 $\star$ : Le son opérationnel retentit quand vous appuyez sur la touche du panneau de contrôle une fois que l'alimentation est activée.

## **SELECTION ENTREE AUDIO**

Sélectionnez pour connecter l'entrée audio des appareils connectés à **COMPUTER1/COMPUTER2** sur la borne **COMPUTER AUDIO IN** ou **AUDIO IN** t.

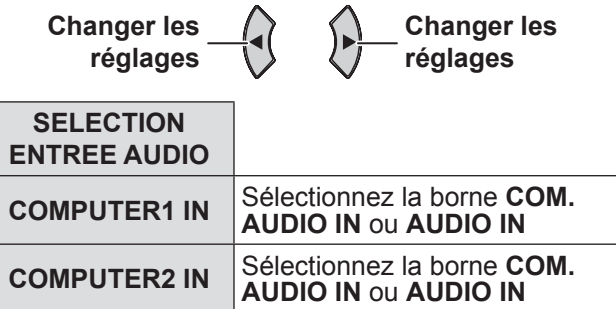

## <span id="page-43-0"></span>**Menu RÉGLAGE PROJECTEUR**

## <span id="page-43-1"></span>**MIRE DE TEST**

Vous pouvez choisir entre 7 mires de test différentes pour la mise au point de l'image. Appuyer sur la touche **VALIDER** pour afficher la mire de test.

**Changer de mire**

**Changer de mire**

Appuyer sur la touche **MENU** ou **RETOUR** pour revenir au menu précédent ou appuyer plusieurs fois pour sortir du mode de menu.

#### **Remarques**

 $\bullet$  L'écran initial est une mire toute blanche. Seulement quand **MIRE DE TEST** est affectée à la touche **FONCTION**, la mire de grille s'affichera dans l'écran initial.

## <span id="page-43-2"></span>**INITIALISER TOUT**

Il est possible de rétablir tous les paramètres personnalisés aux réglages d'usine par défaut dans **MENU**.

• Si vous appuyez sur la touche **VALIDER** dans le menu **INITIALISER TOUT**, **INITIALISER TOUT** s'affichera. Sélectionner **VALIDER** et appuyer sur la touche **VALIDER**, **INITIALISATION MAINTENANT...**  s'affiche. Ensuite, **ARRÊT ALIMENTATION** s'affiche.

Sélectionnez **VALIDER** pour désactiver l'alimentation selon les instructions. (toutes les autres touches sont désactivées)

z L'écran du menu **REGLAGES INITIAUX** s'affichera quand l'alimentation est connectée.  $\Leftrightarrow$  [page 13\)](#page-12-1)

- Le temps d'utilisation du projecteur, la durée de la lampe et les réglages **RÉSEAU** ne sont pas initialisés.
- z Quand **MOT DE PASSE** dans le menu **SÉCURITÉ** est activé, veillez à saisir le mot de passe correct quand il est initialisé.
- z Une fois que l'opération **INITIALISER TOUT** est terminée, le mot de passe est redéfini aux réglages d'usine par défaut et les réglages **MOT DE PASSE** sont définis sur **NON**.

# <span id="page-44-0"></span>**Menu SÉCURITÉ**

**Navigation dans le MENU (→ [page 29\)](#page-28-1), sélectionnez SÉCURITÉ depuis le menu principal et sélectionnez ensuite l'élément de votre choix dans le sous-menu.**

- z Quand vous entrez dans le menu **SÉCURITÉ** pour la première fois, le système vous demandera d'effectuer l'opération du mot de passe. Saisissez le mot de passe initial en appuyant sur les touches ▲►▼◄▲►▼◄ dans l'ordre et appuyez ensuite sur la touche<br>VALIDER.
- **Réglez l'élément sélectionné avec les touches** ◄►.

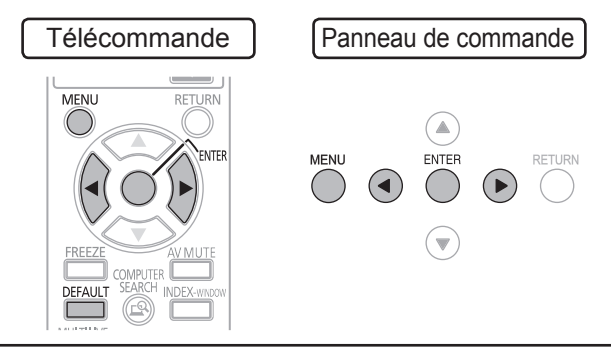

#### **Remarque**

- Effectuez l'opération ci-dessus une fois que le menu **SÉCURITÉ** s'affiche.
- Si vous avez changé le mot de passe, saisissez le nouveau mot de passe et appuyez sur la touche **VALIDER**.

## <span id="page-44-1"></span>**MOT DE PASSE**

Vous pouvez activer le système de sécurité et vous serez invité à saisir le mot de passe au démarrage du mode de projection.

**Changer les réglages Changer les réglages**

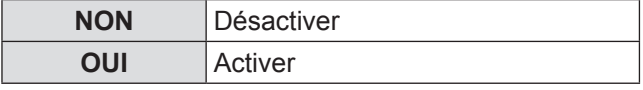

**Remarques**

- z **MOT DE PASSE** est défini sur **NON** par défaut et quand il est initialisé.
- Modifiez fréquemment votre mot de passe. N'utilisez pas un mot de passe facile à deviner.
- Si vous vous trompez de mot de passe, toutes les touches seront désactivées sauf la touche **ALIMENTATION**.

## <span id="page-44-2"></span>**CHANGE MOT DE PASSE**

Il est possible de modifier le mot de passe, et de saisir un mot de passe personnalisé.

- **11 Appuyez sur les boutons ▲▼◄► pour changer le mot de passe. (il est possible de régler jusqu'à huit opérations de touches)**
- **22 Appuyer sur la touche VALIDER.**
- **33 Saisissez à nouveau le mode de passe et appuyez sur la touche VALIDER.**

#### **Remarques**

- Les caractères du mot de passe saisis seront affichés sous la forme d'astérisques.
- En cas de saisie incorrecte du mot de passe, vous devrez le saisir à nouveau.

## <span id="page-44-3"></span>**AFFICHAGE DU TEXTE**

Il est possible de définir votre texte original pour l'afficher régulièrement en bas de l'image projetée en cours de projection.

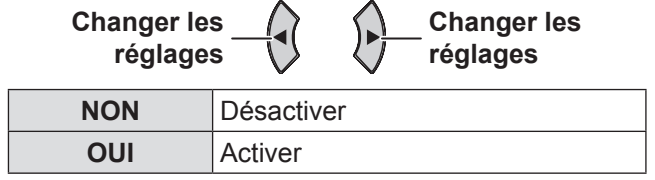

## <span id="page-44-4"></span>**CHANGEMENT DE TEXTE**

Vous pouvez saisir votre texte original pour l'afficher quand **AFFICHAGE DU TEXTE** est réglé sur **OUI**.

**11 Appuyez sur les touches ▲▼◄► pour sélectionner le caractère souhaité et appuyez sur la touche VALIDER. (il est possible de saisir jusqu'à 22 caractères)** Pour supprimer tous les caractères saisis, placer le curseur sur **SUP. TOUT** et appuyer sur la touche **VALIDER**. Pour supprimer un caractère, appuyer sur la touche **STANDARD** ou placer le curseur sur le caractère à supprimer et appuyer sur la touche **STANDARD**.

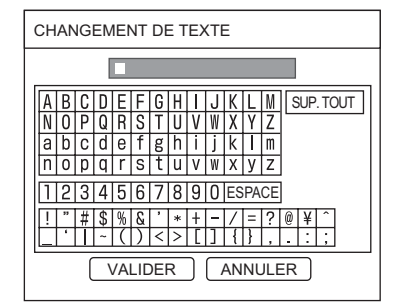

**22 Appuyez sur les touches ▲▼◄► pour sélectionner VALIDER et appuyez sur la touche VALIDER.**

Sélectionner **ANNULER** ou appuyer sur la touche **MENU/RETOUR** pour revenir au menu précédent sans confirmer le réglage.

## <span id="page-45-0"></span>**Menu SÉCURITÉ**

## <span id="page-45-2"></span>**VERROUILLAGE MENU**

Appuyer sur la touche **MENU** pour afficher le menu. Vous pouvez verrouiller ou déverrouiller le fonctionnement du menu

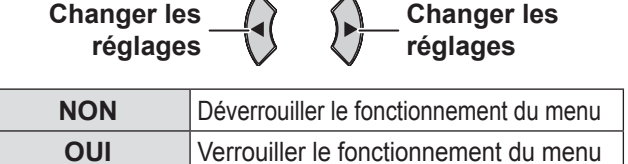

#### **Remarques**

- $\bullet$  Une fois que **VERROUILLAGE MENU** est défini sur **OUI**, vous ne pouvez pas utiliser la touche **MENU** sauf si vous saisissez le mot de passe correct.
- z Le **VERROUILLAGE MENU** est défini sur **NON** par défaut quand il est initialisé.

## <span id="page-45-3"></span>**MOT DE PASSE VERROU. MENU**

Quand **VERROUILLAGE MENU** est défini sur **OUI** vous pouvez définir un **MOT DE PASSE VERROUI. MENU**.

**11 Appuyez sur les touches ▲▼◄► pour sélectionner le caractère souhaité et appuyez sur la touche VALIDER. (il est possible de saisir jusqu'à 16 caractères)** Pour supprimer tous les caractères saisis, placer le curseur sur **SUP. TOUT** et appuyer sur la touche **VALIDER**. Pour supprimer un caractère,

appuyer sur la touche **STANDARD** ou placer le curseur sur le caractère à supprimer et appuyer sur la touche **STANDARD**.

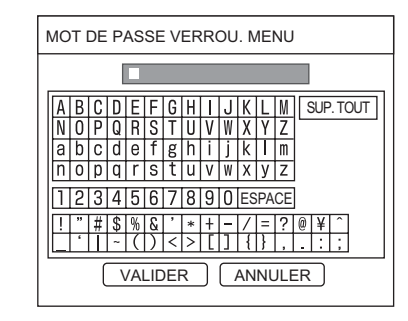

#### **22 Appuyez sur les touche ▲▼◄► pour sélectionner VALIDER et appuyez sur la touche VALIDER.**

Sélectionner **ANNULER** ou appuyer sur la touche **MENU/RETOUR** pour revenir au menu précédent sans confirmer le réglage.

#### **Remarques**

- Quand vous utilisez le projecteur pour la première fois ou après l'activation de l'opération **INITIALISER TOUT**, le mot de passe initial est défini sur **AAAA**.
- $\bullet$  Modifiez fréquemment votre mot de passe. N'utilisez pas un mot de passe facile à deviner.
- Pour réinitialiser le mot de passe au mot de passe initial, voir « MOT DE PASSE VERROU. MENU » (→ [page 56\)](#page-55-2).

## <span id="page-45-1"></span>**VERROUILLAGE TOUCHES**

Il est possible d'activer/de désactiver les opérations des touches du panneau de contrôle et de la télécommande.

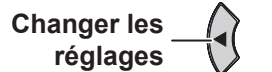

**Changer les réglages**

## <span id="page-45-4"></span>J **PANNEAU DE CONTRÔLE**

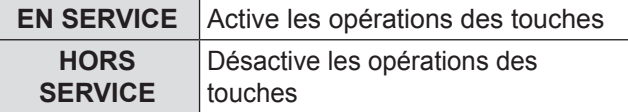

## **LE CONTRÔLE TÉLÉCOMMANDE**

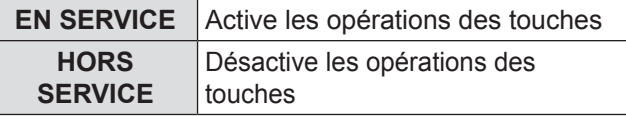

#### **Remarques**

- **Si HORS SERVICE** est défini, l'écran de confirmation apparaît. Sélectionnez **VALIDER** et appuyez sur la touche **VALIDER**.
- Si vous appuyez sur une touche quand **HORS SERVICE** est défini, l'écran du mot de passe apparaît.

Saisissez le mot de passe défini dans le menu **SÉCURITÉ**.

- z L'écran **MOT DE PASSE** s'affiche pendant 10 secondes.
- **•** Si vous définissez à la fois **PANNEAU DE CONTRÔLE** et **CONTRÔLE DE TÉLÉCOMMANDE** sur **HORS SERVICE**, les opérations de toutes les touches du panneau de contrôle et de la télécommande sont désactivées et vous ne pouvez pas couper l'alimentation.
- **En mode standby, appuyez sur la touche VALIDER** sur le panneau de contrôle et sur la touche **MENU** et maintenez-les enfoncées pendant au moins 2 secondes. Les touches du panneau de contrôle sont activées.

Vous pouvez également activer l'opération de la touche en appuyant sur la touche **VALIDER** du panneau de contrôle et sur la touche **MENU** et en les maintenant enfoncées pendant au moins 2 secondes pendant que le projecteur est en train de projeter.

# <span id="page-46-1"></span><span id="page-46-0"></span>**Menu RÉSEAU (PT-LB90NTE uniquement) Menu RÉSEAU (PT-LB90NTE uniquement)**

**Navigation dans le MENU (→ [page 29\)](#page-28-1), sélectionnez RÉSEAU depuis le menu principal et sélectionnez ensuite l'élément de votre choix dans le sous-menu.**

z Réglez l'élément sélectionné avec les touches ◄►.

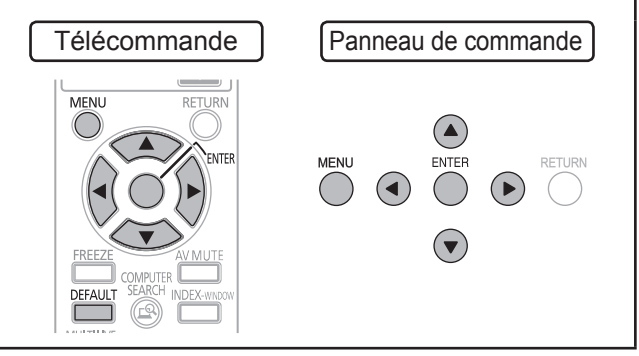

#### **Remarques**

z Ces éléments sont définis pour la connexion du réseau à un ordinateur. Pour plus de détails sur le PJ Link et le réseau, voir le « Manuel d'utilisation du RÉSEAU » dans le CD-ROM fourni.

## J **LAN CÂBLÉ**

Vous pouvez définir un réseau LAN câblé.

## **LAN SANS FIL**

Vous pouvez définir un réseau LAN sans fil.

## **CHANGEMENT DE NOM**

Il est possible de changer le nom du projecteur.

## J **ENTRÉE MOT DE PASSE**

Quand vous vérifiez le mot de passe pour la connexion du réseau, vous devez régler cette fonction sur **OUI**.

## **CHANGE MOT DE PASSE**

Il est possible de changer le mot de passe pour la connexion du réseau.

## J **CONTRÔLE RÉSEAU**

Quand vous contrôlez le projecteur avec un ordinateur sur le réseau, vous devez régler cette fonction sur **OUI**.

## J **ARRÊTER MODE DIRECT**

Réglez cette fonction sur **OUI** pour permettre aux autres utilisateurs de se connecter en mode direct pendant le fonctionnement du projecteur dans le mode direct du réseau.

## **RECHERCHE PC**

Il est possible de rechercher un ordinateur sur le réseau.

## J **MULTI-LIVE**

Cette fonction est disponible quand un signal d'entrée du réseau est détecté.

## **STATUT**

Il est possible d'afficher le statut des réglages du réseau.

#### J **INITIALISER**

Il est possible de rétablir les réglages d'usine par défaut du réseau.

#### **Remarques**

**• Quand le MOT DE PASSE** dans le menu **SÉCURITÉ** est activé ou quand les réglages du réseau sont initialisés, vous devrez saisir le mot de passe.

# <span id="page-47-3"></span><span id="page-47-0"></span>**Témoins LAMP et TEMP**

## **Gestion des problèmes détectés**

Lorsqu'un probleme est détecté au sein du projecteur, ceci vous sera signalé par les indicateurs **LAMPE**, **TEMP** et/ou l'indicateur FILTRE. Gérer alors ce type de problème de la façon ci-dessous.

#### **Remarque**

z Lorsque vous gérez un problème, veillez à couper l'alimentation selon les descriptions de la section « Arrêt du projecteur ». ( $\rightharpoonup$ [page 24\)](#page-23-1)

#### **Remarques**

● Confirmez le statut de l'alimentation électrique par le voyant **ALIMENTATION**. (→ [page 22\)](#page-21-1)

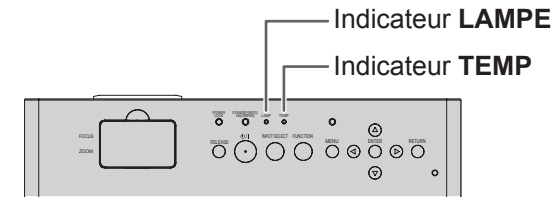

## <span id="page-47-2"></span> $\blacksquare$  **Indicateur LAMPE**

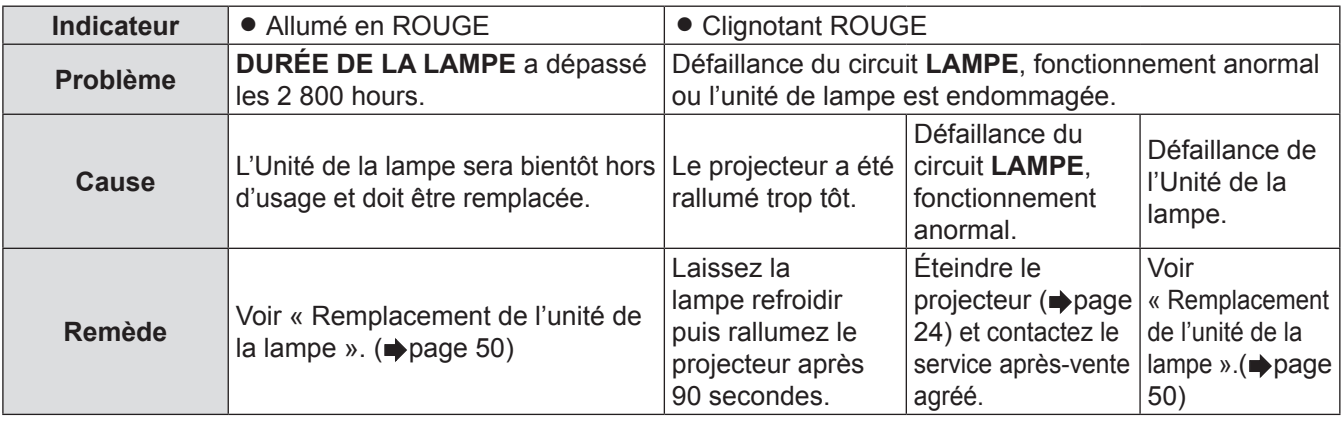

#### **Remarques**

**Si le voyant LAMPE** est encore allumé ou s'il clignote toujours après la solution ci-dessus, contactez un centre technique agréé.

## <span id="page-47-1"></span>**Indicateur TEMP**

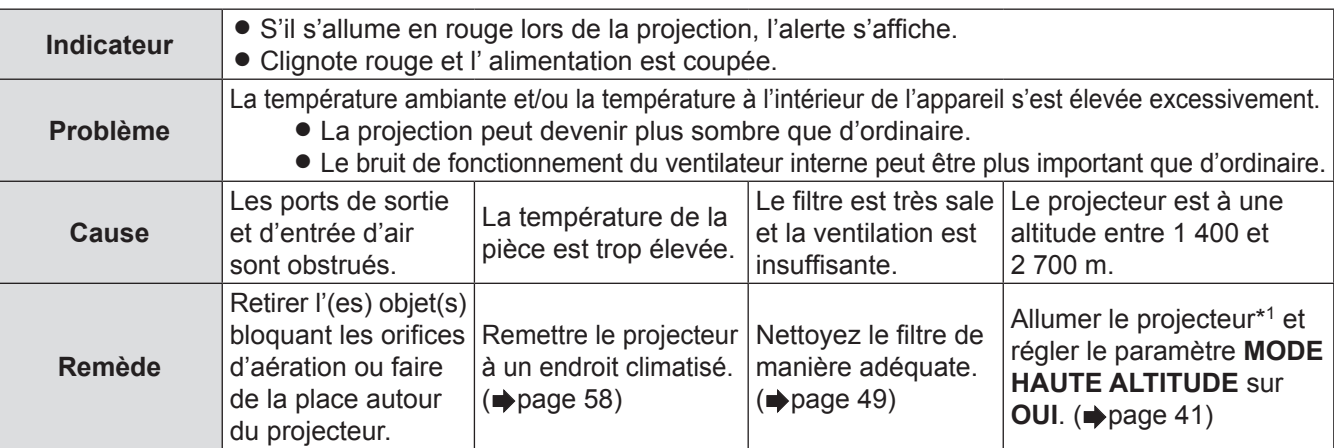

\*1: Le projecteur placé en hauteur et défini sur BASSE fonctionne pendant 2 minutes.

- z Suivez la solution ci-dessus, débranchez le cordon d'alimentation de la prise, puis remettez le courant. Si le voyant **TEMP** est encore allumé ou s'il clignote toujours après la solution ci-dessus, contactez un centre technique agréé.
- Si la température ambiante dans le projecteur augmente, la vitesse du ventilateur augmente et le son devient plus fort.

# <span id="page-48-0"></span>**Soin et remplacement**

## **Avant un entretien et un remplacement**

- z Avant un nettoyage, veillez à couper l'alimentation et à débrancher la prise du cordon d'alimentation de la prise.  $\blacktriangleright$  [page 21\)](#page-20-3)
- Veillez à couper l'alimentation selon les descriptions de la section « Arrêt du projecteur ». ( $\Rightarrow$  [page 24\)](#page-23-1)

## <span id="page-48-2"></span>**Nettoyage du projecteur**

#### J **Boîtier**

Essuyer la saleté et la poussière avec un chiffon doux.

- Si la saleté part difficilement, imbiber le chiffon d'eau, l'essorer puis essuyer le projecteur. Sécher le projecteur avec un chiffon sec.
- z Ne pas utiliser d'éther, de diluant, de solvant, de détergent pour cuisine ou de chiffon imbibé de produit chimique. En ne respectant pas ces recommandations, vous risquez d'abîmer ou d'endommager la surface du projecteur.

## <span id="page-48-3"></span>**Protection de l'objectif**

Vérifier qu'il n'y a aucune saleté ou poussière sur la surface de l'objectif ou le verre du filtre de protection de l'objectif. Car celles-ci seraient grossies avant d'être projetées à l'écran.

Essuyer la saleté et la poussière avec un chiffon doux et sans peluche. N'essuyez pas la protection de l'objectif avec un chiffon qui a ramassé de la poussière.

#### **Remarque**

z Nettoyez la protection de l'objectif avec beaucoup de prudence. S'il reçoit un choc, cela pourrait l'endommager.

## <span id="page-48-1"></span>J **Filtre à air**

Si le filtre à air est très sale, la température interne du projecteur augmente, le voyant **TEMP** s'allume et l'alimentation est coupée. Si l'alimentation est coupée, le voyant **TEMP** clignote. Nettoyer le filtre à air régulièrement toutes les 100 heures d'utilisation.

#### **1) Retourner le projecteur et le placer délicatement sur un chiffon doux.**

- Placez le projecteur délicatement pour qu'il ne soit pas endommagé.
- Appuyer sur le système de blocage et remonter délicatement le filtre à air en le faisant glisser vers le haut puis l'enlever.

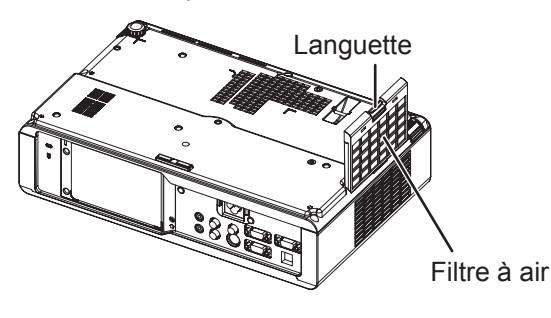

#### **2) Nettoyez le filtre à air.**

À l'aide d'un aspirateur, nettoyez la poussière et la saleté accumulées sur le filtre à air.

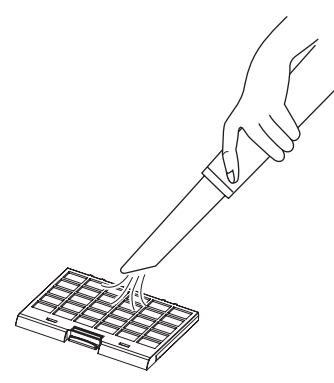

**3) Installez le filtre à air.**

**Remarques**

z Ne pas utiliser le projecteur si le filtre à air n'est pas fixé. Sinon, il aspirera des saletés et de la poussière, ce qui entraînera un dysfonctionnement.

## <span id="page-49-0"></span>**Soin et remplacement**

## <span id="page-49-1"></span>**Remplacement de l'unité de la lampe**

#### J **Filtre à air**

Le filtre à air doit être remplacé lorsque le nettoyage ne donne pas de bons résultats ou lors du remplacement de l'unité de lampe. Un filtre à air ainsi qu'une lampe de rechange sont fournis (ET-LAB80). S'adresser à un centre technique agréé pour commander le filtre à air en option (TXFMZ01VKG7).

#### J **L'unité de lampe**

L'unité de lampe ET-LAB80 a une certaine durée de vie et vous devez la remplacer régulièrement. Il est recommandé de faire remplacer l'unité de lampe par un technicien qualifié et de contacter un centre technique agréé.

#### J **Remarque sur le remplacement de l'unité de la lampe**

- Manipuler l'unité de la lampe avec prudence car elle contient du verre. Si elle tombe ou qu'elle reçoit un choc, elle pourrait s'endommager ou éclater.
- Si vous souhaitez jeter la lampe usagée, veuillez vous renseigner auprès des autorités locales compétentes ou de votre distributeur pour connaître la bonne méthode.
- Préparer un tournevis cruciforme.
- Lors du remplacement de l'unité de la lampe, veillez à la tenir par la poignée.
- Tenez l'unité de la lampe horizontalement pour éviter que les pièces cassées ne se répandent. En cas d'installation du projecteur au plafond, ne jamais travailler directement dessous et éloigner le visage du projecteur, sortir la lampe horizontalement.

#### **Remarque**

• Avant de remplacer la lampe, la laisser refroidir pour éviter les risques de brûlures, les dommages et autres dangers.

#### **Remarques**

• Ne pas essayer de la remplacer par une lampe non recommandée.

## **E** Quand changer l'unité de la lampe

Lorsque la lampe est usée, la luminosité risque de diminuer. Le remplacement de l'unité de lampe doit se faire environ toutes les 3 000 heures d'utilisation, Cette durée peut être plus courte selon les conditions d'utilisation, les caractéristiques de l'unité de lampe ou les conditions environnementales. Pour connaître la durée d'utilisation, vérifier le paramètre **DURÉE DE LA LAMPE** du menu **RÉGLAGE PROJECTEUR**. N'utilisez pas de lampe plus de 3 000 heures. Sinon la lampe pourrait exploser.

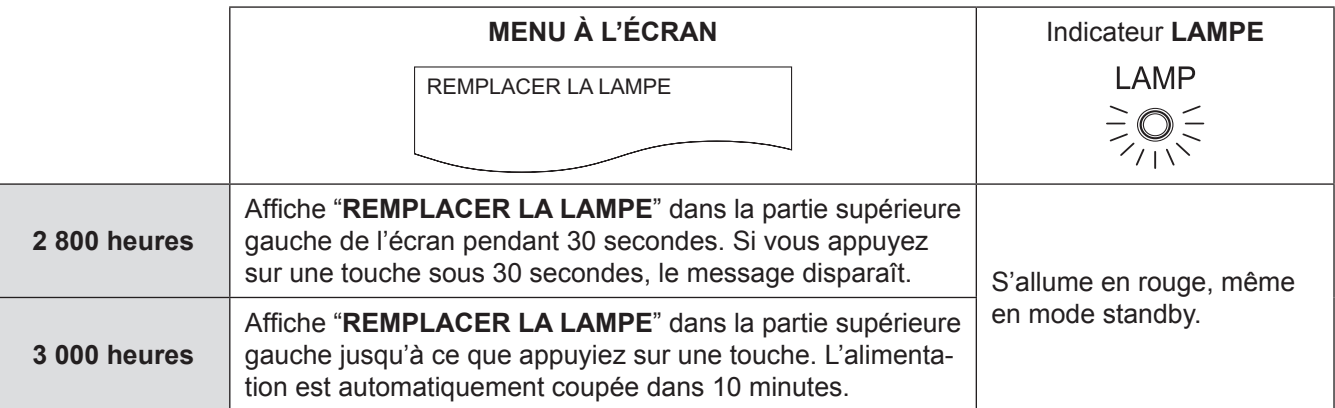

#### **Remarques**

• La durée indiquée de 3 000 heures est une estimation basée sur certaines conditions et ne représente en aucun cas une durée garantie.

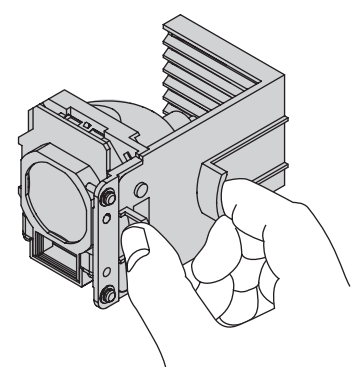

#### **Procédure de remplacement de la lampe**

- <span id="page-50-0"></span>• En cas d'installation du projecteur au plafond, ne jamais travailler directement dessous et éloigner le visage du projecteur.
- S'assurer d'installer l'unité de la lampe et de fixer la protection de l'unité fermement. Si elles ne sont pas installées fermement, le circuit de protection peut s'enclencher et bloquer la mise sous tension de l'appareil.
- **11 Débranchez la prise de courant de la prise selon les descriptions de la section « Arrêt du projecteur » (**Æ**[page 24\)](#page-23-1), attendez au moins 1 heure et vérifiez ensuite si la base de l'unité de la lampe est refroidie.**
- **22 Dévisser à l'aide d'un tournevis cruciforme les 2 vis de fixation du couvercle de la lampe à l'arrière du projecteur jusqu'à ce qu'elles tournent librement, puis retirer le couvercle de la lampe.**

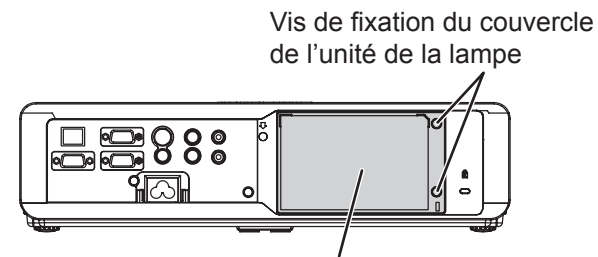

Couvercle de la l'unité de la lampe

**33 Resserrer les 3 vis de fixation de l'unité de la lampe à l'aide du tournevis cruciforme. Tenir l'unité de la lampe par la poignée puis débloquer le verrou de la lampe.**

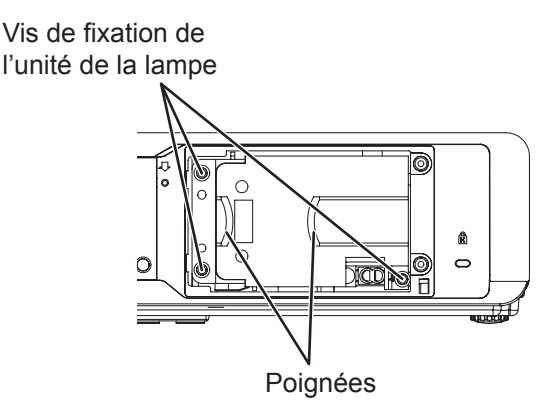

**44 Appuyer sur l'unité de la lampe jusqu'à ce qu'elle s'encliquète et s'assurer qu'elle soit bien fixée en place. Resserrer les 3 vis de fixation de l'unité de la lampe à l'aide du tournevis cruciforme.**

Lors de l'insertion, appuyez fermement sur la portion  $\bigcirc$ .

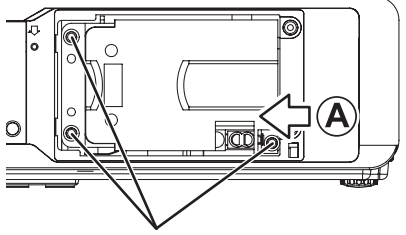

Vis de fixation du couvercle de l'unité de la lampe

## **Soin et remplacement**

- **55 Remettre en place le couvercle de la lampe puis resserrer les 2 vis de fixation du couvercle de la lampe à l'aide du tournevis cruciforme.**
- **66 Brancher le cordon d'alimentation à une prise.**
- **77 Appuyez sur la touche ALIMENTATION pour démarrer la projection.**

#### **Remarques**

- z Si le paramètre **DÉMARRAGE INITIAL** dans le menu **RÉGLAGE PROJECTEUR** est réglé sur **OUI**, la projection commence même si le cordon d'alimentation est connecté à une prise secteur. (+ [page 41\)](#page-40-3)
- **88 Appuyez sur la touche MENU pour afficher le menu principal et appuyez sur les touches ▲▼ pour accéder au menu RÉGLAGE PROJECTEUR.**
- **99 Appuyez sur la touche VALIDER pour sélectionner le menu RÉGLAGE PROJEC-TEUR et appuyez sur les touches ▲▼ pour sélectionner DURÉE DE LA LAMPE.**
- **111 Maintenir enfoncée la touche VALIDER pendant environ 3 secondes.**
	- z L'écran de confirmation **DURÉE DE LA LAMPE** s'affiche.

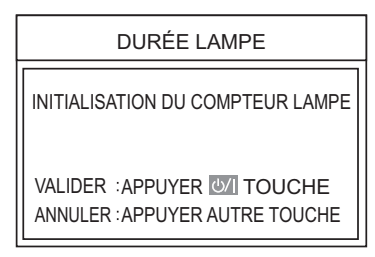

#### **Remarque**

z Si vous appuyez sur une autre touche que la touche **ALIMENTATION**, l'écran **DURÉE DE LA LAMPE** disparaît et la durée de la lampe n'est pas réinitialisée. (Répéter à partir de l'étape 8).

#### **111 Appuyer sur la touche ALIMENTATION.**

z Une fois que la lampe est éteinte, la projection s'arrête et la touche **ALIMENTATION** s'allume en rouge. Déconnectez la prise du cordon d'alimentation.

#### **111 La durée de la lampe est redéfinie sur « 0 ».**

<span id="page-52-0"></span>Confirmez le problème suivant et la cause. Si le problème persiste, veuillez contacter un centre technique agréé.

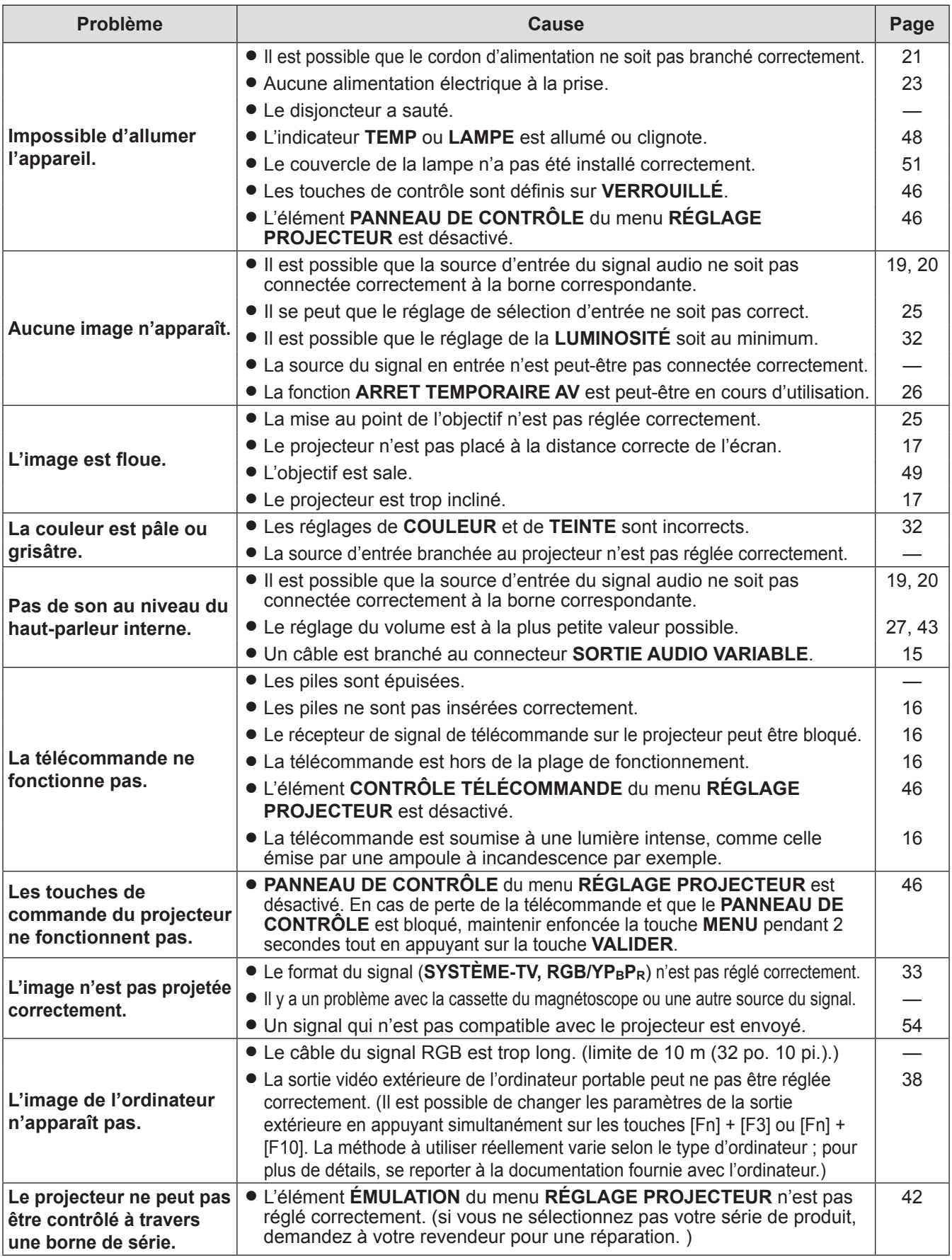

**Remarque**

• Si le projecteur ne fonctionne pas normalement après les solutions ci-dessus, contactez un centre technique agréé.

## <span id="page-53-2"></span><span id="page-53-1"></span><span id="page-53-0"></span>**Liste des signaux compatibles**

Ce projecteur peut projeter les signaux d'images suivants :

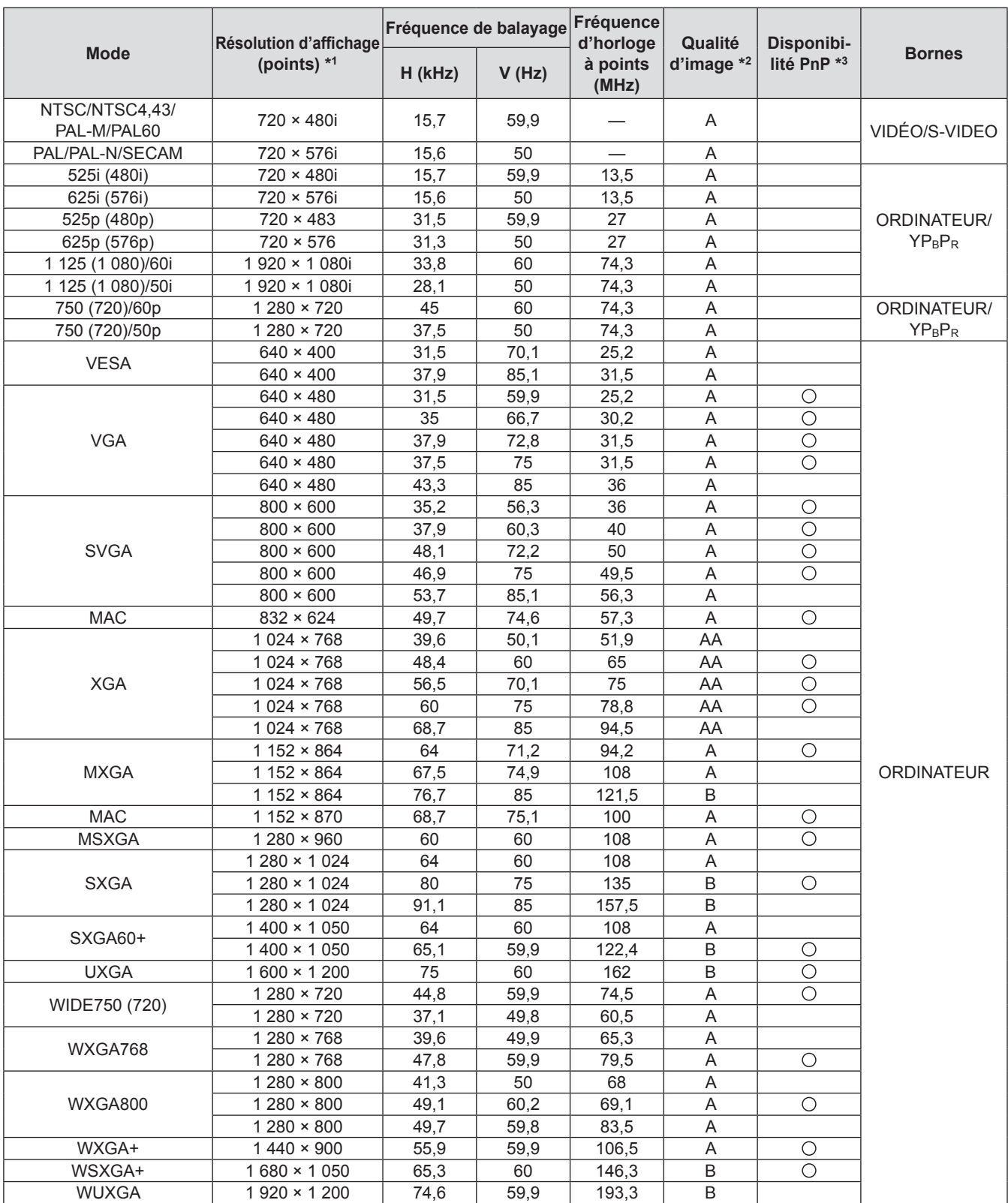

\*1: Le « i » après la résolution indique un signal entrelacé.

\*2: Les symboles suivants sont utilisés pour indiquer la qualité d'image.

AA: La meilleure qualité d'image est obtenue.

A : Les signaux sont convertis par le circuit de traitement d'image avant que l'image soit projetée.

B : Des pertes de données (de qualité d'image) auront lieu pour faciliter la projection.

\*3: Les signaux marqués par des cercles (O) peuvent être appliqués par un dispositif prêt à tourner.

## <span id="page-54-1"></span><span id="page-54-0"></span>**Borne de série**

Le connecteur série qui se trouve sur le panneau des connecteurs du projecteur est conforme aux spécifications de l'interface RS-232C, de sorte que le projecteur puisse être commandé par un ordinateur personnel connecté à ce connecteur.

#### **Connexion**

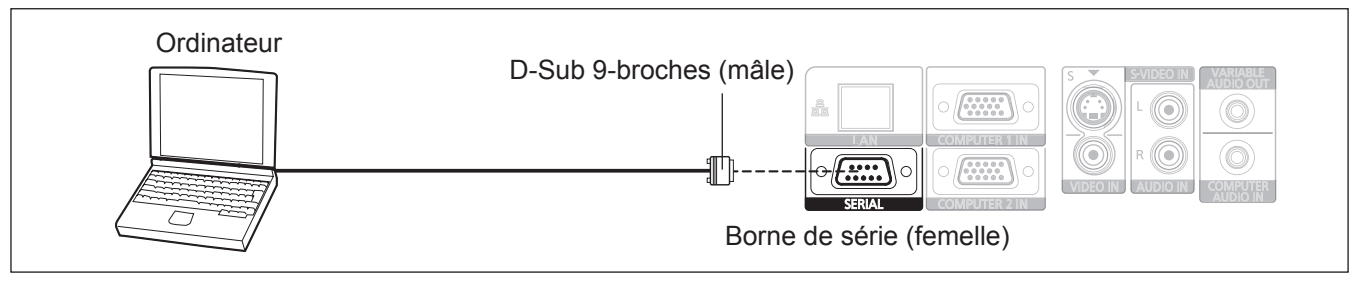

#### J **Répartition des broches et nom des signaux**

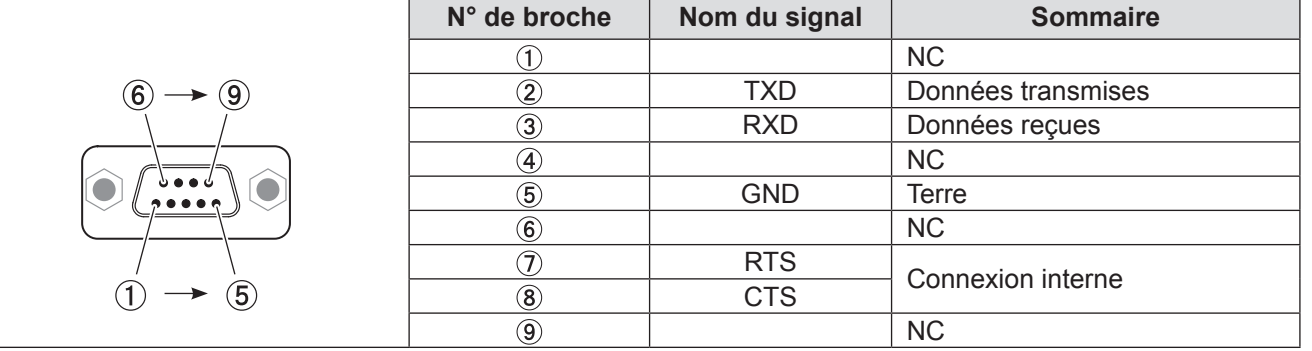

## J **Réglages de communication**

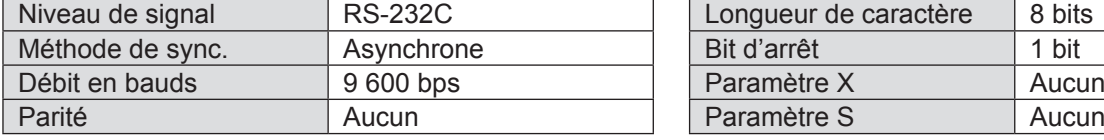

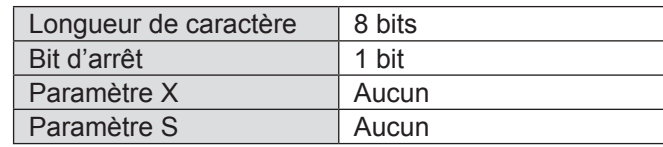

## J **Format de base**

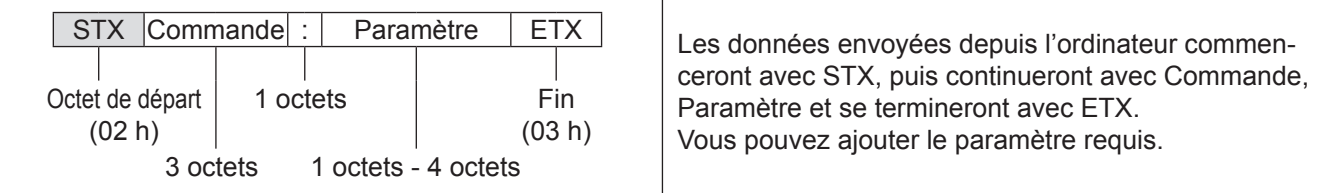

#### **Remarque**

- z Le projecteur ne peut pas recevoir de commandes pendant les 10 secondes qui suivent l'allumage de la lampe. Attendre 10 secondes avant d'envoyer la commande.
- · Si l'on envoie plusieurs commandes, vérifier qu'une réponse du projecteur a été reçue pour une commande avant d'envoyer la commande suivante.
- z Lorsqu'une commande ne nécessitant pas de paramètres est envoyée, il est inutile de taper les deux points (:).

#### **Remarques**

• Si une commande incorrecte est envoyée à partir de l'ordinateur personnel, la commande ER401 sera envoyée du projecteur à l'ordinateur personnel.

## <span id="page-55-0"></span>**Spécifications du câble**

(Lorsque branché à un ordinateur personnel)

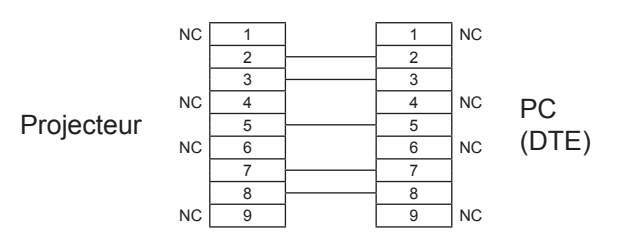

## Commandes de contrôle

Les commandes suivantes servent à contrôler le projecteur avec un ordinateur. (commandes d'utilisation)

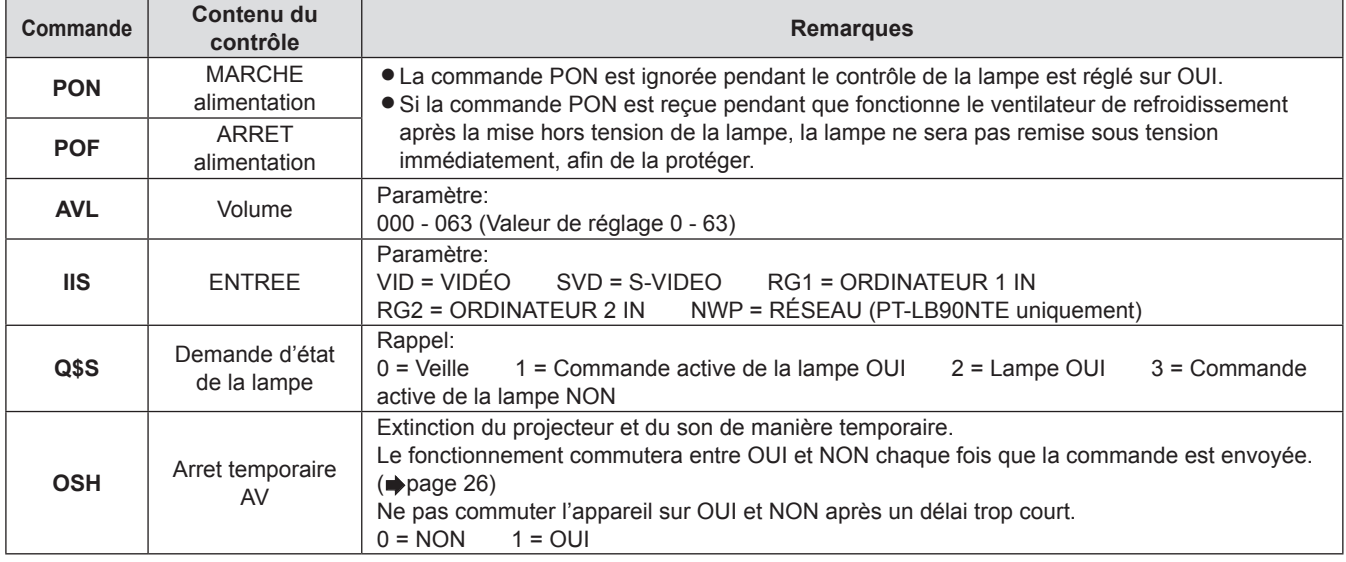

#### **Remarques**

z Si **MODE STANDBY** est réglé sur **ECO**, seules les commandes **PON** et **Q\$S** peuvent être utilisées en mode standby.

## <span id="page-55-1"></span>**Borne LAN**

## **Nom et fonction de la borne LAN**

La lampe LINK (jaune) 10 Base-T/100 Base-TX s'allume quand elle est connectée.

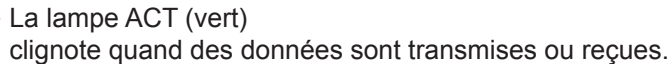

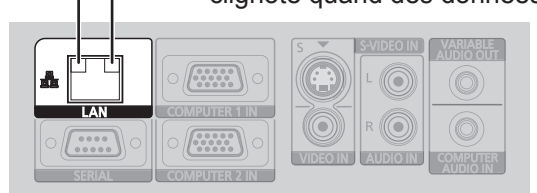

#### **Remarque**

 $\bullet$  Ne pas toucher la borne LAN ou la partie métallique du câble LAN. Sinon, l'électricité statique de votre main peut se décharger (corps) et entraîner ainsi un dysfonctionnement.

## <span id="page-55-2"></span>**MOT DE PASSE VERROU. MENU**

Pour initialiser votre mot de passe, consultez votre revendeur.

## *56 - FRANÇAIS*

# <span id="page-56-0"></span>**Caractéristiques techniques Caractéristiques techniques**

Les caractéristiques techniques de ce projecteur sont les suivantes :

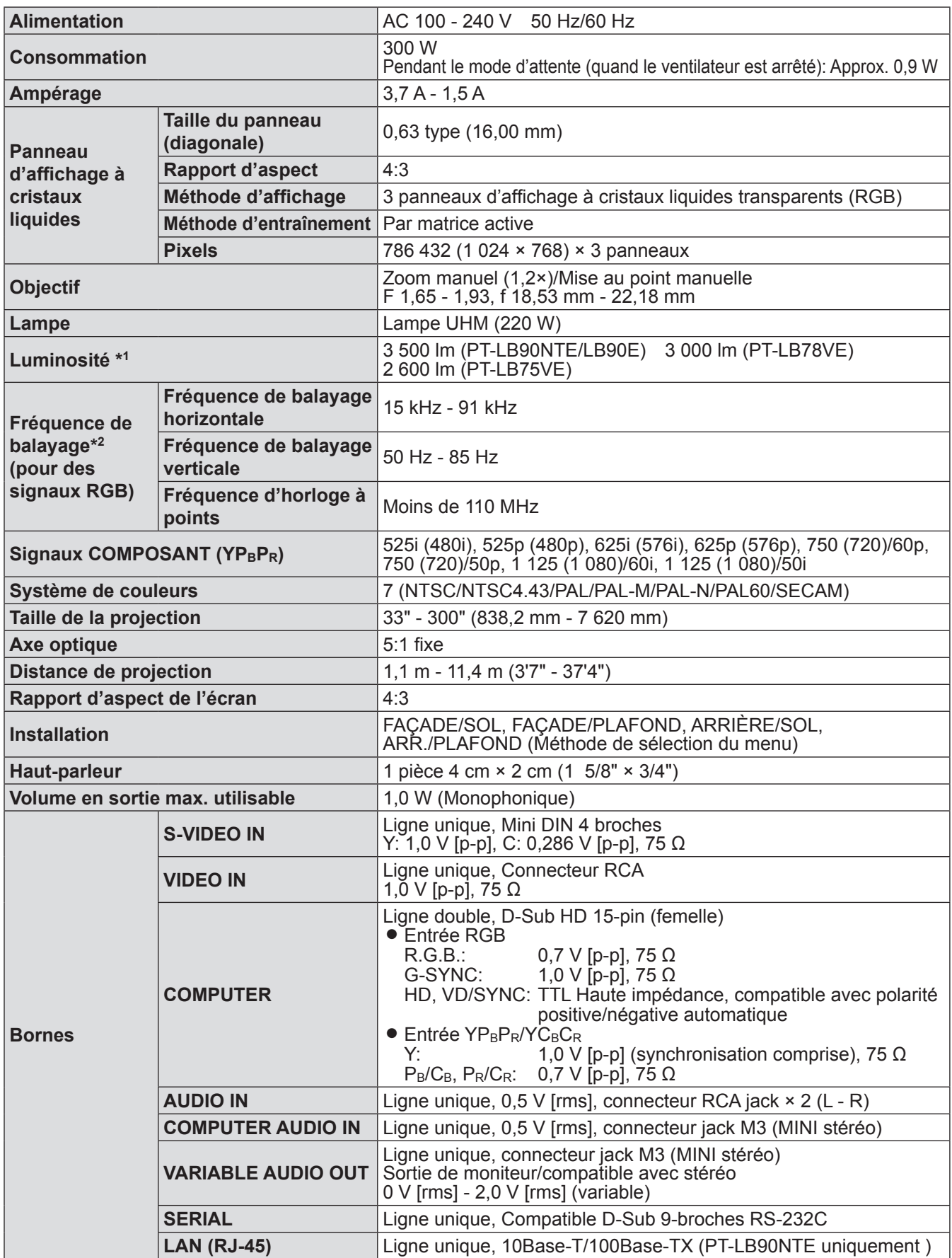

\*1: Les mesures, les conditions de mesure et la méthode de notation sont conformes aux normes internationales ISO21118.

\*2: [Voir « Liste des signaux compatibles » à la page 5](#page-53-2)4 pour plus de détails sur les signaux compatibles.

## <span id="page-57-0"></span>**Caractéristiques techniques**

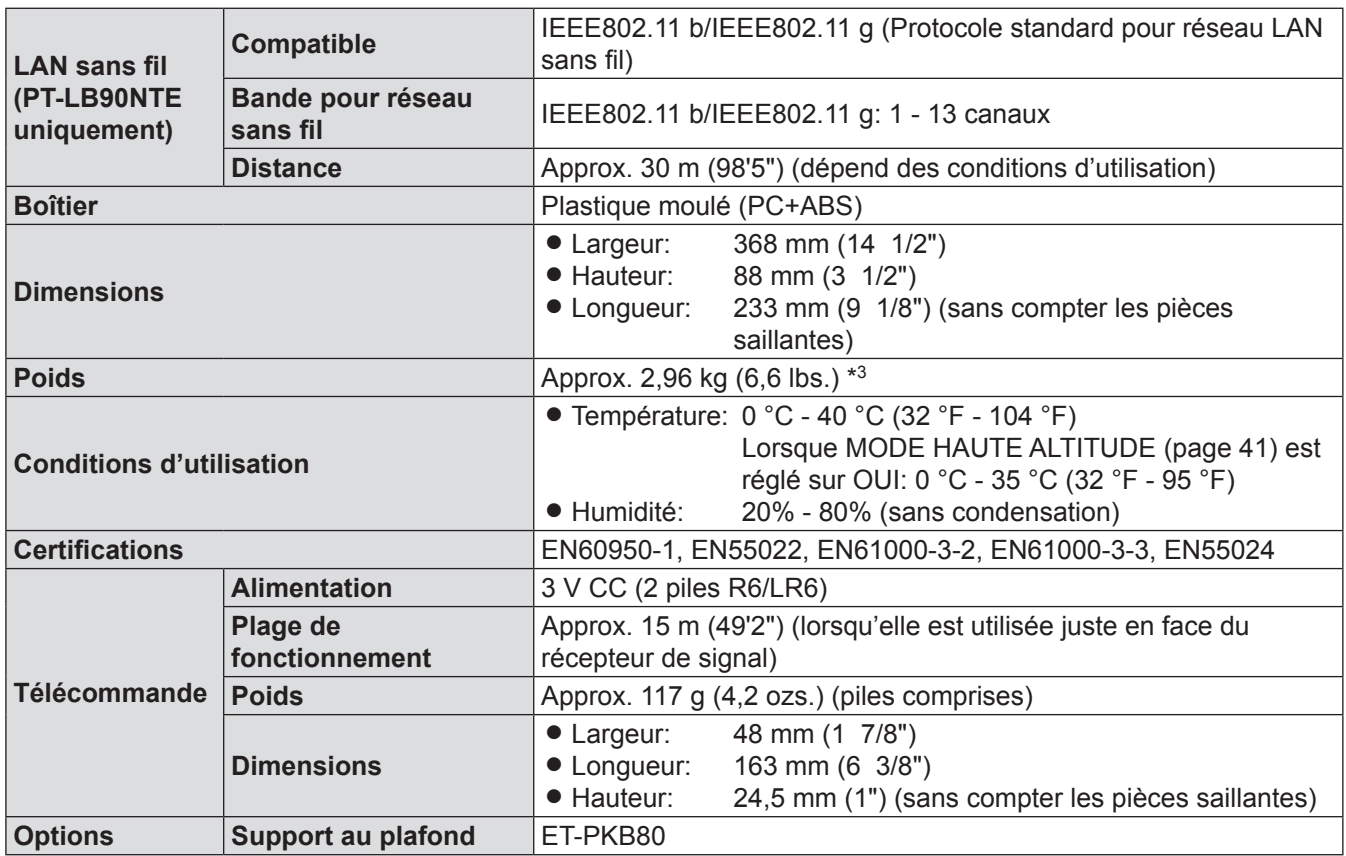

<span id="page-57-1"></span>\*3: Valeur moyenne. Chaque produit possède une hauteur variable.

# **Instructions de sécurité concernant le système de fixation au plafond**

- Les travaux d'installation du système de fixation au plafond doivent être effectués uniquement par un technicien qualifié.
- $\bullet$  Même durant la période de garantie, le fabricant n'est en aucun cas responsable des risques et dégâts occasionnés par l'utilisation d'un système de fixation au plafond acheté auprès de distributeurs non agréés, ou causés par des conditions environnementales.
- Retirer rapidement le système de fixation au plafond s'il n'est pas utilisé.
- z Assurez-vous d'utiliser un tournevis dynamométrique. N'utilisez pas de tournevis électrique ou à impact.

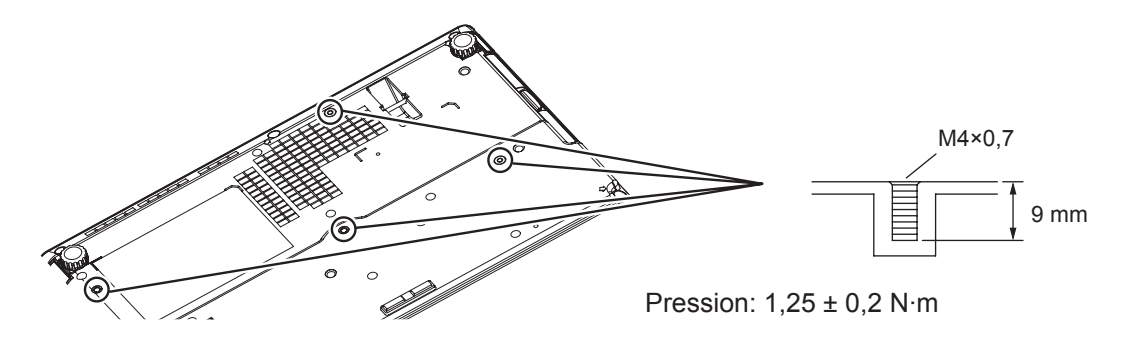

# <span id="page-58-0"></span>**Index**

#### **A**

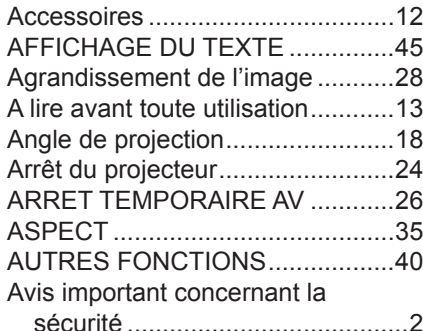

#### **B**

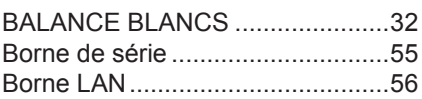

#### **C**

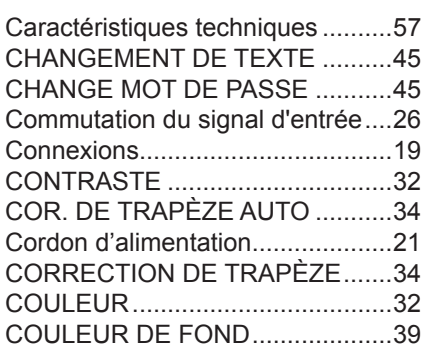

#### **D**

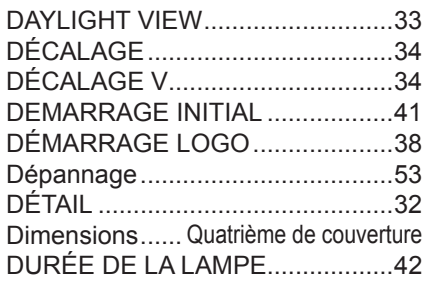

#### **E**

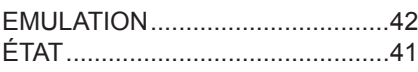

#### **F**

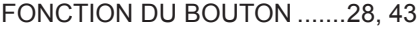

#### **G**

GEL D'IMAGE...............................[.2](#page-25-0)6

#### **H**

HORS MAR. SANS SIG. ..............[.41](#page-40-0)

#### **I**

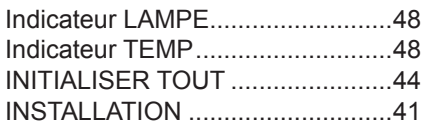

#### **L**

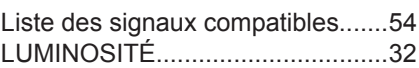

#### **M**

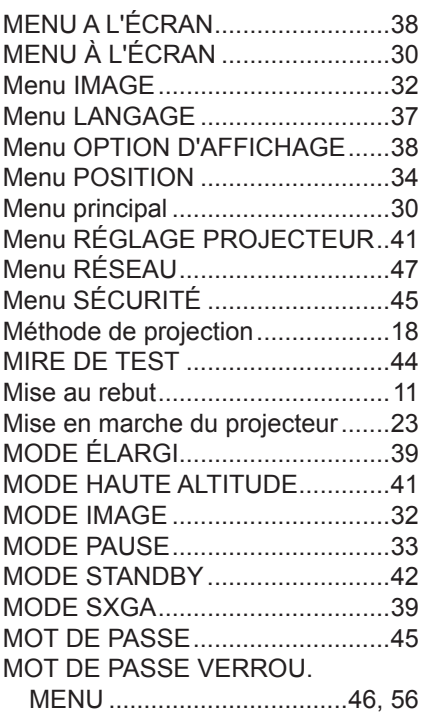

#### **N**

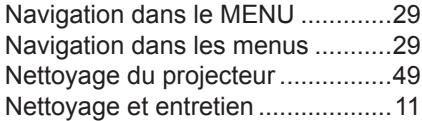

#### **P**

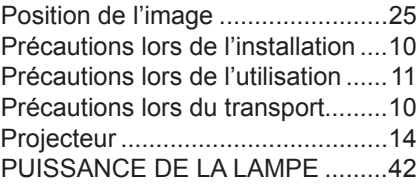

#### **R**

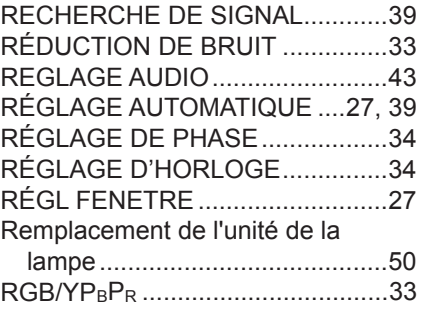

#### **S**

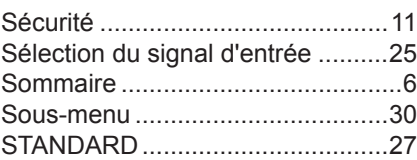

#### Statut de l'indicateur ALIMENTATION.........................[22](#page-21-0) Statut de l'indicateur VERROUILLAGE D'ALIMENTATION ......................[22](#page-21-0) SURBALAYAGE ............................[3](#page-34-0)5 SYSTÈME-TV................................[33](#page-32-0)

#### **T**

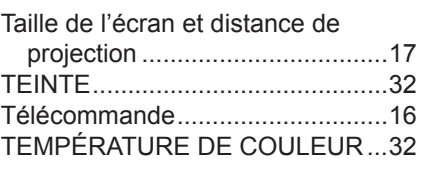

#### **V**

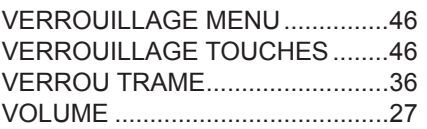

# <span id="page-59-0"></span>**Dimensions**

**Unité : mm**

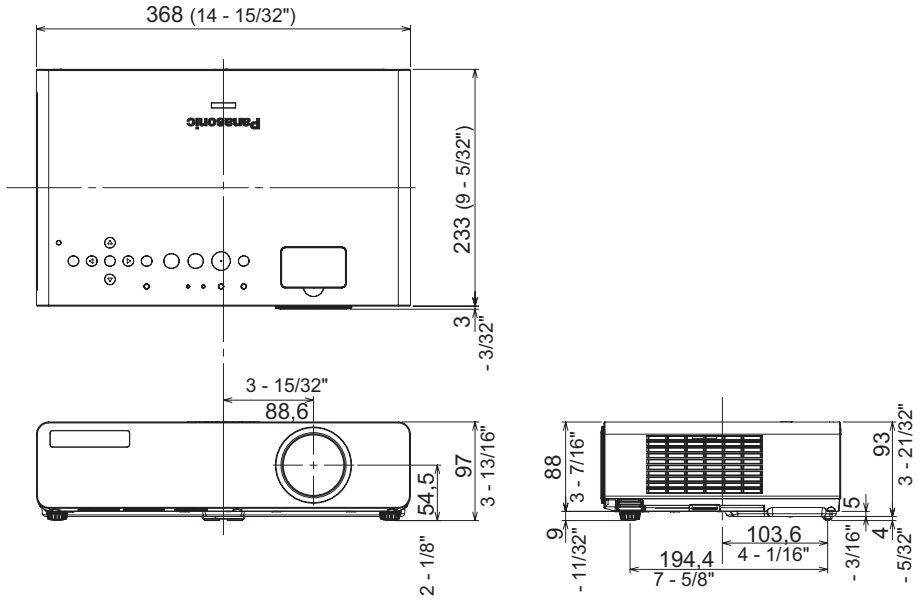

# **Marques commerciales**

- z VGA et XGA sont des marques commerciales d'International Business Machines Corporation.
- S-VGA est une marque déposée de Video Electronics Standards Association.
- HDMI, le logo HDMI et High Definition Multimedia Interface sont des marques de fabrique ou des marques déposées de HDMI Licensing LLC.
- La police utilisée dans les affichages à l'écran est la police bitmap Ricoh, qui est fabriquée et vendue par la société Ricoh Company Ltd.

Toutes les autres marques commerciales sont la propriété de leurs propriétaires respectifs.

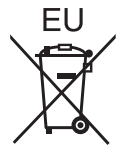

EEE Yönetmeliğine Uygundur. EEE Conforme à la directive de la Turquie.

# **Panasonic Corporation**

Web Site: http://panasonic.net/avc/projector/ © Panasonic Corporation 2009

F1009-2109C TQBJ0303-1